# Vector inverter for lifts with synchronous/asynchronous motors

ADL500

## Hardware and start up User Manual

Language: English

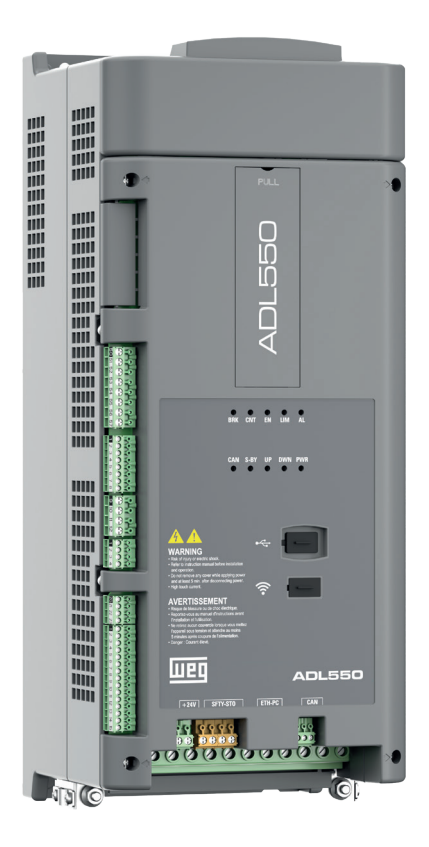

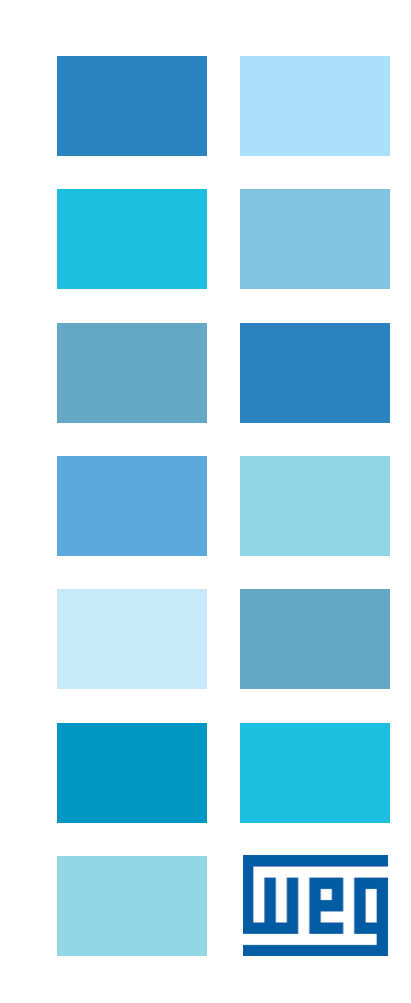

## <span id="page-1-0"></span>**Information about this manual**

The ADL500 HW+QS (Hardware and Quick start guide) is a handy-sized manual for mechanical installation, electrical connection and fast start-up.

The manual of functions and parameter descriptions (ADL500 SW) can be found on the WEG website, Downloads section (https://www.weg.net/...).

#### **Firmware version**

This manual is updated according to:

- firmware version V 2.x.2
- Lift application, EFC V 2.x.0

The identification number of the firmware version can be read in the datamatrix (see section 2.3 of this manual) or on parameter PAR 174 **Firmware Version (**DRIVE INFO menu).

#### **General information**

*Note !* In industry, the terms "Inverter", "Regulator" and "Drive" are sometimes interchanged. In this document, the term "Drive" will be used.

> Before using the product, read the safety instruction section carefully. Keep the manual in a safe place and available to engineering and installation personnel during the product functioning period.

> WEG Automation Europe S.r.l. has the right to modify products, data and dimensions without notice. The data can only be used for the product description and they can not be understood as legally stated properties.

Thank you for choosing this WEG product. We will be glad to receive any possible information which could help us improvingthis manual. The e-mail address is the following: techdoc@weg.net. All rights reserved

## **Sommario**

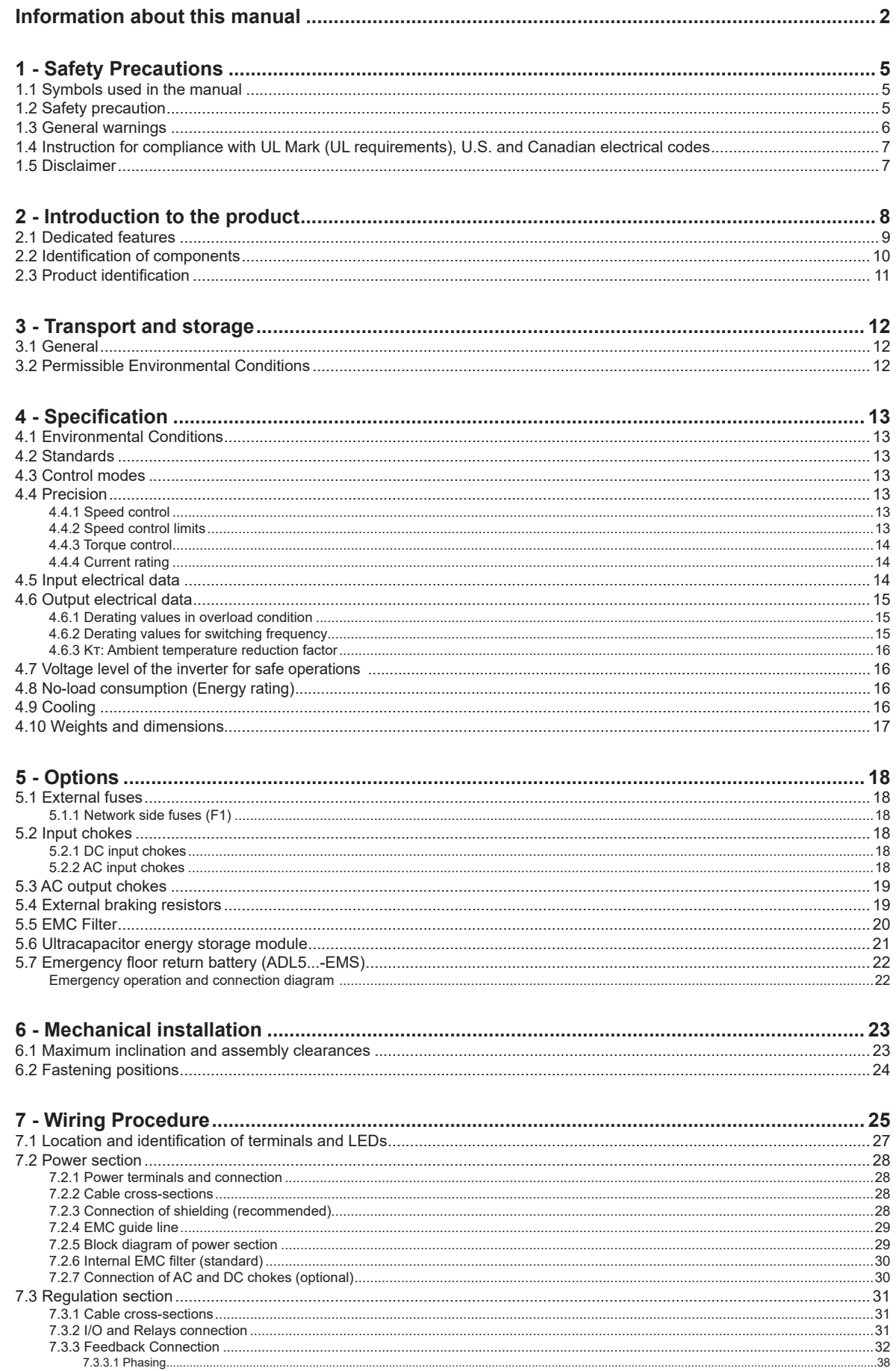

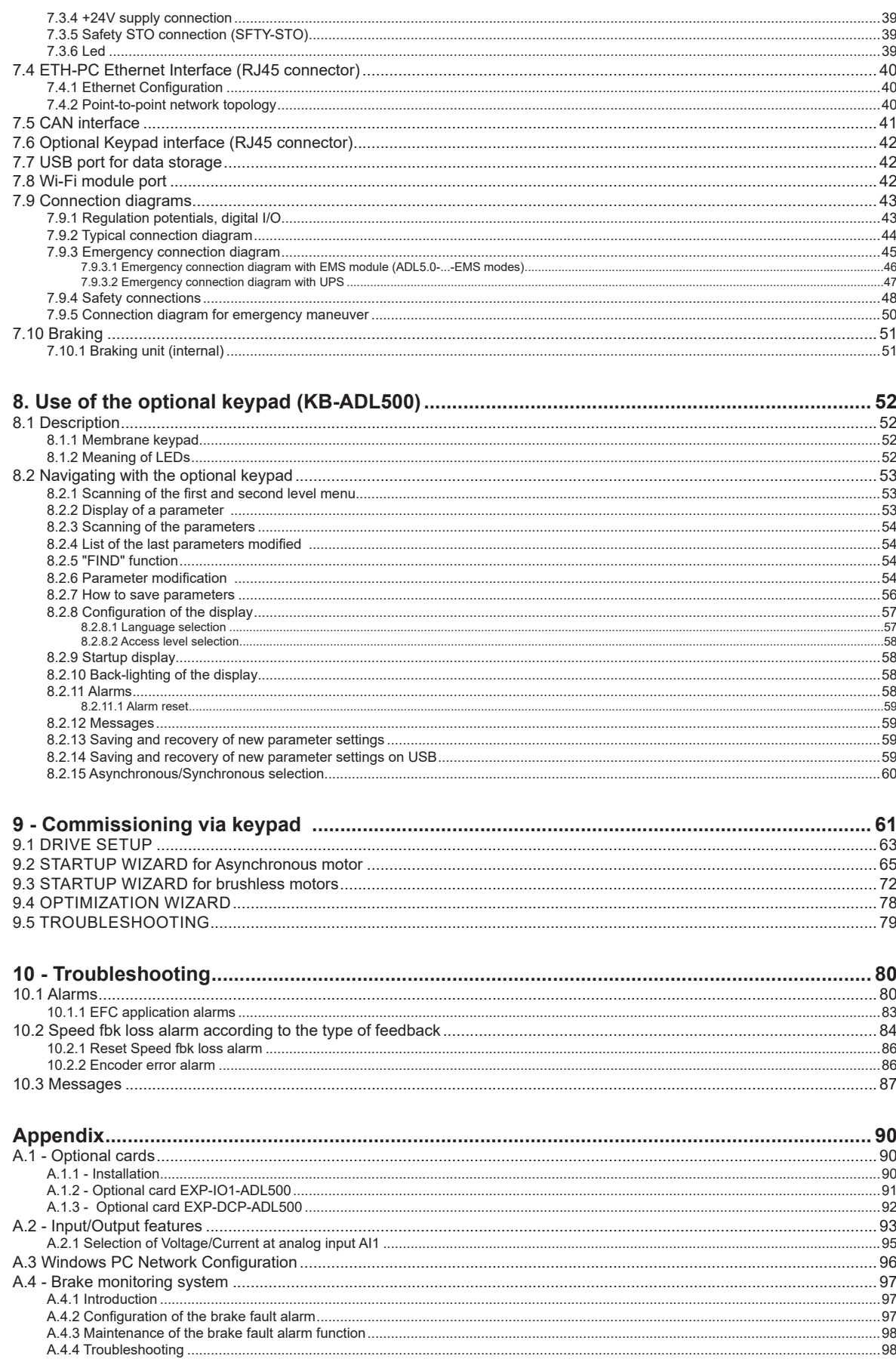

## <span id="page-4-0"></span>**1 - Safety Precautions**

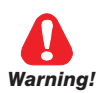

## **1.1 Symbols used in the manual**

**Indicates a procedure, condition, or statement that, if not strictly observed, could result in personal injury or death.**

*Indique le mode d'utilisation, la procédure et la condition d'exploitation. Si ces consignes ne sont passtrictement respectées, il y a des risques de blessures corporelles ou de mort.*

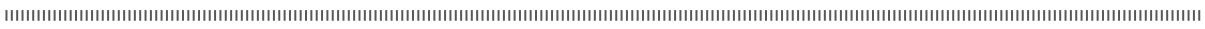

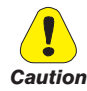

**Indicates a procedure, condition, or statement that, if not strictly observed, could result in damage to or destruction of equipment.**

*Indique le mode d'utilisation, la procédure et la condition d'exploitation. Si ces consignes ne sont pas strictement respectées, il y a des risques de détérioration ou de destruction des appareils.*

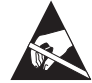

**Indicates that the presence of electrostatic discharge could damage the appliance. When handling the boards, always wear a grounded bracelet.**

*Indique que la présence de décharges électrostatiques est susceptible d'endommager l'appareil. Toujours porter un bracelet de mise à la terre lors de la manipulation des cartes.* 

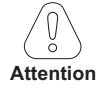

Indicates a procedure, condition, or statement that should be strictly followed in order to optimize these applications.

*Indique le mode d'utilisation, la procédure et la condition d'exploitation. Ces consignes doivent êtrerigoureusement respectées pour optimiser ces applications.*

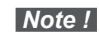

**Note !** Indicates an essential or important procedure, condition, or statement.

> *Indique un mode d'utilisation, de procédure et de condition d'exploitation essentiels ou importants*

#### **Qualified personnel**

For the purpose of this Instruction Manual , a "Qualified person" is someone who is skilled to the installation, mounting, start-up and operation of the equipment and the hazards involved. This operator must have the following qualifications:

- trained in rendering first aid.
- trained in the proper care and use of protective equipment in accordance with established safety procedures.
- trained and authorized to energize, de-energize, clear, ground and tag circuits and equipment in accordance with established safety procedures.

#### **Personne qualifiée**

*Aux fins de ce manuel d'instructions, le terme « personne qualifiée » désigne toute personne compétente en matière d'installation, de montage, de mise en service et de fonctionnement de l'appareil et au fait des dangers qui s'y rattachent. L'opérateur en question doit posséder les qualifications suivantes :*

- *formation lui permettant de dispenser les premiers soins*
- *formation liée à l'entretien et à l'utilisation des équipements de protection selon les consigne de sécurité en vigueur*
- *formation et habilitation aux manoeuvres suivantes : branchement, débranchement, vérification des isolations, mise à la terre et étiquetage des circuits et des appareils selon les consignes de sécurité en vigueur*

#### **Use for intended purpose only**

The power drive system (electrical drive + application plant) may be used only for the application stated in the manual and only together with devices and components recommended and authorized by WEG.

#### *Utiliser uniquement dans les conditions prévues*

*Le système d'actionnement électrique (drive électrique + installation) ne peut être utilisé que dans les conditions d'exploitation et les lieux prévus dans le manuel et uniquement avec les dispositifs et les composants recommandés et autorisés par WEG.*

## **1.2 Safety precaution**

The following instructions are provided for your safety and as a means of preventing damage to the product or components in the machines connected. This section lists instructions, which apply generally when handling electrical drives. Specific instructions that apply to particular actions are listed at the beginning of each chapters.

<span id="page-5-0"></span>Les instructions suivantes sont fournies pour la sécurité de l'utilisateur tout comme pour éviter l'endommagement *du produit ou des composants à l'intérieur des machines raccordées. Ce paragraphe dresse la liste des instructions généralement applicables lors de la manipulation des drives électriques.*

*Les instructions spécifiques ayant trait à des actions particulières sont répertoriées au début de chaque chapitre.*

Read the information carefully, since it is provided for your personal safety and will also help prolong the service life of your electrical drive and the plant you connect to it.

Lire attentivement les informations en matière de sécurité personnelle et visant par ailleurs à prolonger la durée de vie *utile du drive tout comme de l'installation à laquelle il est relié.*

## **1.3 General warnings**

**This equipment contains dangerous voltages and controls potentially dangerous rotating mechanical parts. Noncompliance with Warnings or failure to follow the instructions contained in this manual can result in loss of life, severe personal injury or serious damage to property.**

*Cet appareil utilise des tensions dangereuses et contrôle des organes mécaniques en mouvement potentiellement dangereux. L'absence de mise en pratique des consignes ou le non-respect des instructions contenues dans ce manuel peuvent provoquer le décès, des lésions corporelles graves ou de sérieux dégâts aux équipements.*

**Only suitable qualified personnel should work on this equipment, and only after becoming familiar with all safety notices, installation, operation and maintenance procedures contained in this manual. The successful and safe operation of this equipment is dependent upon its proper handling,installation, operation and maintenance.**

*Seul un personnel dûment formé peut intervenir sur cet appareil et uniquement après avoir assimilé l'ensemble des informations concernant la sécurité, les procédures d'installation, le fonctionnement et l'entretien contenues dans ce manuel. La sécurité et l'efficacité du fonctionnement de cet appareil dépendent du bon accomplissement des opérations de manutention, d'installation, de fonctionnement et d'entretien.* 

**In the case of faults, the drive, even if disabled, may cause accidental movements if it has not been disconnected from the mains supply.**

*En cas de panne et même désactivé, le drive peut provoquer des mouvements fortuits s'il n'a pas été débranché de l'alimentation secteur.*

#### **Electrical Shock**

**The DC link capacitors remain charged at a hazardous voltage even after cutting off the power supply.**

**Never open the device or covers while the AC Input power supply is switched on. Minimum time to wait before working on the terminals or inside the device is listed in section ["4.7 Voltage level of the inverter for safe operations"](#page-15-1)  [on page 16.](#page-15-1)** 

#### *Risque de décharge électrique*

*Les condensateurs de la liaison à courant continu restent chargés à une tension dangereuse même après que la tension d'alimentation a été coupée.*

*Ne jamais ouvrir l'appareil lorsqu'il est suns tension. Le temps minimum d'attente avant de pouvoir travailler sur les bornes ou bien àl'intérieur de l'appareil est indiqué dans la section ["4.7 Voltage level of the inverter for safe](#page-15-1)  [operations" on page 16.](#page-15-1)* 

#### **Electrical Shock and Burn Hazard:**

**When using instruments such as oscilloscopes to work on live equipment, the oscilloscope's chassis should be grounded and a differential probe input should be used. Care should be used in the selection of probes and leads and in the adjustment of the oscilloscope so that accurate readings may be made. See instrument manufacturer's instruction book for proper operation and adjustments to the instrument.**

*Décharge Èlectrique et Risque de Brúlure : Lors de l'utilisation d'instruments (par example oscilloscope) sur des systémes en marche, le chassis de l'oscilloscope doit être relié à la terre et une sonde différentiel devrait être utilisé en entrée. Les sondes et conducteurs doivent être choissis avec soin pour effectuer les meilleures mesures à l'aide d'un oscilloscope. Voir le manuel d'instruction pour une utilisation correcte des instruments.*

#### **Fire and Explosion Hazard:**

**Fires or explosions might result from mounting Drives in hazardous areas such as locations where flammable or combustible vapors or dusts are present. Drives should be installed away from hazardous areas, even if used with motors suitable for use in these locations.** 

*Risque d'incendies et d'explosions: L'utilisation des drives dans des zônes à risques (présence de vapeurs ou de poussières inflammables), peut provoquer des incendies ou des explosions. Les drives doivent être installés loin des zônes dangeureuses, et équipés de moteurs appropriés.*

## <span id="page-6-0"></span>**1.4 Instruction for compliance with UL Mark (UL requirements), U.S. and Canadian electrical codes**

#### **Short circuit ratings**

ADL500 inverters must be connected to a mains capable of supplying a symmetrical short-circuit power of less than or equal to "xxxx A rms.

The values of the "xxxx" A rms short-circuit current, in accordance with UL requirements (ASME17.5/CSA B44.1), for each motor power rating (Pn mot in the manual) are shown in the table below.

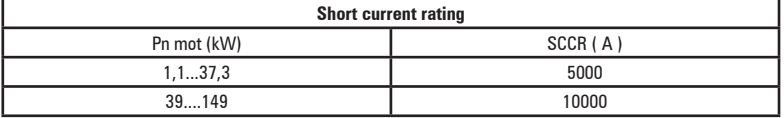

*Note!* Drive mast be protected by semiconductor Fuse type as specified in the instruction manual.

#### **Branch circuit protection**

In order to protect drive against over-current use fuses specified in **par. 5.1**.

#### **Environmental condition**

The drive has to be considered "Open type equipment". Max surrounding air temperature equal to 40°C. Pollution degree 2. Additional details on operating temperatures can be found in section 4.1.

#### **Wiring of the input and output power terminals**

Use UL cables rated at 75°C and round crimping terminals (if necessary). If you choose to crimp the terminals, use a tool recommended by the terminal manufacturer.

Field wiring terminals shall be used with the tightening torque specified in ["7.2.2 Cable cross-sections" on page 28](#page-27-1).

#### **Over-voltage control**

For Canadian installations only (CSA requirements), the use of a COOPER BUSSMANN model SPP40SP3480PNG DIN rail snubber (or equivalent) is recommended on the power supply line, upstream of the drive.

#### **Minimum time required for safe DC-link voltage**

Before removing drive cover in order to access internal parts, after mains disconnection wait for time as follow :

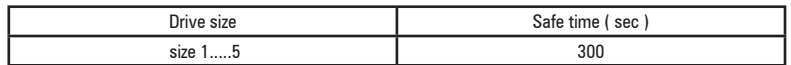

#### **Over-speed; over-load/current limit; motor overload**

Drive incorporate over-speed, over-current/current limit, motor overload protection. Instruction manual specify degree of protection and detailed installation instruction.

### **1.5 Disclaimer**

Any remote connection functions shall be used only under adequate security conditions, in compliance with current regulatory provisions and only by properly trained personnel. The evaluation of such conditions is up to the user.

## <span id="page-7-0"></span>**2 - Introduction to the product**

The ADL500 is the result of WEG's experience in the civil lift engineering sector, gained from its commitment to working in close partnership with leading operators in the sector to develop technical solutions and application programs. The ADL500 integrates the most complete and advanced lift inverter technology, for maximum synergy with the full range of installation requirements but, above all, to offer a cost-effective and immediate solution for lift control systems. This drive is designed to power loads such as **asynchronous or synchronous** permanent magnet (brushless) motors, for applications in the lift sector.

This compact drive is suitable for installation in cabinets for roomless applications.

#### **ADL500 is available in three configurations designed to be perfect for each category of lift:**

- **ADL550** for "High-end" buildings, advanced safety features (STO, SBT), DCP3 and DCP4 Green and Regeneration features, with an optional internal board;
- **ADL530** for "Medium-end" buildings, motor control with and without gearboxes, simple start-up wizard and quick troubleshooting features;
- **ADL510** for "Low-end" buildings or modernisations, easy to install, designed for motors with gearboxes, and optimised for open loop control;

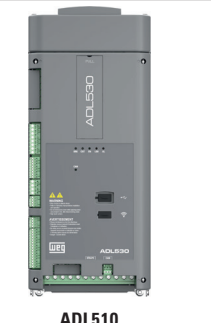

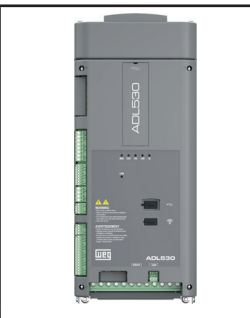

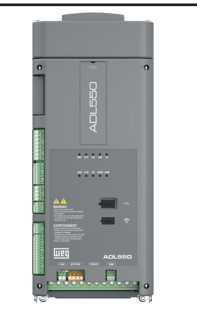

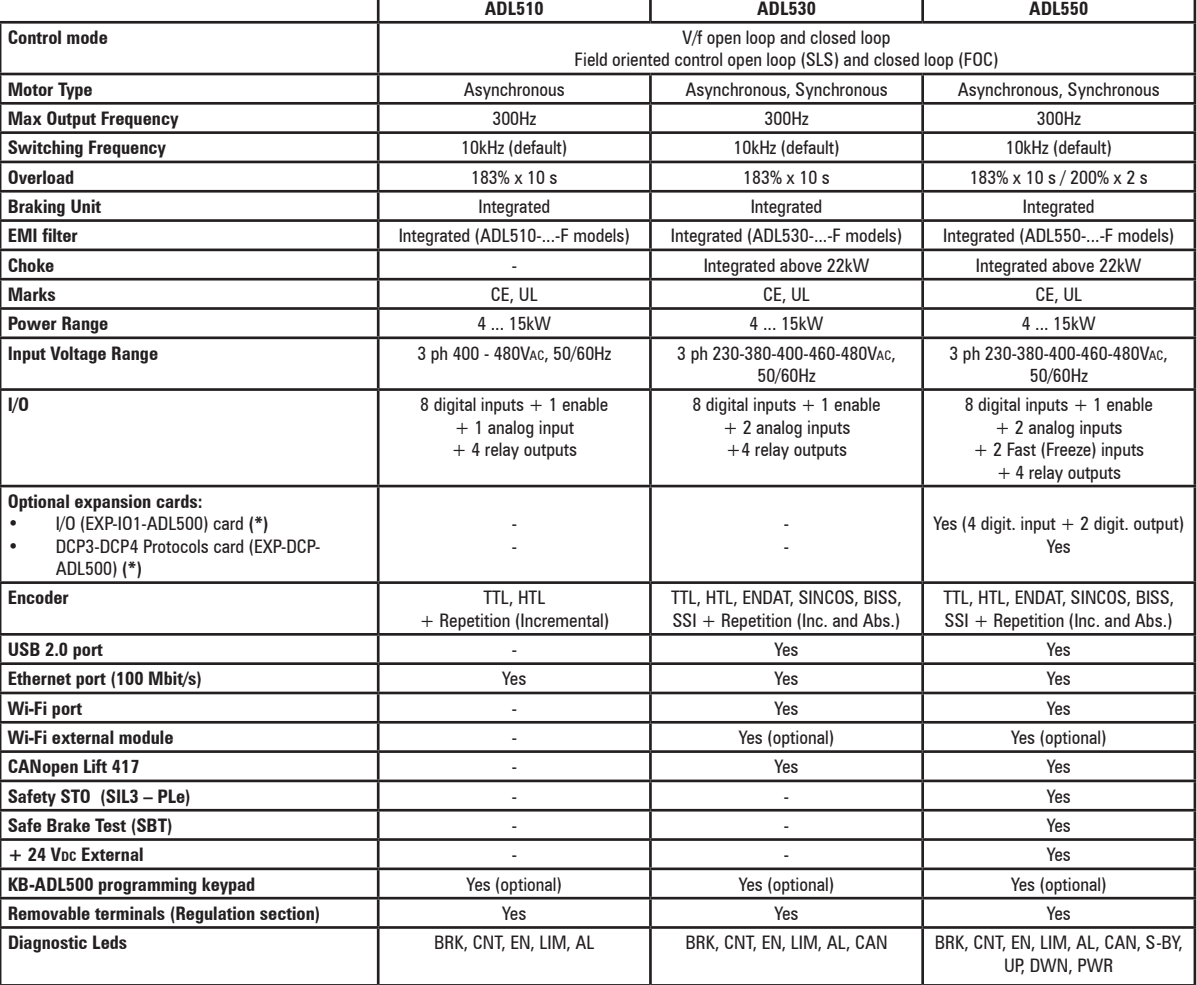

(\*) Only one of the two boards can be installed.

## **2.1 Dedicated features**

<span id="page-8-0"></span>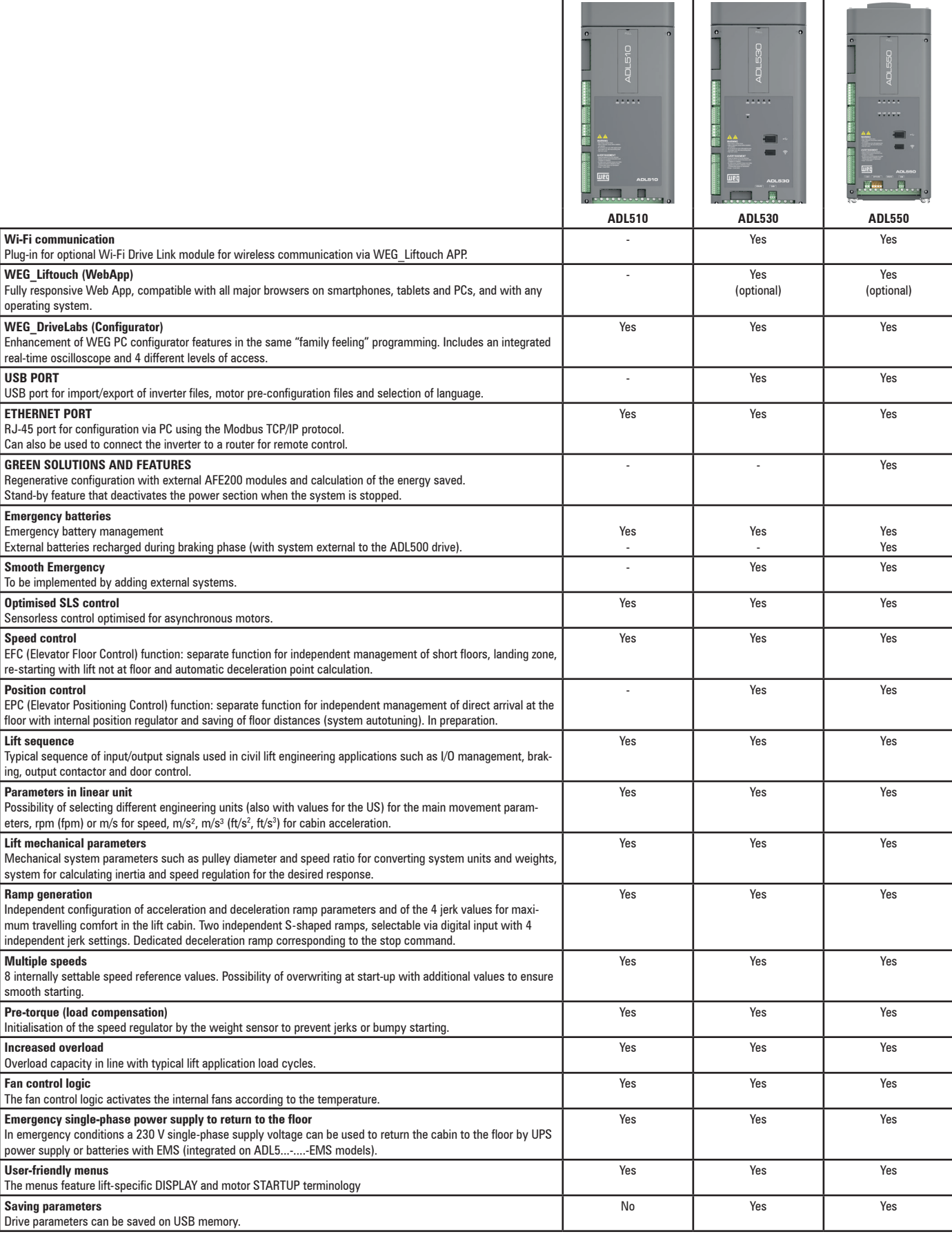

## <span id="page-9-0"></span>**2.2 Identification of components**

The inverter converts the constant frequency and voltage of an existing three-phase network into DC voltage, from which it obtains a new three-phase network with variable voltage and frequency. With this variable three-phase network the speed of three-phase asynchronous and synchronous motors can be controlled continuously.

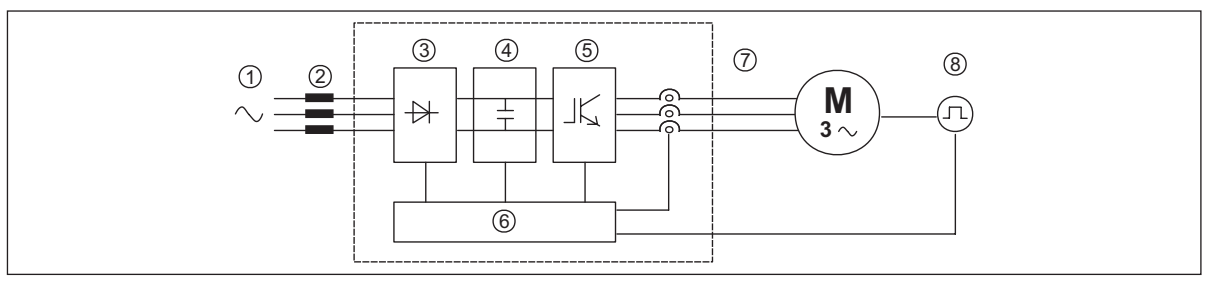

- **1. Mains supply voltage**
- **2. Mains choke** (**see chapter ["5.2 Input chokes" on page 18](#page-17-1)**).
- **3. Three-phase rectifier bridge**

Converts AC voltage into DC voltage via a three-phase full wave bridge.

**4. Intermediate circuit**

With pre-load resistor and levelling capacitors DC voltage (UDc) = $\sqrt{2}$  x mains voltage (ULN)

**5. IGBT inverter bridge**

Converts DC voltage into three-phase AC voltage with variable amplitude and frequency

**6. Configurable control section**

Cards for controlling and regulating the closed and open-loop power section. Commands, references and reactions are connected to these.

**7. Output voltage**

Three-phase AC voltage.

**8. Speed feedback encoder** (**see section** ["7.3.3 Feedback Connection" on page 32\)](#page-31-1).

## <span id="page-10-0"></span>**2.3 Product identification**

The basic technical data of the inverter are included in the product code, data plate and on DataMatrix code. In addition, the firmware version, the application version and other information such as the power board version and serial number and the control board serial number can be read in the dedicated parameters of the DRIVE INFO menu.

The inverter must be selected according to the rated current of the motor.

The rated output current of the drive must be higher than or equal to the rated current of the motor used. The speed of the asynchronous motor depends on the number of pole pairs and frequency (plate and catalog data).

If using a motor at speeds above the rated speed, contact the motor manufacturer for any related mechanical problems (bearings, unbalance, etc.). The same applies in case of continuous operation at frequencies of less than approx. 20 Hz (inadequate cooling, unless the motor is provided with forced ventilation).

#### **Name of model (code)**

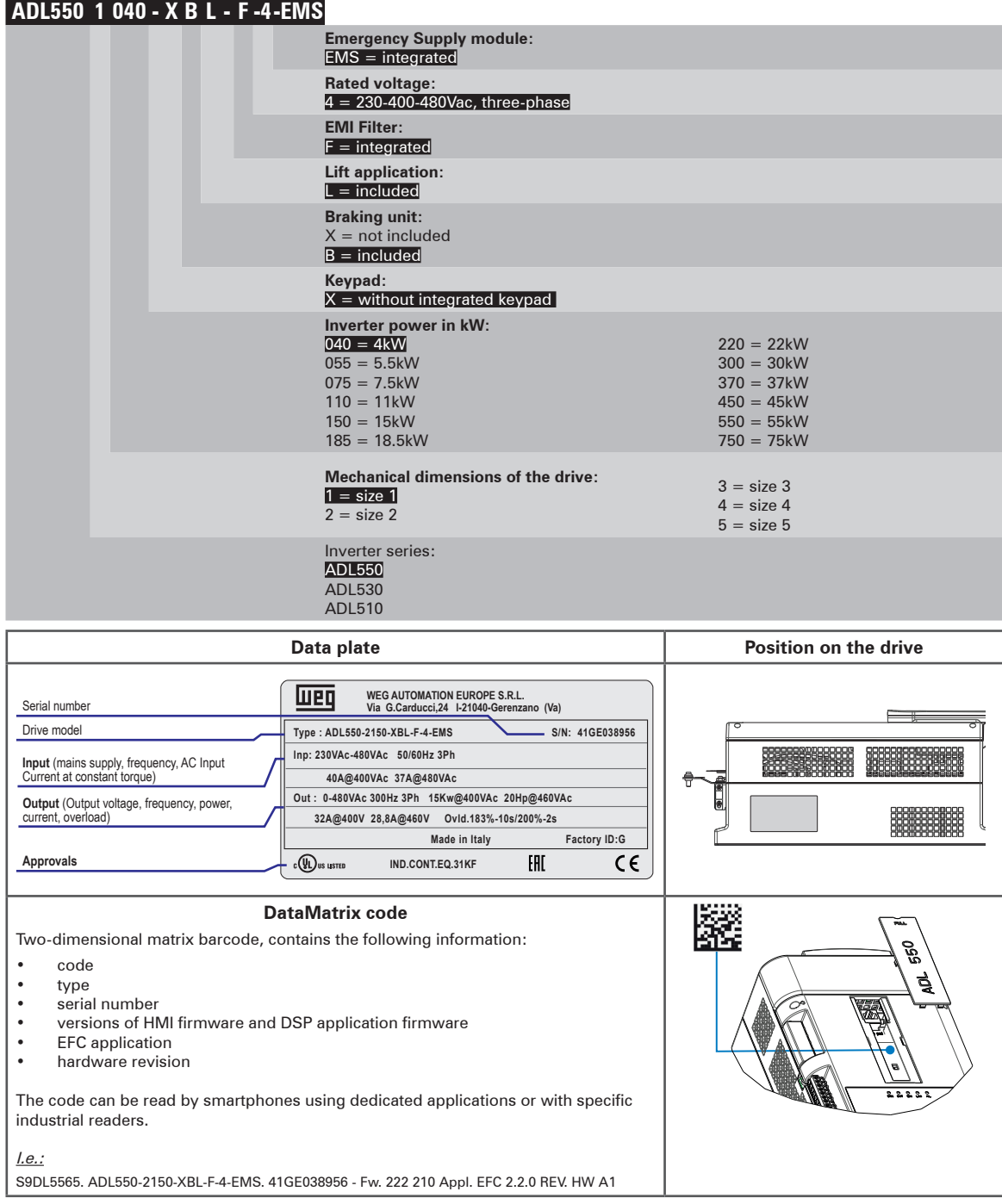

## <span id="page-11-0"></span>**3 - Transport and storage**

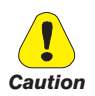

**Correct transport, storage, erection and mounting, as well as careful operation and maintenance are essential for proper and safe operation of the equipment.**

**Protect the inverter against physical shocks and vibration during transport and storage. Also be sure to protect it against water (rainfall) and excessive temperatures.**

*Le bon accomplissement des opérations de transport, de stockage, d'installation et de montage, ainsi que l'exploitation et l'entretien minutieux, sont essentiels pour garantir à l'appareil un fonctionnement adéquat et sûr.* 

**Protéger le variateur contre les chocs et les vibrations pendant le transport et le stockage. Il faut également s'assurer qu'il est protégé contre l'eau (pluie), l'humidité et contre des températures excessives.**

**If the Drives have been stored for longer than two years, the operation of the DC link capacitors may be impaired and must be "reformed". Before commissioning devices that have been stored for long periods, connect them to a power supply for two hours with no load connected in order to regenerate the capacitors, (the input voltage has to be applied without enabling the drive).**

*En cas de stockage des variateurs pendant plus de deux ans, il est conseillé de contrôler l'état des condensateurs CC avant d'en effectuer le branchement. Avant la mise en service des appareils, ayant été stockés pendant long temps, il faut alimenter variateurs à vide pendant deux heures, pour régénérer les condensateurs : appliquer une tension d'alimentation sans actionner le variateur.*

## **3.1 General**

A high degree of care is taken in packing the ADL Drives and preparing them for delivery. They should only be transported with suitable transport equipment (see weight data). Observe the instructions printed on the packaging. This also applieswhen the device is unpacked and installed in the control cabinet.

Upon delivery, check the following:

- the packaging for any external damage
- whether the delivery note matches your order.

Open the packaging with suitable tools. Check whether:

- any parts were damaged during transport
- the device type corresponds to your order

In the event of any damage or of an incomplete or incorrect delivery please notify the responsible sales offices immediately. The devices should only be stored in dry rooms within the specified temperature ranges.

*Note!* A certain degree of moisture condensation is permissible if this arises from changes in temperature. This does not, however, apply when the devices are in operation. Always ensure that there is no moisture condensation in devices that are connected to the power supply!

## **3.2 Permissible Environmental Conditions**

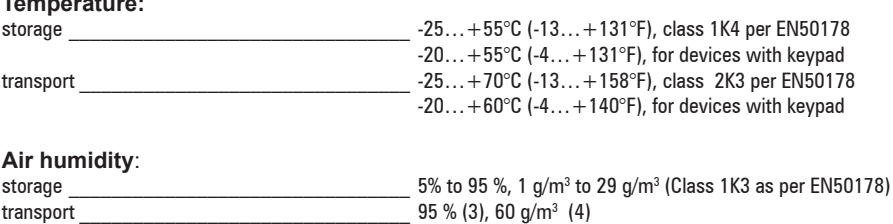

A light condensation of moisture may occur for a short time occasionally if the device is not in operation (class 2K3 as per EN50178)

#### **Air pressure:**

**Temperature:**

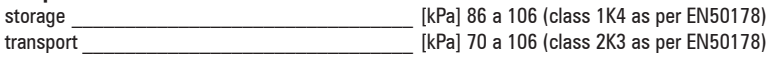

(3) Greatest relative air humidity occurs with the temperature @ 40°C (104°F) or if the temperature of the device is brought suddenly from -25 ...+30°C (-13°...+86°F).

(4) Greatest absolute air humidity if the device is brought suddenly from 70...15°C (158°...59°F).

## <span id="page-12-0"></span>**4 - Specification**

## **4.1 Environmental Conditions**

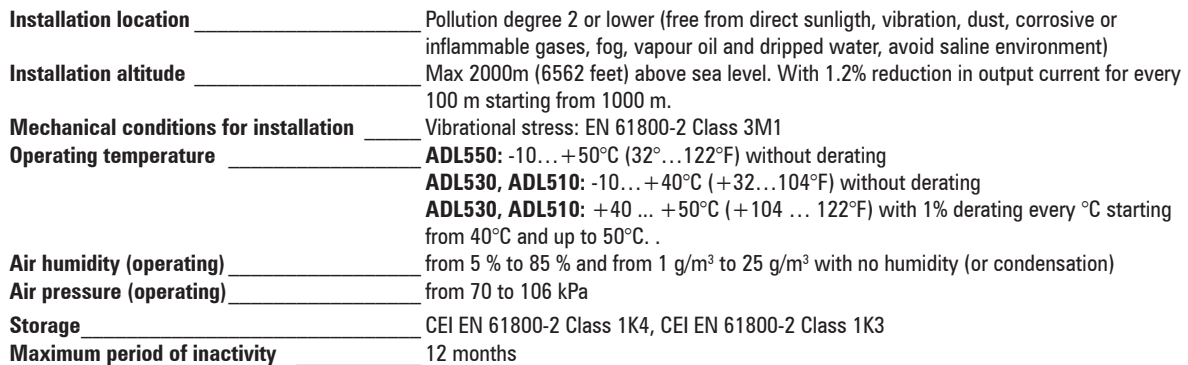

### **4.2 Standards**

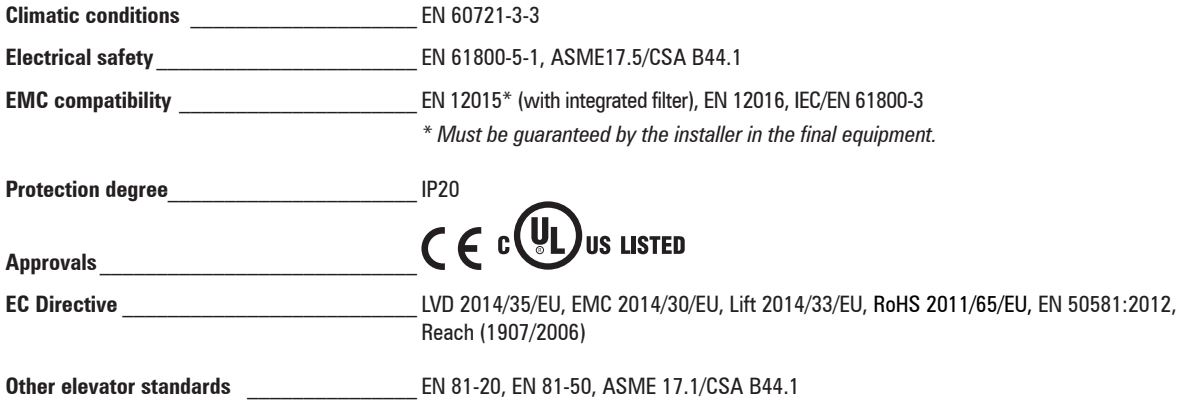

## **4.3 Control modes**

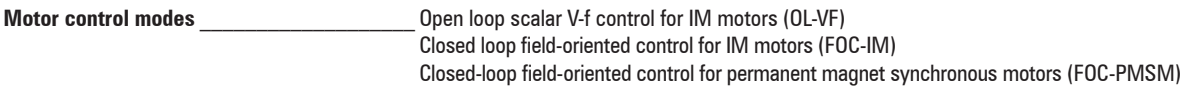

## **4.4 Precision**

### **4.4.1 Speed control**

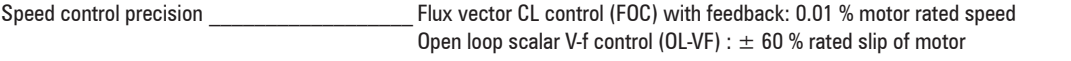

### **4.4.2 Speed control limits**

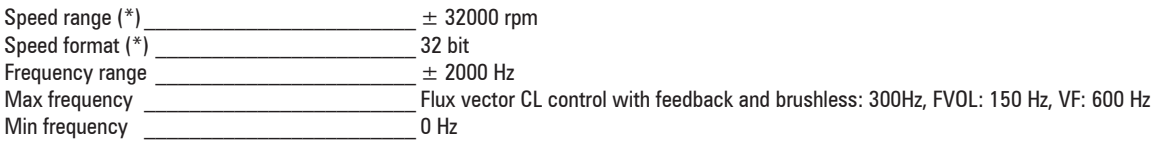

(\*) referred to Full scale speed, PAR:680.

<span id="page-13-0"></span>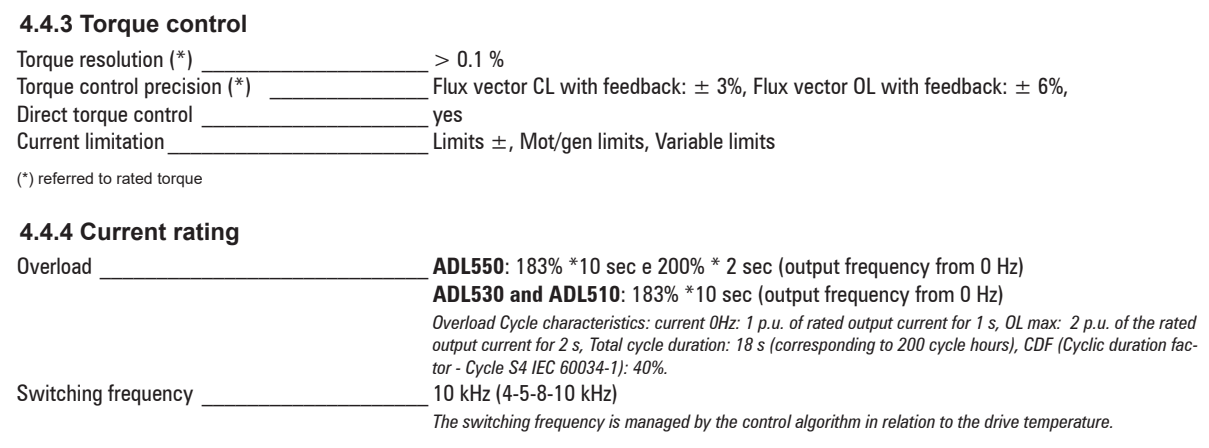

## **4.5 Input electrical data**

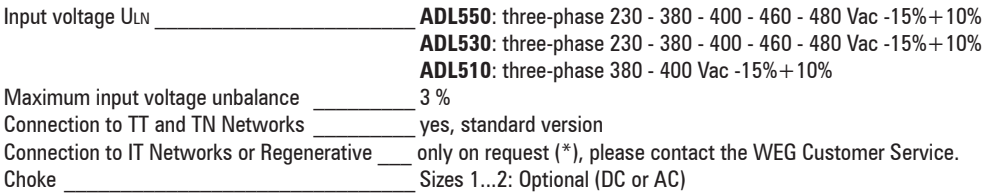

*Note!* See chapter ["5.2 Input chokes" on page 18](#page-17-1) for THD values in accordance with EN 12015 and for selection of external inductances.

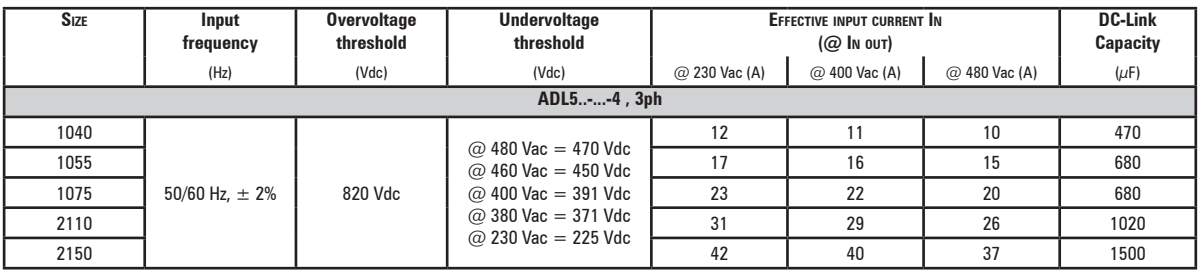

(\*) ADL500 can only operate on IT networks devoid of any faults (between active parts and PE) or in the presence of temporary faults.

Therefore an insulation monitor **MUST** be used to detect and enable prompt removal of any fault condition.

#### **Insulation monitor**

Since the ADL500 drive is normally used in a ground-insulated system (IT), in accordance with IEC 61557-8, use of insulation resistance monitoring is required.

The monitoring system must be able to detect insulation loss, both on the AC and DC power supply sides and on the motor side.

A ground fault must be promptly detected and removed as quickly as possible to avoid damage to either the inverter or the entire system as a unit (in the event of insulation loss, the drive must be immediately disabled and disconnected from power sources).

The insulation monitor must be selected on a case-by-case basis according to the power supply, connection system and type of drive.

Recommended insulation monitors e.g.: see the BENDER © ISOMETER® line.

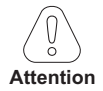

The insulation monitor must be plugged into the main power supply (if ADL500 is AC powered) or the DC side (if **ADL300 is DC-powered).** 

#### The insulation monitor alarm threshold should be set to the highest possible resistance value.

## <span id="page-14-0"></span>**4.6 Output electrical data**

Maximum output voltage U2  $0.98 \times$  Uln  $(U_{LN} = AC$  input voltage) Maximum output frequency f2 \_\_\_\_\_\_\_\_\_\_\_\_\_ 300 Hz

The derating factors shown in the table below are applied to the rated DC output by the user. They are not automatically implemented by the drive: Idrive = In x KALT x KT x KV.

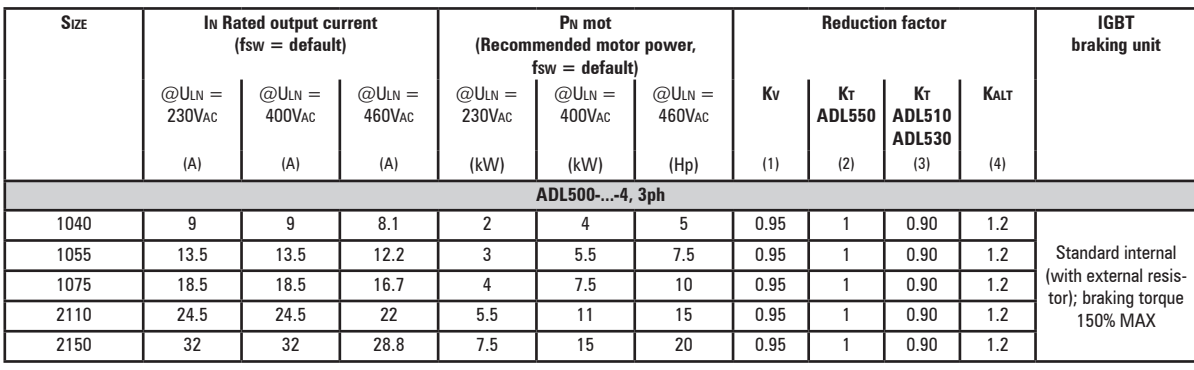

(1) Kv : Derating factor for mains voltage at 460Vac and power supply from AFE200.

(2) KT (ADL550): no derating.

(3) KT (ADL510/ADL530): Derating factor for ambient temperature of 50°C (1% every °C above 40°C).

(4) Kalt : Derating factor for installation at altitudes above 1000 meters a.s.l. Value to be applied = 1.2% each 100 m increase above 1000 m. E.g.: Altitude 2000 m, Kalt = 1.2% \* 10 = 12% derating; In derated = (100 - 12) % = 88 % In

#### **4.6.1 Derating values in overload condition**

In overload conditions the output current DO NOT depends on the output frequency, as shown in the figure below.

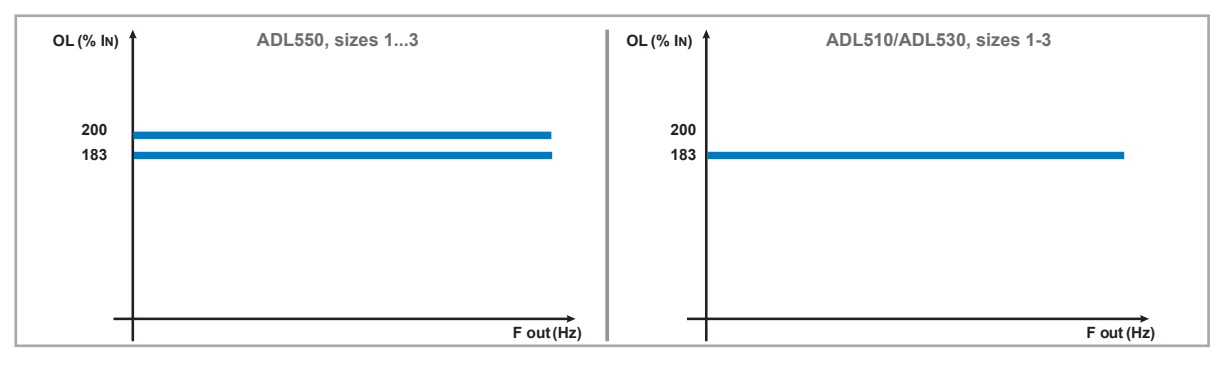

Figure 4.6.1: Ratio between overload/output frequency (ADL500-...-4)

#### **4.6.2 Derating values for switching frequency**

The switching frequency is modified according to the inside temperature of the drive, as shown in the figure below.

Figure 4.6.2: Ratio between switching frequency/heat sink temperature

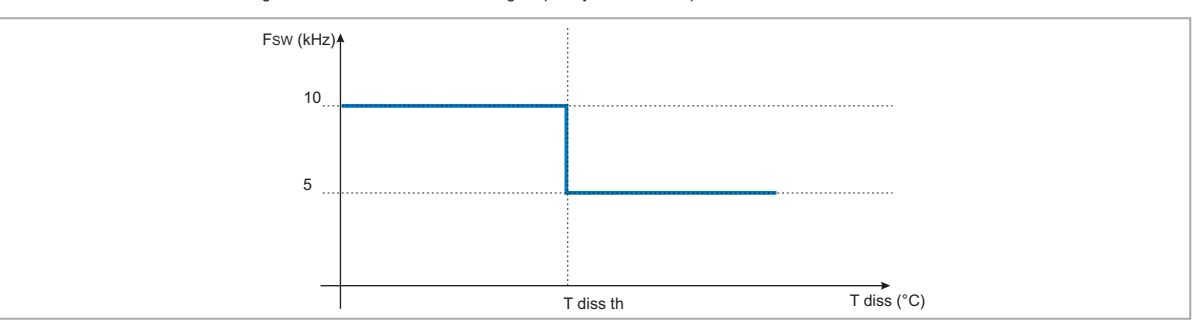

#### <span id="page-15-0"></span>**4.6.3 Kt: Ambient temperature reduction factor**

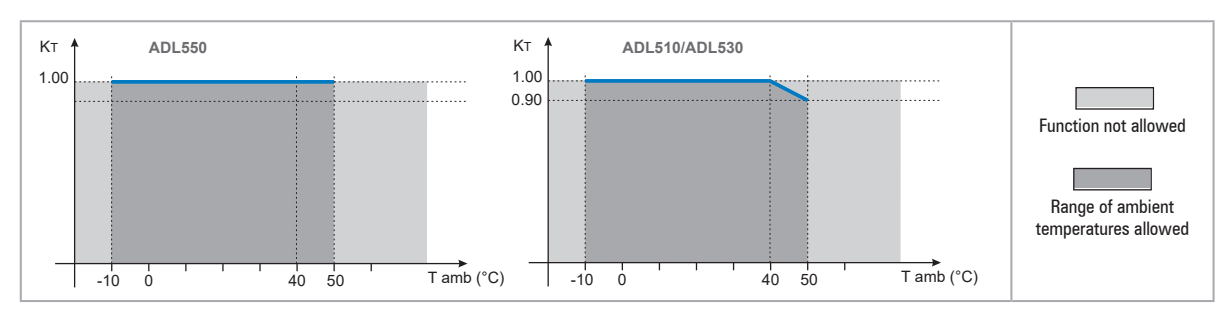

Figure 4.6.3: Tamb reduction coefficient

## <span id="page-15-1"></span>**4.7 Voltage level of the inverter for safe operations**

**The minimum time** between the moment in which an ADL500 inverter is disabled from the mains and that in which an operator can operate on internal parts of the inverter, without the danger of electric shock, **is 5 minutes**.

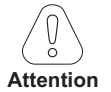

This value takes into account the time to turn off an inverter supplied at 460 VAc + 10%, without any options (time indicated for disabled inverter condition).<br>Thoman manufation in manufation manufation manufation manufation manufation manufation manufation manufation m

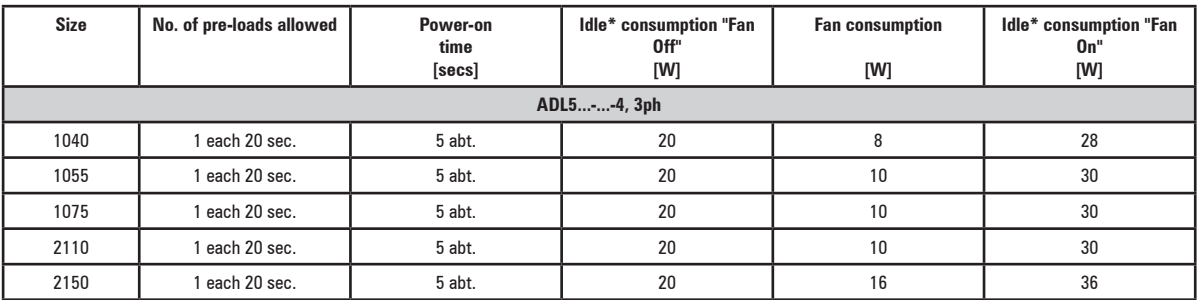

### **4.8 No-load consumption (Energy rating)**

\* Idle = drive powered by three-phase power supply and ready to start.

## **4.9 Cooling**

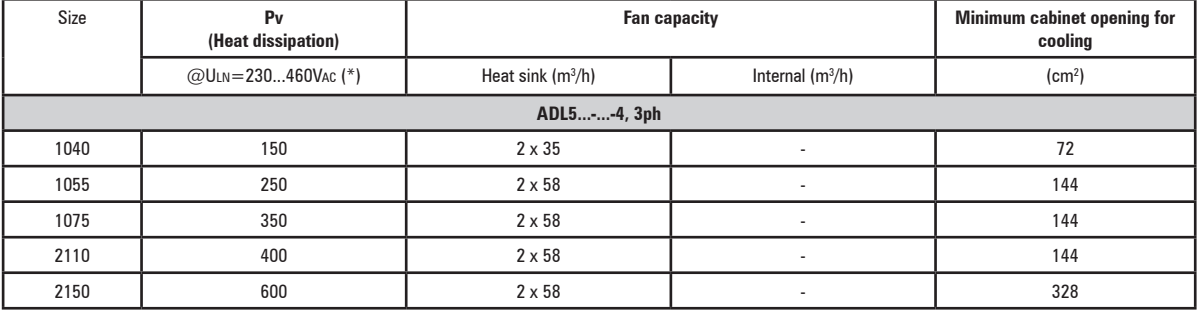

(\*) values that refer to operation at default switching frequency.

## <span id="page-16-1"></span>**4.10 Weights and dimensions**

<span id="page-16-0"></span>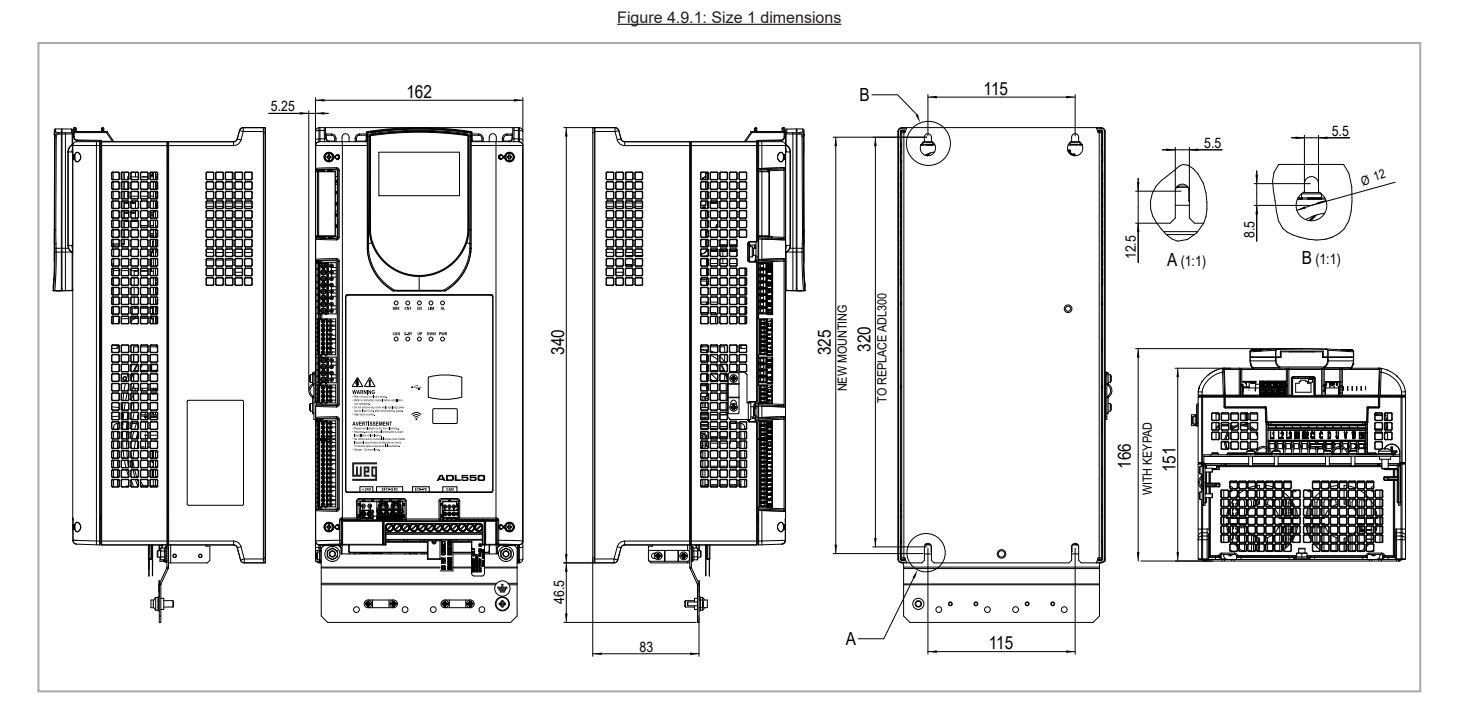

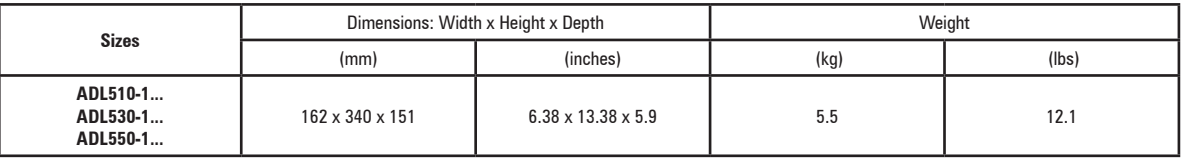

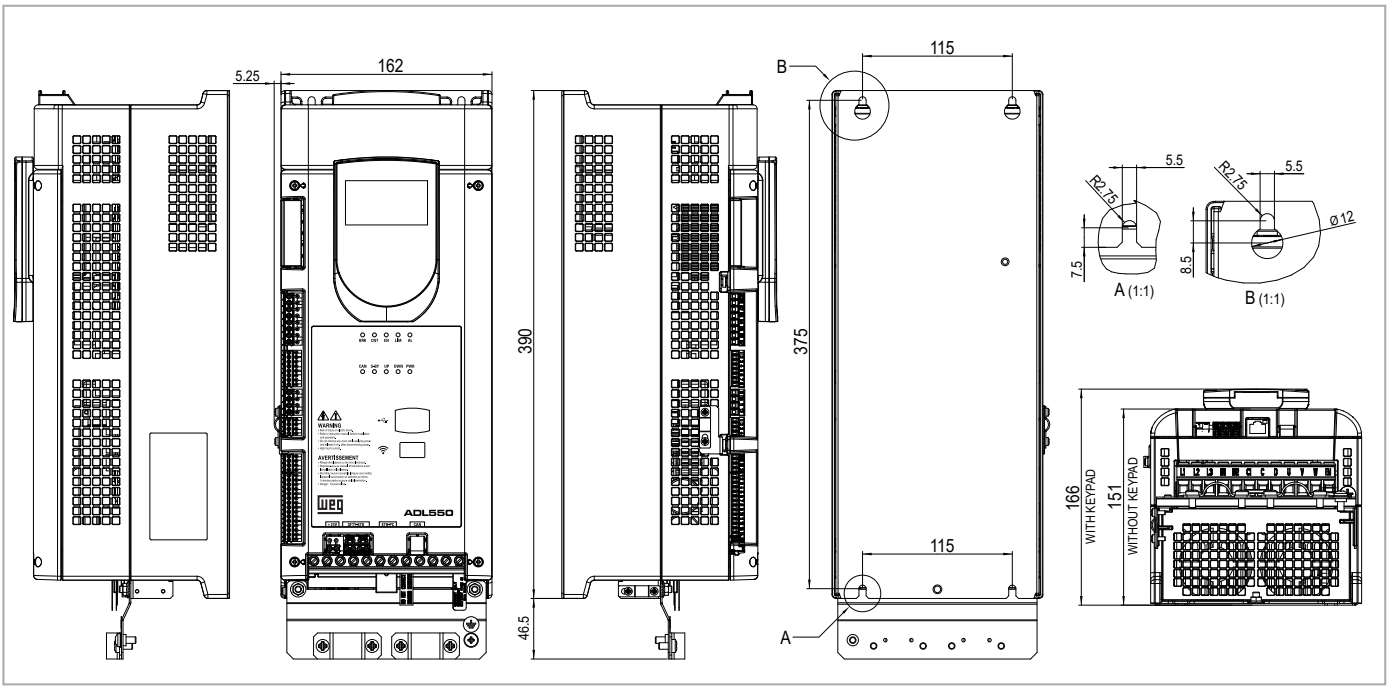

Figure 4.9.2:Size 2 dimensions

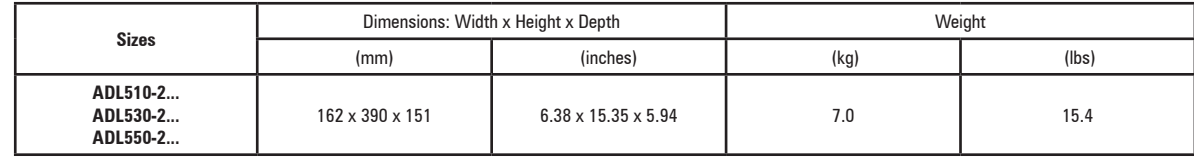

## <span id="page-17-0"></span>**5 - Options**

## **5.1 External fuses**

#### **5.1.1 Network side fuses (F1)**

The inverter must be fused upstream on the network side. Use fast-acting fuses only.

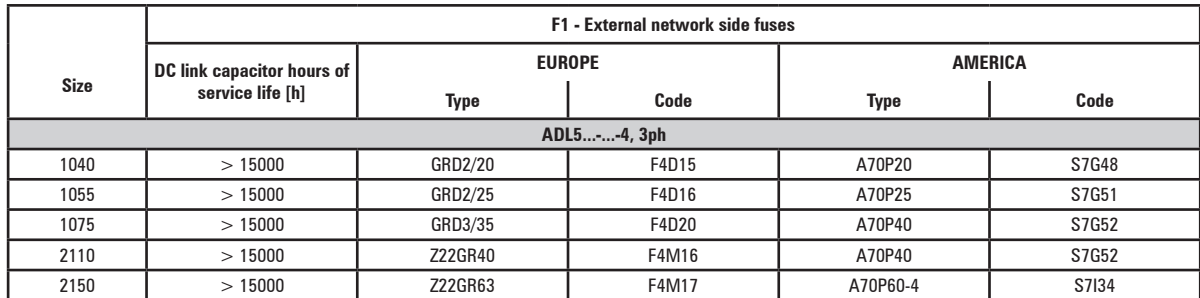

Technical data for fuses, including dimensions, weights, power leakage, fuse carriers etc. are reported in the corresponding manufacturers' data sheets: GRD... (Size E27), Z22... = Jean Müller, Eltville; A70...= Ferraz.

## <span id="page-17-1"></span>**5.2 Input chokes**

In accordance with EN 12015 (THD values < 35%), provide DC input inductance (see paragraph 5.2.1).

The AC input chokes are strongly recommended in order to:

- limit the RMS input current of the ADL500 inverter.
- increase the life of intermediate circuit capacitors and reliability of input diodes.
- reduce mains harmonic content
- reduce problems due to power supply via a low impedance line  $(≤ 1%)$ .

#### **5.2.1 DC input chokes**

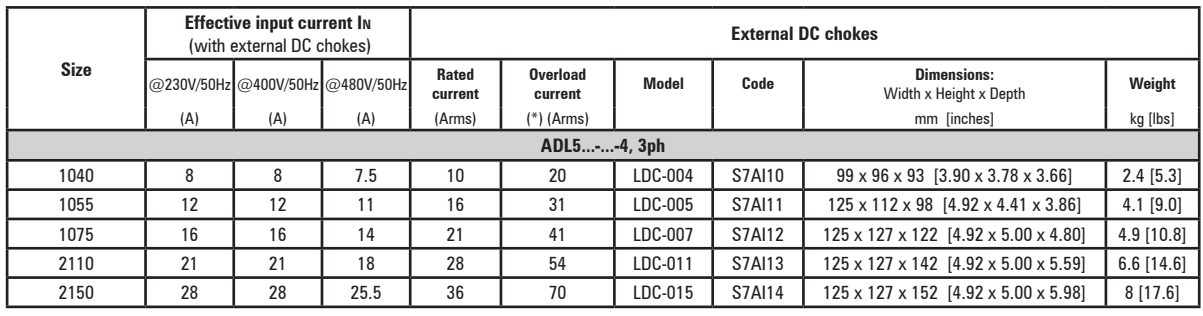

#### **5.2.2 AC input chokes**

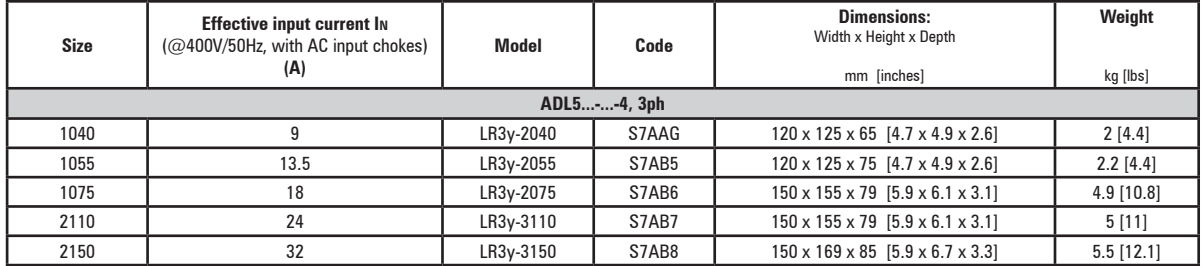

(\*) 10s every 60s. Max room operating temperature = 50°C [122°F].

## <span id="page-18-0"></span>**5.3 AC output chokes**

The ADL500 inverter can be used with standard motors or motors designed specifically for use with inverters. The latter usually have a higher isolation rating to better withstand PWM voltage Examples of reference regulations are provided below: motors designed for use with inverters do not require any specific filtering of output from the inverter. For standard motors, especially with long cable runs (typically over 100 m) an output choke may be necessary to maintain the voltage waveform with the specified limits.

The range of recommended chokes are listed in the following table. The rated current of the chokes should be approx. 20% higher than that of the inverter in order to take into account additional losses due to modulation of the output waveform.

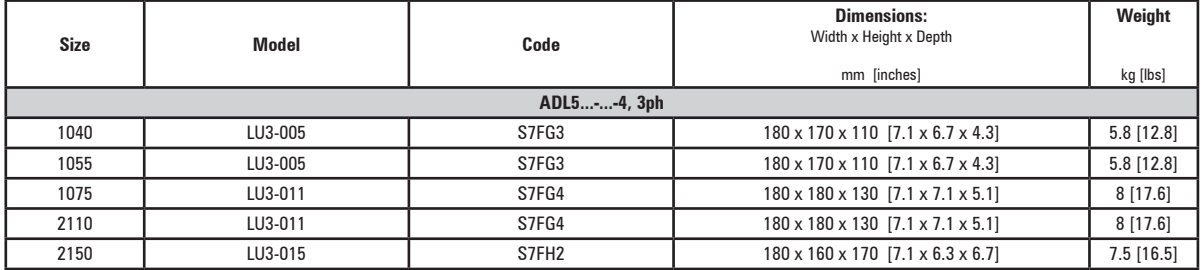

*Note !* With the inverter operated at the rated current and a frequency of 50 Hz, the output chokes cause a voltage drop of approx. 2% of the output voltage.

The communication communication communication communication communication communication communication communication

## **5.4 External braking resistors**

Recommended combinations for use with internal braking unit.

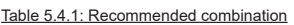

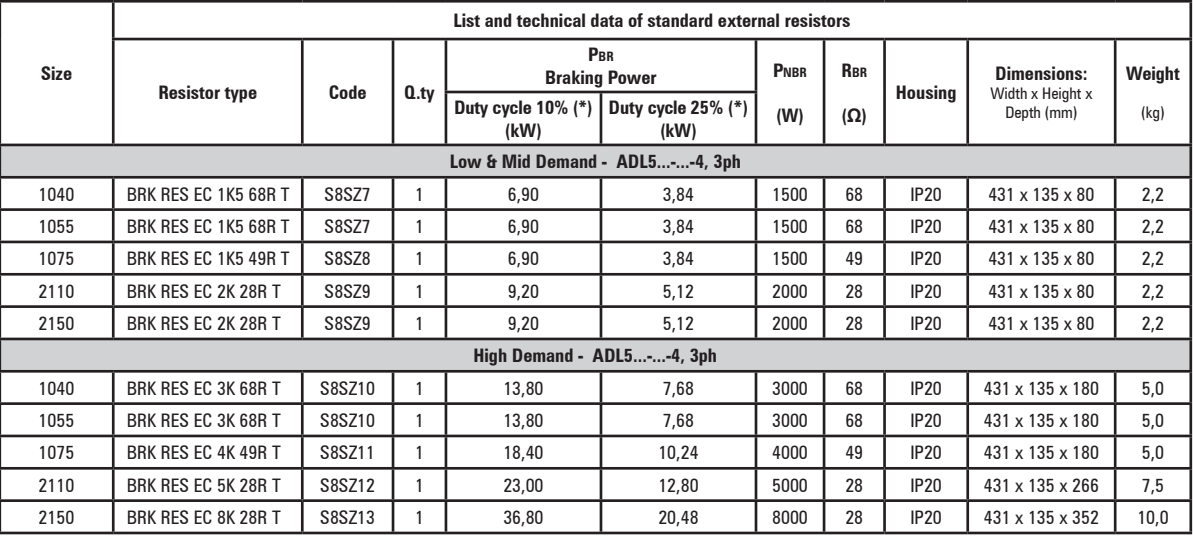

**PNBR** Braking resistor rated power<br> **RBR** Braking resistor ohmic value **Rbr** Braking resistor ohmic value

(\*) Max cycle period = 120s

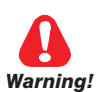

**Braking resistors may be subject to unexpected overloads due to faults. Resistors MUST be protected using thermal cutouts. These devices must not interrupt the circuit in which the resistor is inserted but their auxiliary contact must cut off the power supply to the power section of the drive. If the resistor requires a protection contact, this must be used together with that of the thermal cutout.**

*A la suite de pannes, les résistances de freinage peuvent être sujettes à des surcharges imprévues. La protection des résistances au moyen de dispositifs de protection thermique est absolument capitale. Ces dispositifs ne doivent pas interrompre le circuit qui abrite la résistance, mais leur contact auxiliaire doit couper l'alimentation du côté puissance du drive. Si la résistance prévoit un contact de protection, ce dernier doit être utilisé conjointement à celui du dispositif de protection thermique.*

## <span id="page-19-0"></span>**5.5 EMC Filter**

The **ADL-...-F** models are standard equipped with an internal EMC filter to ensure compliance with the EN 12015 standard.

Shielded motor power cables with a maximum length of 10 m must be used and the shielding must be grounded at both ends.

## <span id="page-20-0"></span>**5.6 Ultracapacitor energy storage module**

The ADL500 inverter can be connected to energy recovery systems with ultra-capacitor modules.

These modules store the energy lost by the lift during the motor braking stage and return it on the next travel, thus saving energy (the closer together the trips, the greater the savings) without harmonic distortion and no additional stand-by consumption.

The system recommended by WEG is a high-efficiency bidirectional DC/DC converter that integrates the ultra-capacitor energy storage module and connects it to the ADL500 inverter with a simple, two-wire connection.

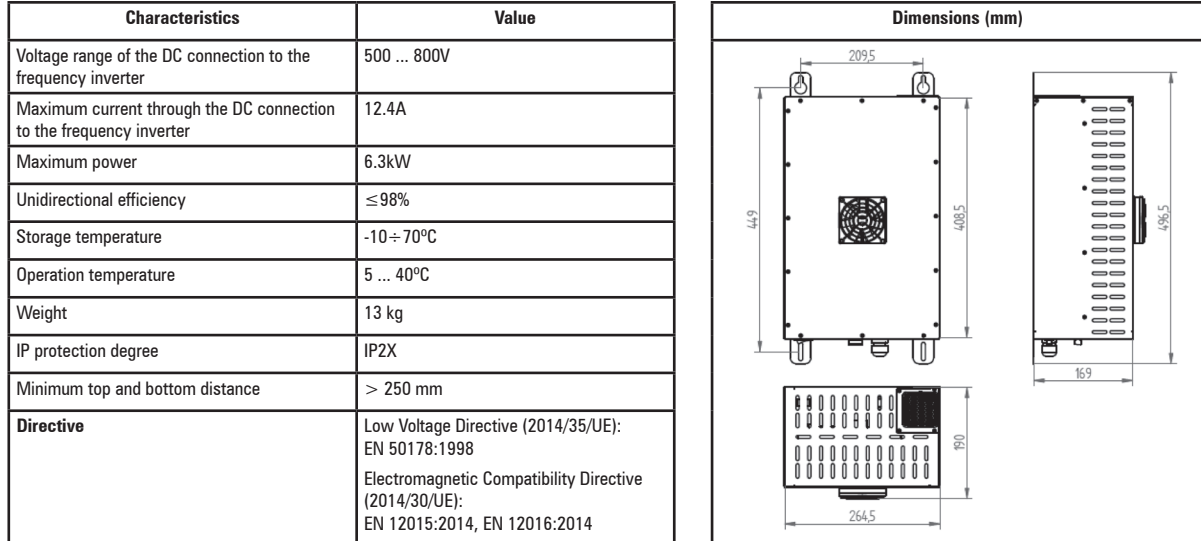

Additional technical specifications are available from the catalogue of the manufacturer: Epic Power Converters S.L. ®.

#### Recommended combination:

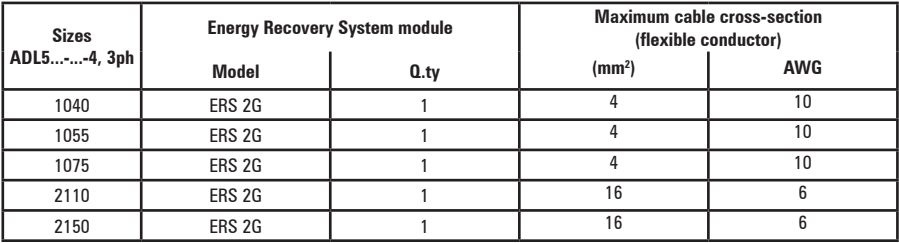

The ERS 2G ® module is connected in parallel with the DC-Link, downstream of the drive's precharge resistor, directly to the DC-Link capacitors via terminals BR1 (+) and D (-).

The ERS 2G ® module DOES NOT REPLACE the braking resistor; this part remains mandatory. Operation requires an enable signal, otherwise the module remains in stand-by and does not store or return energy to the drive.

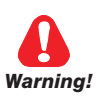

**Install as indicated in the module manufacturer's installation manual, paying particular attention to the procedure and safety recommendations.**

Figure 5.6.1: Connection for energy storage module ERS 2G

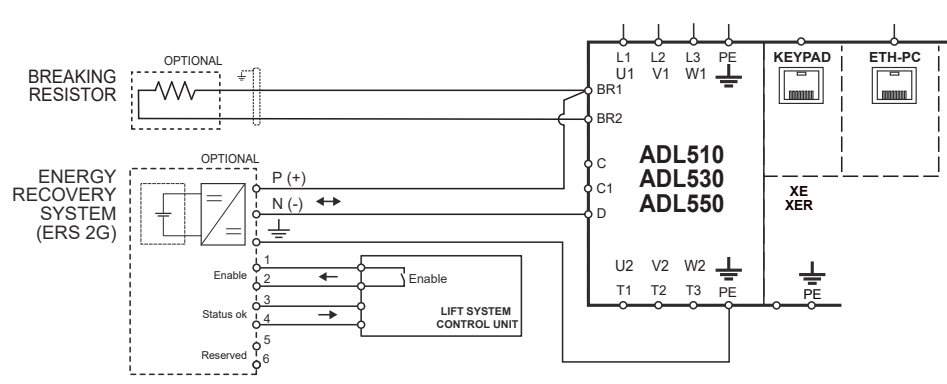

## <span id="page-21-0"></span>**5.7 Emergency floor return battery (ADL5...-EMS)**

Only for ADL510/530/550-...-EMS models (with integrated Emergency Mode Supply module).

In the event of a failure of the main power supply, the optional external battery pack powers the EMS circuit of ADL5...-EMS drives so the cabin can return to the floor.

Under such emergency conditions, the lift can move for a short travel (i.e. to reach the next floor).

The connection diagram is described in ["Figure 7.9.5: Emergency connection diagram with EMS module" on page 46.](#page-45-1)

#### **Specifications**

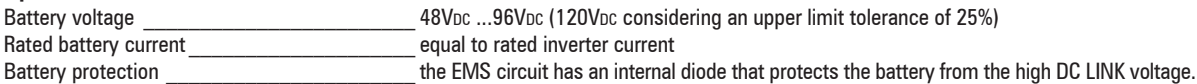

#### **Battery connection**

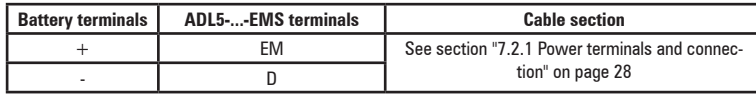

#### **Operating description**

When the main input power supply fails, if the battery is connected and provides a voltage greater than 48Vdc, the DC/ DC converter is switched on (including the regulation board and all auxiliary circuitry for the gate drive, thermal sense, current feedback, etc.) and the microprocessor receives the "BATTERY\_ON" (battery connected) signal. This signal does not provide any information about the battery charge.

If emergency input is not activated (dedicated digital input, PAR 11242), the precharge relay remains open because the DC\_LINK is below the minimum voltage threshold; no alarm is signalled until PWM is enabled.

Before enabling the emergency input, the main contactor K1M must open (to prevent unexpected reset of the main power supply which could damage the drive). A delay must be arranged to consider contactor K1M opening time before any further action can be taken (e.g. by providing an interlock between the main contactor and the emergency contactor KE so that the latter can only be enabled if K1M has opened).

Under normal and emergency operations, the KE contactor can remain closed and only be opened to switch off the system, thus saving the batteries after the emergency operation is completed.

To enable motor movement, the digital input must be activated to emergency mode (previously set through parameter 11242).

After selecting the emergency state, the undervoltage condition is eliminated and the precharge relay is closed. The unit is ready to operate and the lift can move to the evacuation floor.

After the lift has completed its travel (PWM OFF) and the external brake has been disabled (PAR 11242), emergency input must be disabled. Disabling the emergency input opens the precharge relay in about 200 ms and only afterwards the K1M contactor can be closed. Therefore, a minimum delay of 200 ms is mandatory from disabling the emergency digital input to connection of the main power supply to the contactor K1M.

When power is restored, the precharge relay is closed, the DC/DC converter is switched on and the drive is ready. Under such conditions, the drive and lift system can operate normally.

The main power supply may be reinstated during the emergency trip: this will not damage the drive as the main contactor K1M must be kept open until the emergency trip has been terminated.

#### **Note !** The battery can always be connected to the drive (KE always closed).

**Arrange for external battery charge monitoring and for an external charger; under this condition, the battery will supply a small amount of power to the drive.**

**An alternative is to close the KE only when emergency mode is selected.** 

**In any case, battery monitoring and charger must be supplied externally.**

#### **Emergency operation and connection diagram**

See section ["7.9.5 Connection diagram for emergency maneuver" on page 50](#page-49-1) and ["Figure 7.9.5: Emergency con](#page-45-1)[nection diagram with EMS module" on page 46.](#page-45-1)

## <span id="page-22-0"></span>**6 - Mechanical installation**

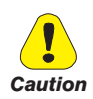

**The Drive must be mounted on a wall that is constructed of heat resistant material. While the Drive is operating, the temperature of the Drive's cooling fins can rise to a temperature of 158° F (70°C).**

*Le drive doit être monté sur un mur construit avec des matériaux résistants à la chaleur. Pendant le fonctionnement du drive, la température des ailettes du dissipateur thermique peut arriver à 70°C (158° F).*

**Because the ambient temperature greatly affects Drive life and reliability, do not install the Drive in any location that exceeds the allowable temperature.**

*Étant donné que la température ambiante influe sur la vie et la fiabilité du drive, on ne devrait pasinstaller le drive dans des places ou la temperature permise est dépassée.* 

**Be sure to remove the desicant dryer packet(s) when unpacking the Drive. (If not removed these packets may become lodged in the fan or air passages and cause the Drive to overheat).**

Lors du déballage du drive, retirer le sachet déshydraté. (Si celui-ci n'est pas retiré, il empêche la ventilation et *provoque une surchauffe du drive).* 

**Protect the device from impermissible environmental conditions (temperature, humidity, shock etc.).**

*Protéger l'appareil contre des effets extérieurs non permis (température, humidité, chocs etc.).* 

### **6.1 Maximum inclination and assembly clearances**

The inverters must be mounted in such a way that air can flow freely around them, **see paragraph 4.8 Cooling**.

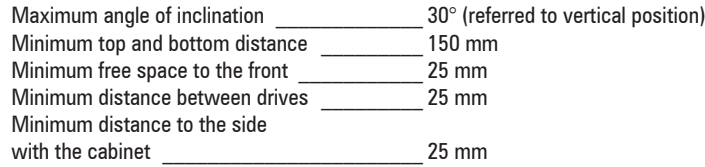

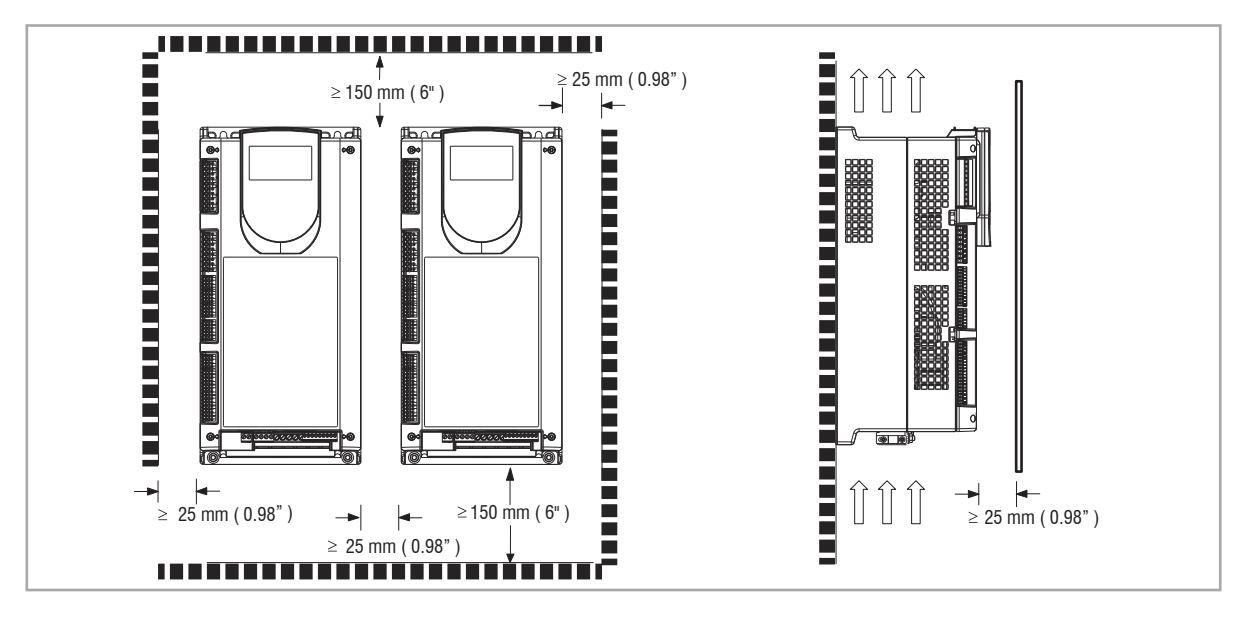

## <span id="page-23-0"></span>**6.2 Fastening positions**

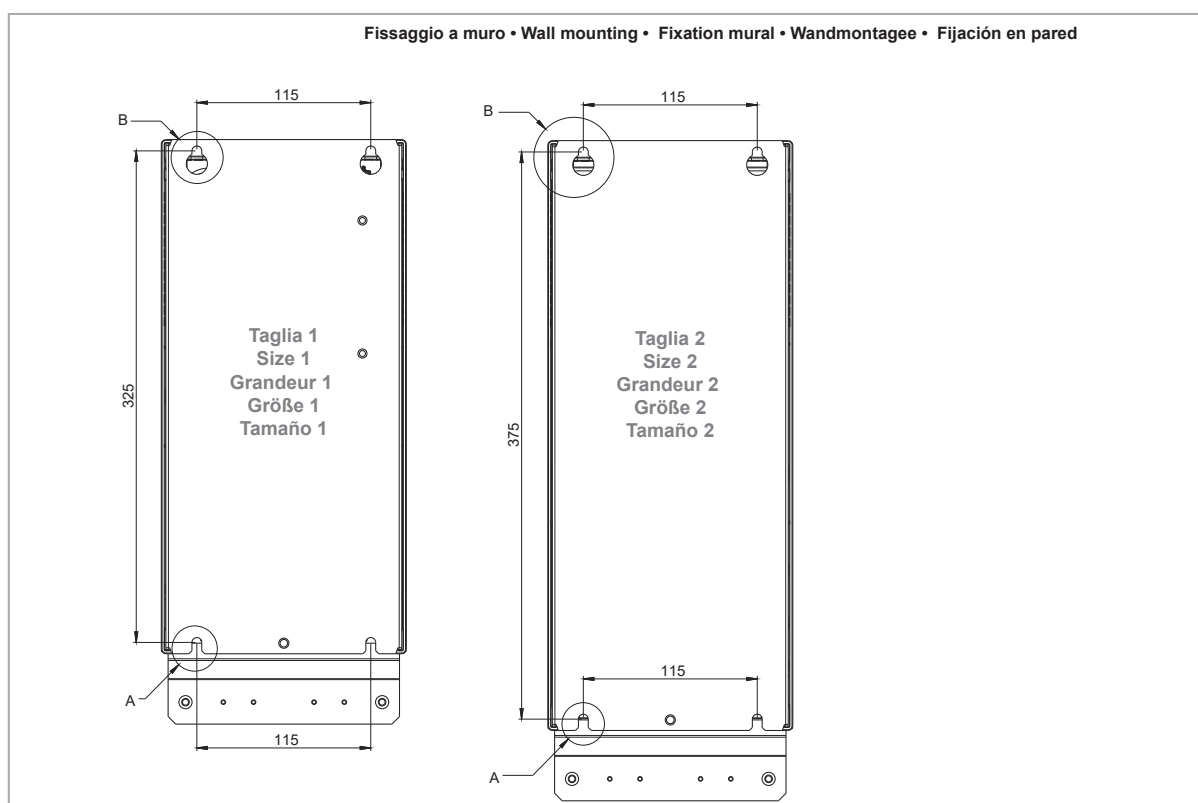

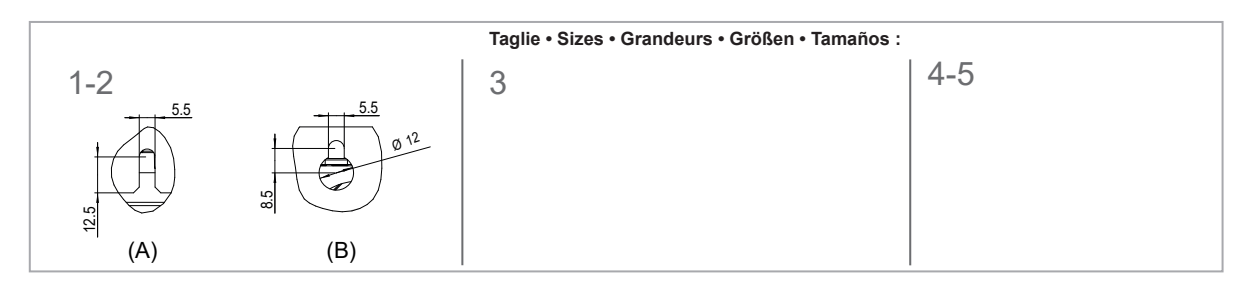

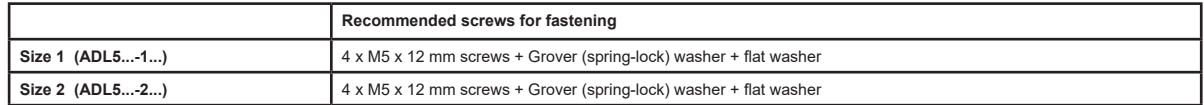

*Note!* Other dimensions see chapter **["4.10 Weights and dimensions" on page 17.](#page-16-1)**

## <span id="page-24-0"></span>**7 - Wiring Procedure**

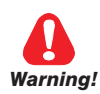

*Warning!*

**Adjustable frequency ADL500 drives are electrical apparatus for use in for civil lifting installations. Parts of the Drives are energized during operation. The electrical installation and the opening of the device should therefore only be carried out by qualified personnel. Improper installation of motors or Drives may therefore cause the failure of the device as well as serious injury to persons or material damage. Drive is not equipped with motor overspeed protection logic other than that controlled by software. Follow the instructions given in this manual and observe the local and national safety regulations applicable.**

*Les drives à fréquence variable ADL500 sont des dispositifs électriques utilisés dans des installations de levage civiles. Une partie des drives sont sous tension pendant l'operation. L'installation électrique et l'ouverture des drives devrait être executé uniquement par du personel qualifié. De mauvaises installations de moteurs ou de drives peuvent provoquer des dommages materiels ou blesser des personnes. On doit suivir les instructions donneés dans ce manuel et observer les régles nationales de sécurité.*

**Replace all covers before applying power to the Drive. Failure to do so may result in death or serious injury.**

*Remettre tous les capots avant de mettre sous tension le drive. Des erreurs peuvent provoquer de sérieux accidents ou même la mort.*

**The drive must always be grounded. If the drive is not connected correctly to ground, extremely hazardous conditions may be generated that may result in death or serious injury.**

*Le drive doit toujours être raccordé au système de mise à la terre. Un mauvais raccordement du drive au système de mise à la terre peut se traduire par des conditions extrêmement dangereuses susceptibles d'entraîner le décès ou de graves lésions corporelles.*

**Never open the device or covers while the AC Input power supply is switched on. Minimum time to wait before working on the terminals or inside the device is listed in section ["4.7 Voltage level of the inverter for safe operations" on page 16.](#page-15-1)** 

*Ne jamais ouvrir l'appareil lorsqu'il est suns tension. Le temps minimum d'attente avant de pouvoir travailler sur les bornes ou bien à l'intérieur de l'appareil est indiqué dans la section ["4.7 Voltage level of the inverter for safe](#page-15-1)  [operations" on page 16](#page-15-1).* 

**Do not touch or damage any components when handling the device. The changing of the isolation gaps or the removing of the isolation and covers is not permissible.**

*Manipuler l'appareil de façon à ne pas toucher ou endommager des parties. Il n'est pas permis de changer les distances d'isolement ou bien d'enlever des matériaux isolants ou des capots.*

**Do not connect power supply voltage that exceeds the standard specification voltage fluctuation permissible. If excessive voltage is applied to the Drive, damage to the internal components will result.**

*Ne pas raccorder de tension d'alimentation dépassant la fluctuation de tension permise par les normes. Dans le cas d' une alimentation en tension excessive, des composants internes peuvent être endommagés.*

#### **Operation with Residual Current Device (Differential switch)**

**When a residual current device (RCD) is used for protection against electric shock, only a type B RCD is allowed on the supply side of this product. All upstream RCDs, up to the power transformer, must be type B. This device must have a high leakage current (≥ 300 mA).**

RCD: Residual Current Device RCCB: Residual Current Circuit Breaker ELCB: Earth Leakage Circuit Breaker

*Caution*

*Note:* The residual current operated circuit-breakers used must provide protection against direct-current components in the fault current and must be suitable for briefly suppressing power pulse current peaks. It is recommended to protect the frequency inverter by fuse separately. The regulations of the individual country (e.g. VDE regulations in Germany) and the regional power suppliers must be observed!

> Les RCD utilisés doivent assurer la protection contre les composants à courant continu présents dans le courant de défaut et doivent être capables de *supprimer des crêtes de courant en peu de temps. Il est recommandé de protéger séparément l'onduleur au moyen de fusibles. Respecter la réglementation des pays concernés (par exemple, les normes VDR en Allemagne) et des fournisseurs locaux d'énergie électrique.*

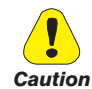

**Functioning of the Drive without a ground connection is not permitted. To avoid disturbances, the armature of the motor must be grounded using a separate ground connector from those of other appliances.**

*Défense de faire fonctionner le drive sans qu'il y ait eu raccordement de mise à la terre préalable. Pour éviter les perturbations, la carcasse du moteur doit être mise à la terre à l'aide d'un raccord de mise à la masse séparé de ceux des autres appareils.*

**The grounding connector shall be sized in accordance with regulations and national electrical codes (NEC) of reference. For applications according to North American standards, the connection shall be made by a UL listed or CSA certified closed-loop terminal connector sized for the wire gauge involved. The connector is to be fixed using the crimp tool specified by the connector manufacturer.**

**Le connecteur de mise à la terre doit être dimensionné conformément aux réglementations et aux codes électriques nationaux (NEC) de référence. Pour les applications conformes aux normes nord-américaines,** *le raccordement devrait être fait par un connecteur certifié et mentionné à boucle fermé par les normes CSA et UL et dimensionné pour l'épaisseur du cable correspondant. Le connecteur doit êtrefixé a l'aide d'un instrument de serrage specifié par le producteur du connecteur.*

**Do not perform a megger test between the Drive terminals or on the control circuit terminals.**

*Ne pas exécuter un test megger entre les bornes du drive ou entre les bornes du circuit de contrôle.*

**No voltage should be connected to the output of the drive (terminals U2, V2 W2). The parallel connection of several drives via the outputs and the direct connection of the inputs and outputs (bypass) are not permissible.**

*Aucune tension ne doit être appliquée sur la sortie du convertisseur (bornes U2, V2 et W2). Il n'est pas permis de raccorder la sortie de plusieurs convertisseurs en parallèle, ni d'effectuer une connexion directede l'entrée avec la sortie du convertisseur (Bypass).*

**The electrical commissioning should only be carried out by qualified personnel, who are also responsible for the provision of a suitable ground connection and a protected power supply feeder in accordance with the local and national regulations. The motor must be protected against overloads.**

*La mise en service électrique doit être effectuée par un personnel qualifié. Ce dernier est responsable del'existence d'une connexion de terre adéquate et d'une protection des câbles d'alimentation selon les prescriptions locales et nationales. Le moteur doit être protégé contre la surcharge*

**If the Drives have been stored for longer than two years, the operation of the DC link capacitors may be impaired and must be "reformed". Before commissioning devices that have been stored for long periods, connect them to a power supply for two hours with no load connected in order to regenerate the capacitors, (the input voltage has to be applied without enabling the drive).**

*En cas de stockage des variateurs pendant plus de deux ans, il est conseillé de contrôler l'état des condensateurs CC avant d'en effectuer le branchement. Avant la mise en service des appareils, ayant été stockés pendant long temps, il faut alimenter variateurs à vide pendant deux heures, pour régénérer les condensateurs : appliquer une tension d'alimentation sans actionner le variateur.* 

<span id="page-26-0"></span>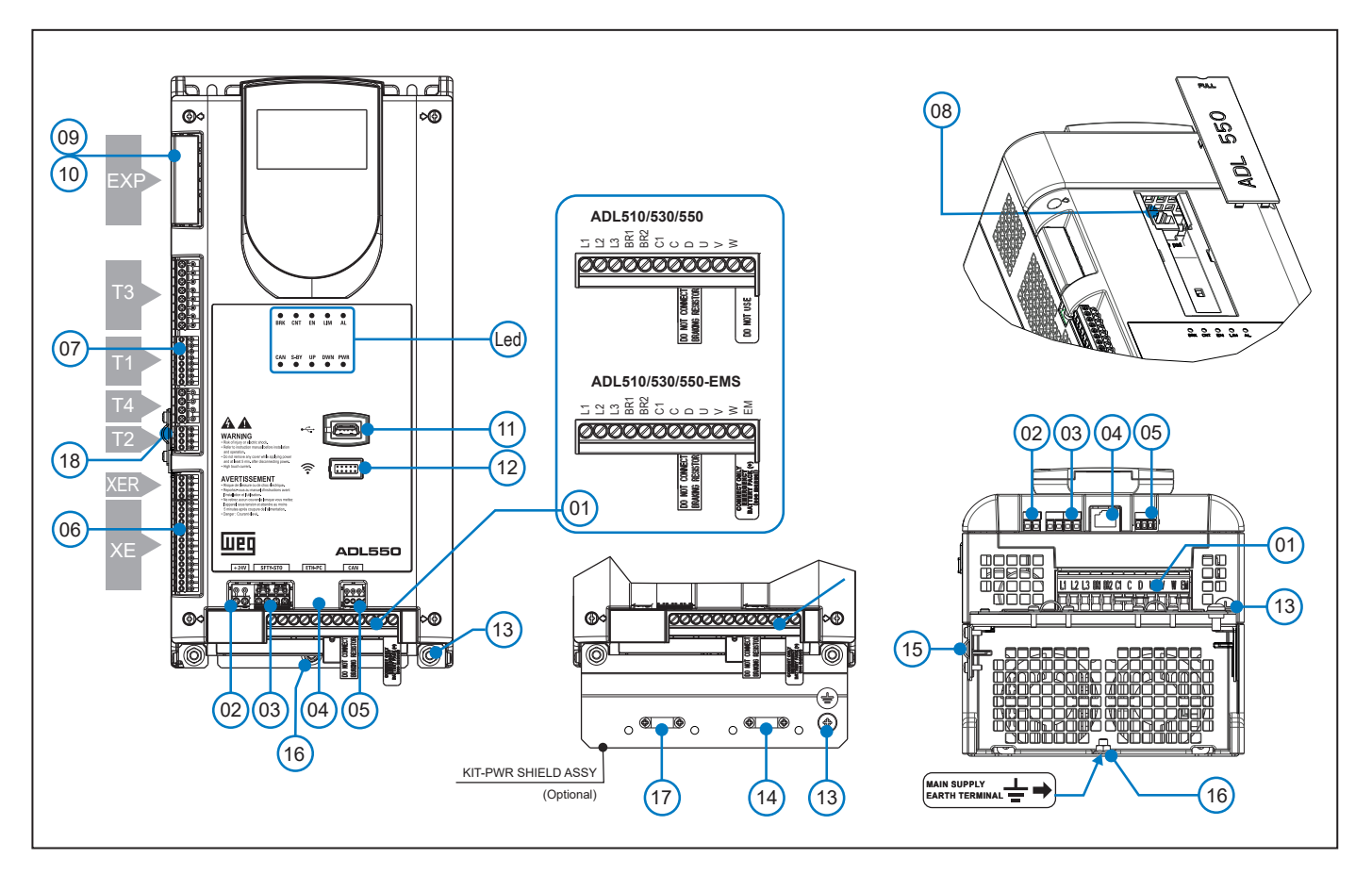

## <span id="page-26-1"></span>**7.1 Location and identification of terminals and LEDs**

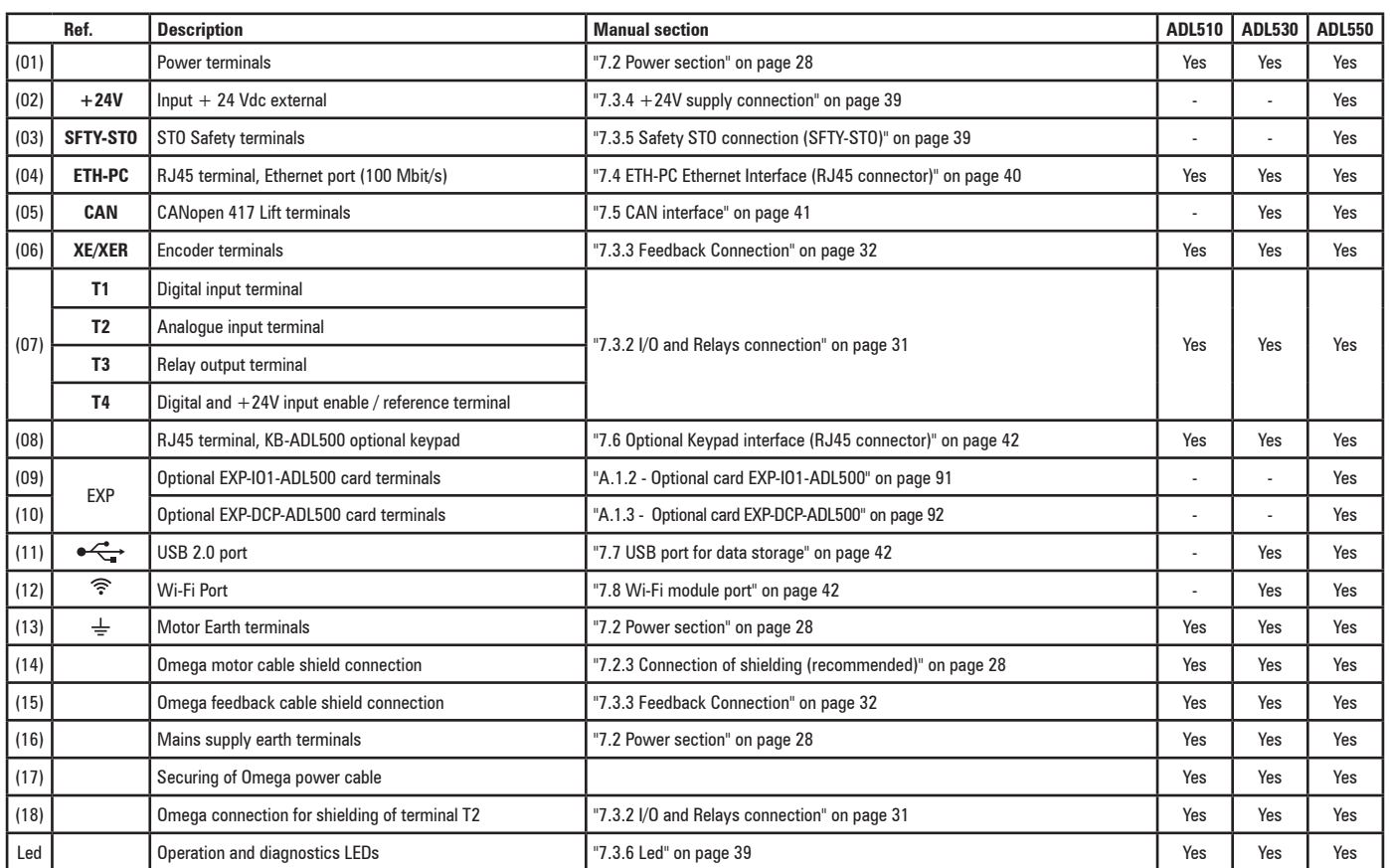

## <span id="page-27-3"></span>**7.2 Power section**

<span id="page-27-0"></span>*Note!* For the position of the terminals see section ["7.1 Location and identification of terminals and LEDs" on page 27](#page-26-1).

<span id="page-27-2"></span>

#### **7.2.1 Power terminals and connection**

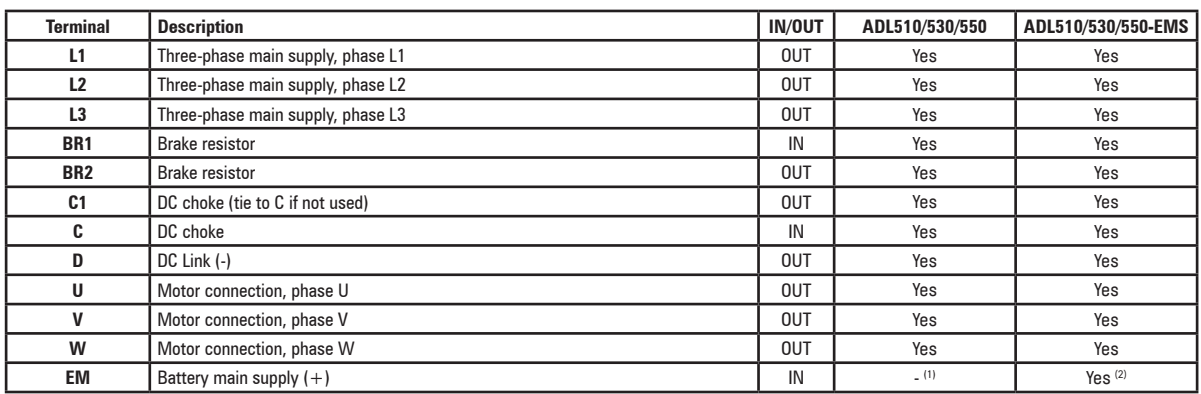

(1) Do not use.

(2) Connect only emergency battery pack (+)

#### <span id="page-27-1"></span>**7.2.2 Cable cross-sections**

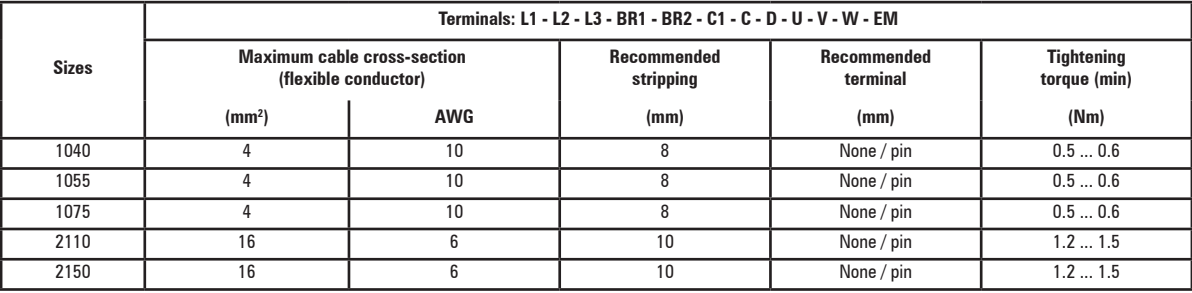

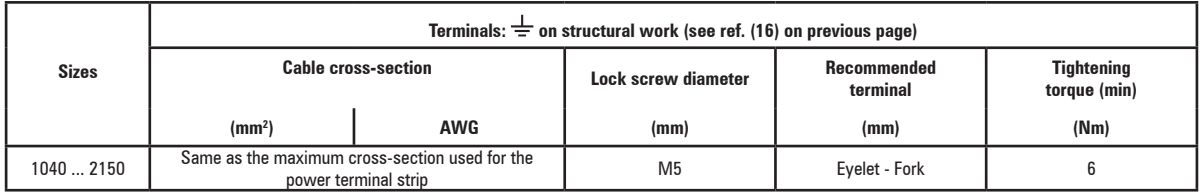

*Note!* The minimum cross-section for both ground connections must comply with EN61800-5-1 prescriptions. Always ground both points on structural steel.

### <span id="page-27-4"></span>**7.2.3 Connection of shielding (recommended)**

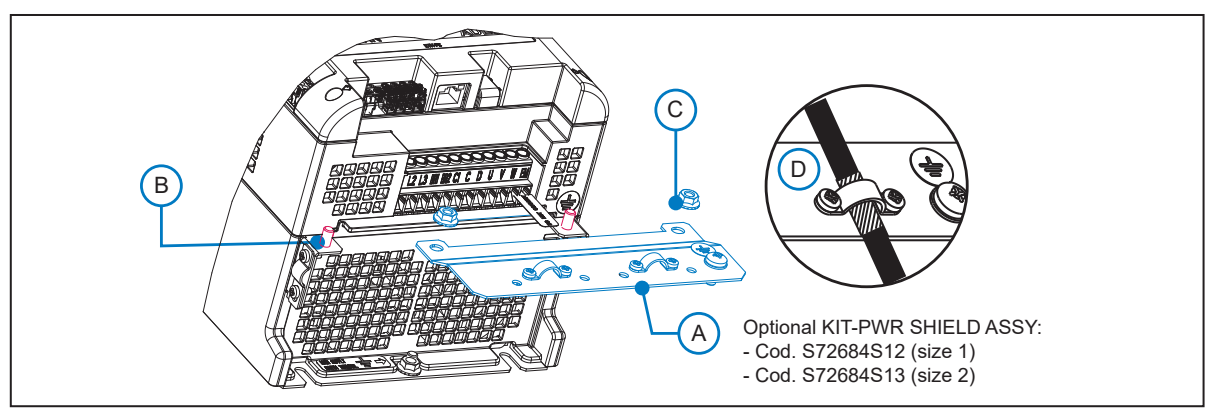

For compliance with EN 12016: put the optional metal support KIT-PWR SHIELD ASSY (A) on bolts (B) and tighten the two nuts fully (C).

Fasten the power cable shield to the omega sections (D).

#### **7.2.4 EMC guide line**

<span id="page-28-0"></span>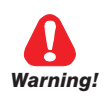

**Attention**

**In a domestic environment, this product may cause radio inference, in which case supplementary mitigation measures may be required.**

**The converters are protected in order to be used in industrial environments where, for immunity purposes, large** 

**amounts of electromagnetic interference can occur. Proper installation practices will ensure safe and trouble-free operation. If you encounter problems, follow the guidelines which follow.**

- Check for all equipment in the cabinet are well grounded using short, thick grounding cable connected to a common star point or busbar. Better solution is to use a conductive mounting plane and use that as EMC ground reference plane.
- Flat conductors, for EMC grounding, are better than other type because they have lower impedance at higher frequencies
- Make sure that any control equipment (such as a PLC) connected to the inverter is connected to the same EMC ground or star point as the inverter via a short thick link.
- Connect the return ground from the motors controlled by the drives directly to the ground connection  $(\perp)$  on the associated inverter.
- Separate the control cables from the power cables as much as possible, using separate trunking, if necessary at 90º to each other.
- Whenever possible, use screened leads for the connections to the control circuitry
- Ensure that the contactors in the cubicle are suppressed, either with R-C suppressors for AC contactors or 'flywheel' diodes for DC contactors fitted to the coils. Varistor suppressors are also effective. This is important when the contactors are controlled from the inverter relay.
- Use screened or armored cables for the motor connections and ground the screen at both ends using the cable clamps.
- Use power shield kit to connect shield of motor cable to drive.

*Note!* For further information regarding electro-magnetic compatibility standards, according to Directive 2014/30/EU, conformity checks carried out on WEG appliances, connection of filters and mains inductors, shielding of cables, ground connections, etc., consult the "Electro-magnetic compatibility guide" (1S5E84) you can download from www.weg.net.

#### **7.2.5 Block diagram of power section**

This type is equipped with an EMI input filter (models ADL5.0.-...-F-..), an AC/DC converter, a system for pre-loading DC capacitors, a DC/AC converter, a power supply unit and an integrated braking unit.

A specific external resistor must be connected to perform the braking function between terminals BR1 and BR2. An optional external BUy braking unit can be used and connected to terminals C and D. Refer to the BUy handbook for further information.

To manage emergency situations (drive power failure) the unit also envisages ordering the option with an emergency module inside the drive (ADL5.0.-...-EMS models) and powering the emergency unit between terminals EM and D with a battery.

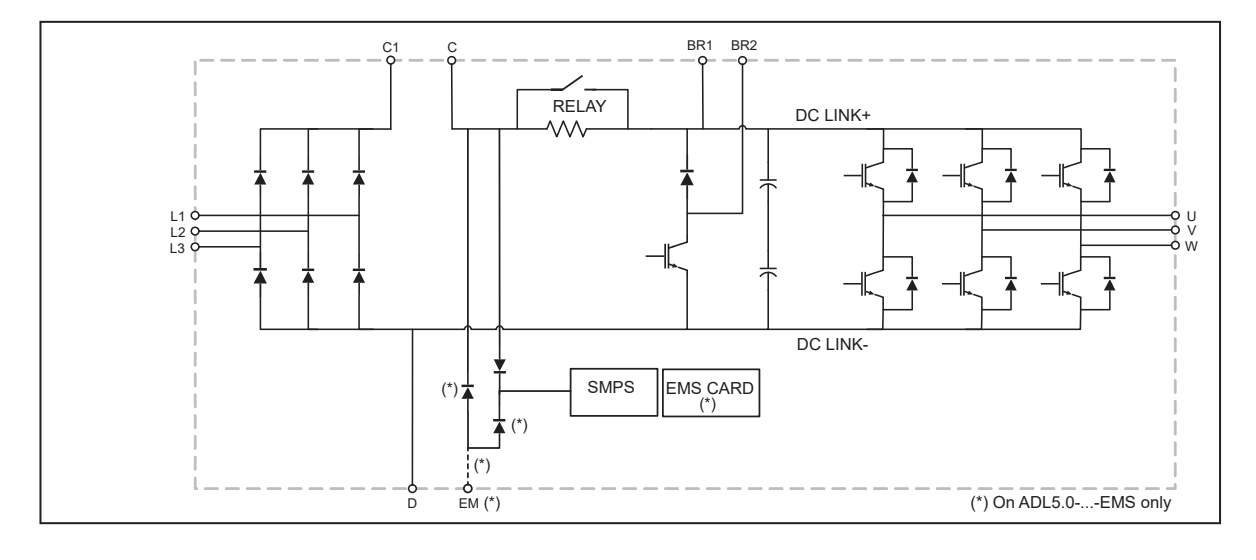

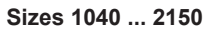

#### <span id="page-29-0"></span>**7.2.6 Internal EMC filter (standard)**

The ADL550/530/510-...-F-.. series of inverters are equipped with an internal EMI filter able to guarantee the performance levels required by EN 12015, first environment, with max 10 m of shielded motor cable. Compliance with these requirements means the drive can be incorporated into lift systems built to EN 12015.

#### **7.2.7 Connection of AC and DC chokes (optional)**

(For three-phase ADL500 only). The drive can use both a three-phase choke on the AC power line and, for 1040 ... 2150 sizes only, a DC choke between terminals C1 and C. Refer to chapter ["5.2 Input chokes" on page 18](#page-17-1) for the recommended connections.

If no DC choke is used on 1040 ... 2150 sizes, terminals C1 and C must be bridged.

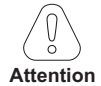

If no DC choke is used, terminals C1 and C must be bridged (sizes 1-2). 

## **7.3 Regulation section**

<span id="page-30-0"></span>*Note!* All terminal strips are extractable. For electrical properties of analog, digital and relay inputs/outputs **see section A.2 of the Appendix**.

#### **7.3.1 Cable cross-sections**

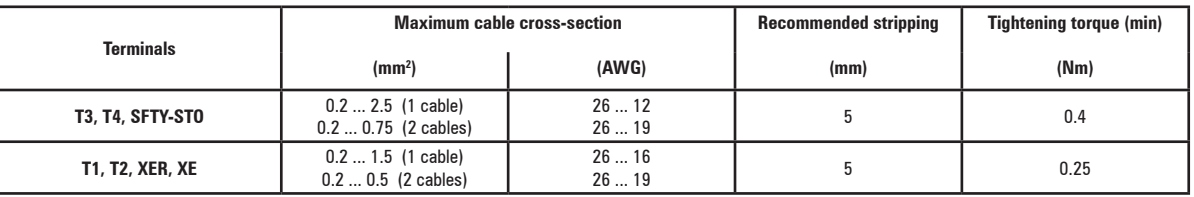

#### <span id="page-30-1"></span>**7.3.2 I/O and Relays connection**

*Note!* For terminal location see section ["7.1 Location and identification of terminals and LEDs" on page 27.](#page-26-1)

#### **T3 terminal – Relays Output**

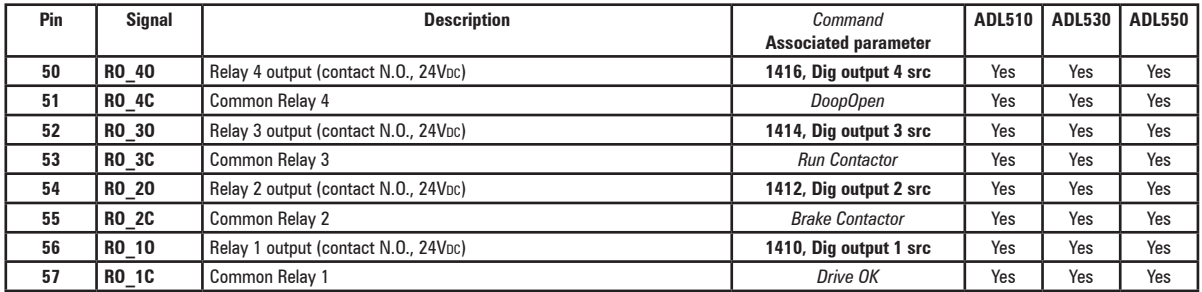

#### **T1 terminal – Digital inputs**

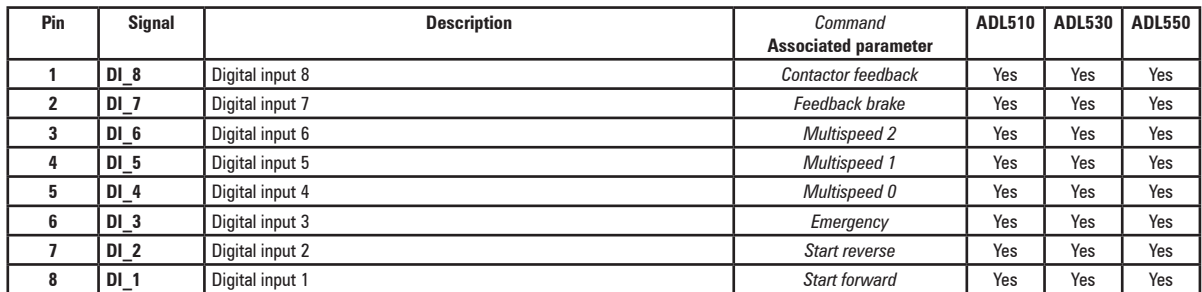

#### **T4 terminal – Enable / reference digital inputs and +24V**

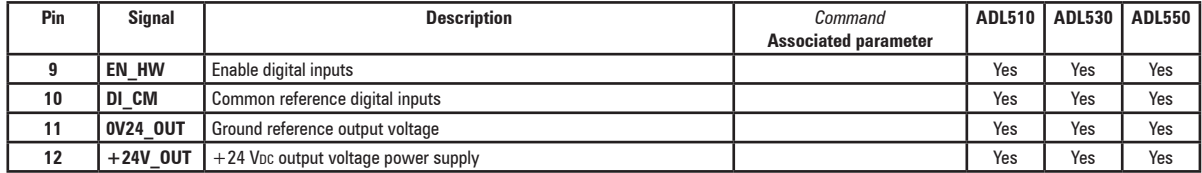

#### **T2 terminal – Analog inputs**

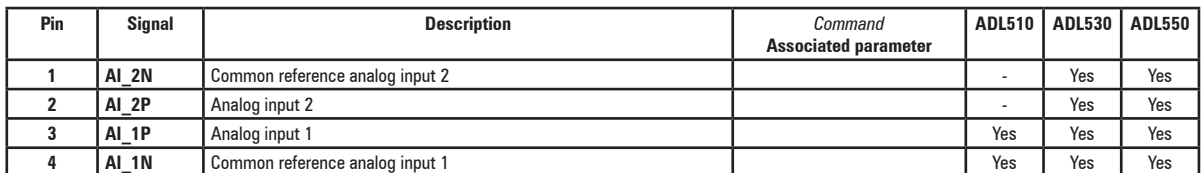

#### T2 terminal shield connection (recommended)

(1) Secure the braided shielded cable to the omega at terminal T2 (in the case of reduced lateral space it is possible to use the GND PLATE

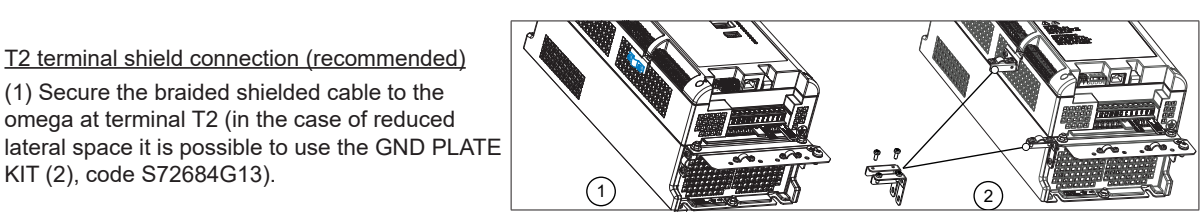

#### <span id="page-31-1"></span>**7.3.3 Feedback Connection**

<span id="page-31-0"></span>*Note!* For terminal location see section ["7.1 Location and identification of terminals and LEDs" on page 27](#page-26-1).

#### **XER terminal**

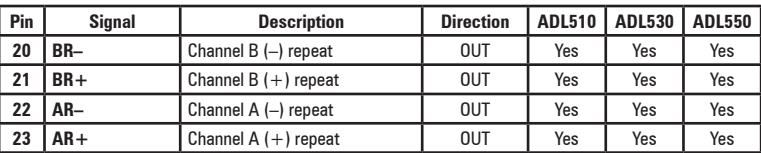

#### **XE terminal**

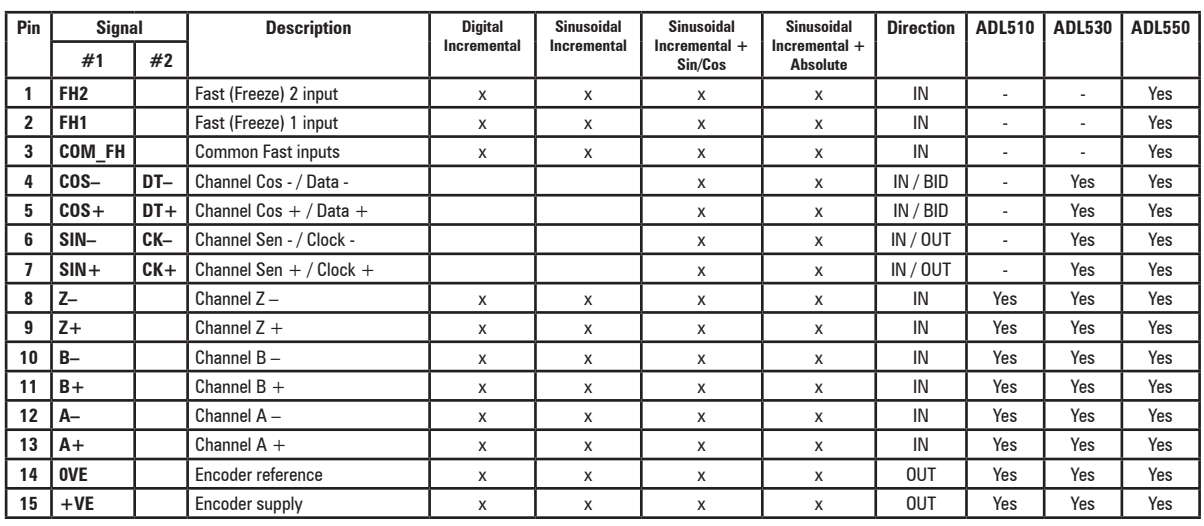

Figure 7.3.2: Connection of shielding (recommended)

XE terminal shield connection (recommended) (1) Secure the braided shielded cable to the omega at terminal XE (in the case of reduced lateral space it is possible to use the GND PLATE

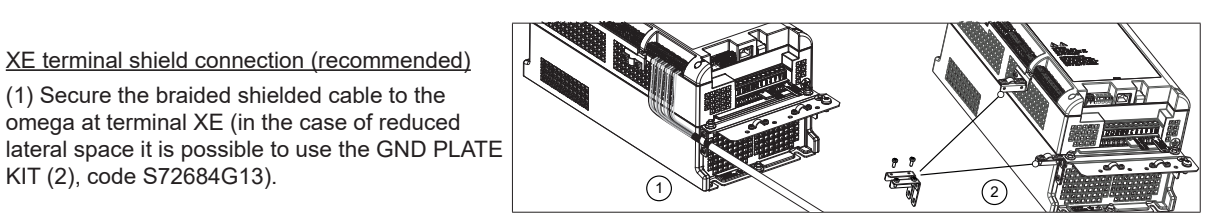

Encoders provide motor speed and position feedback.

The regulation algorithms in the ADL500 drive are capable of controlling asynchronous and permanent magnet synchronous (brushless) motors. With asynchronous motors the regulation algorithm may or may not use the speed measurement obtained from the encoder reading. With brushless motors the regulation algorithm needs an encoder that also allows the absolute motor position to be verified.

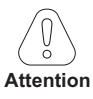

The ADL500 supports several encoder types.

The type of encoder that is connected must be selected via software: PAR 2132 **Encoder mode** (menu ENCODER).

Possible configurations are summarised in the next table:

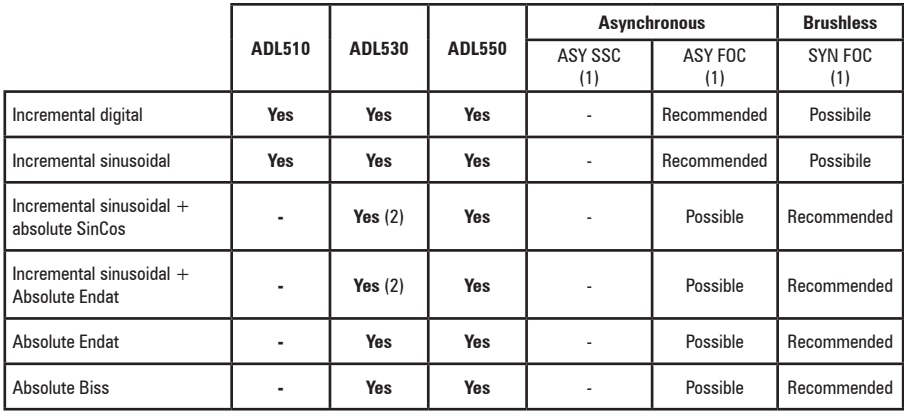

(1) PAR 540 **Control type.** (2) ADL530: "freeze" not available. - = encoder not used

Encoders must be fitted to the motor shaft using anti-backlash couplings. The best control is achieved with configurations that have incremental sinusoidal channels.

For electrical connections always use good quality cables with shielded twisted pairs, according to the procedures and specifications described in the following paragraphs.

The configuration parameters for each encoder can be found in the ENCODER.

In the event of an encoder malfunction the drive generates the **Speed fbk back loss** alarm and the cause of the malfunction is shown in parameter 2172 **SpdFbkLoss code**.

If the encoder is not used by the regulation algorithm the drive still manages the encoder position reading but does not generate an alarm in case of malfunctioning.

#### **(1) Connection SinCos encoder (ADL510, ADL530) - Connection SinCos encoder + 2 Freeze (ADL550)**

#### **Technical specification**

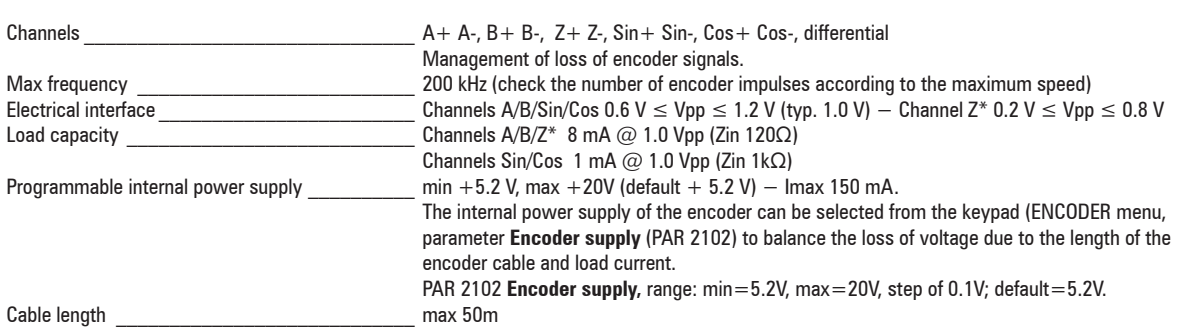

 $*$  Channel Z = I (Index mark)

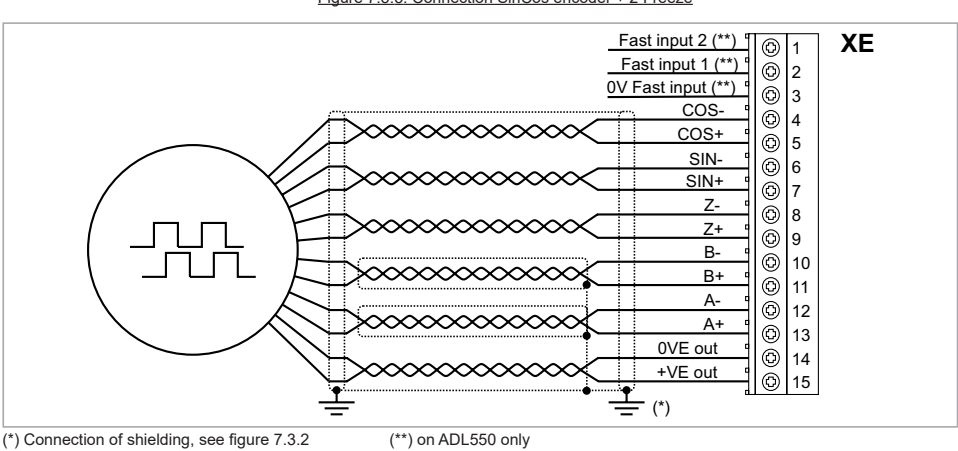

Figure 7.3.3: Connection SinCos encoder + 2 Freeze

#### **(2) Connection sinusoidal encoder 3 Channels (ADL510, ADL530) - Connection sinusoidal encoder 3 Channels + 2 Freeze (ADL550)**

#### **Technical specification**

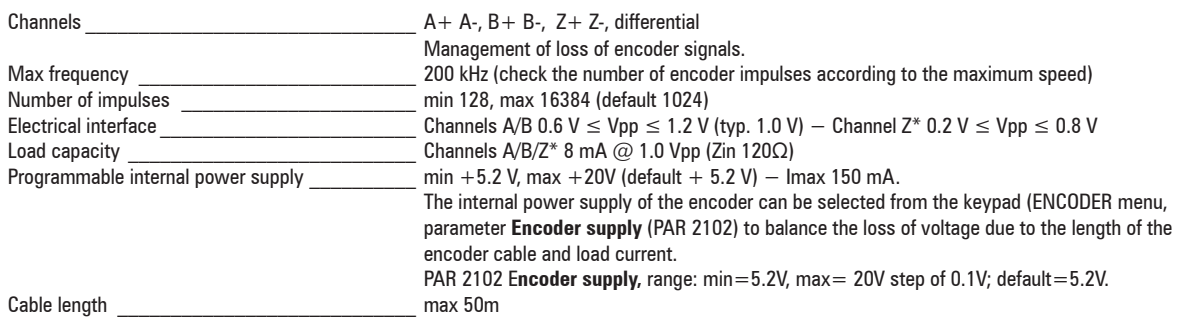

 $*$  Channel Z = I (Index mark)

Figure 7.3.4: Connection sinusoidal encoder 3 Channels + 2 Freeze

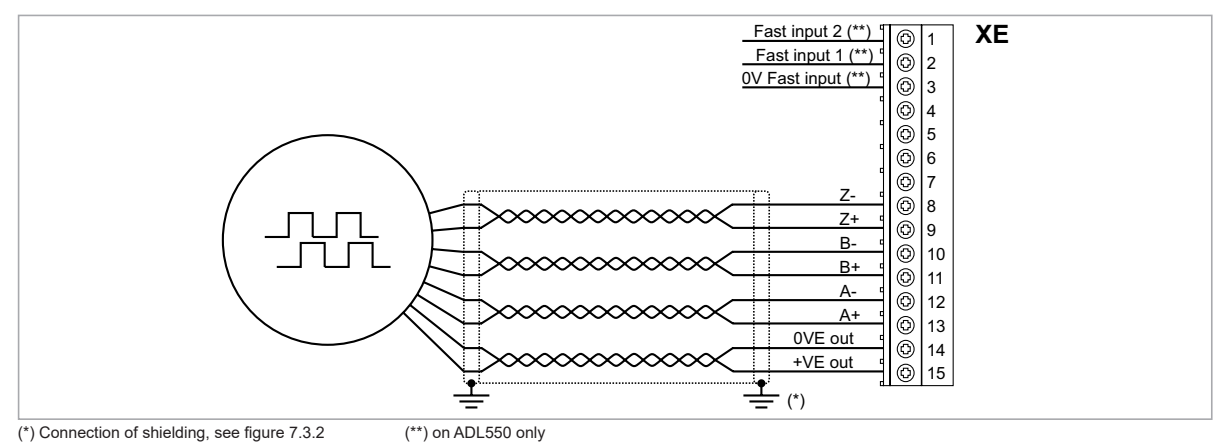

## **(3) Connection EnDat Encoder (ADL510, ADL530) - Connection EnDat Encoder + 2 Freeze (ADL550)**

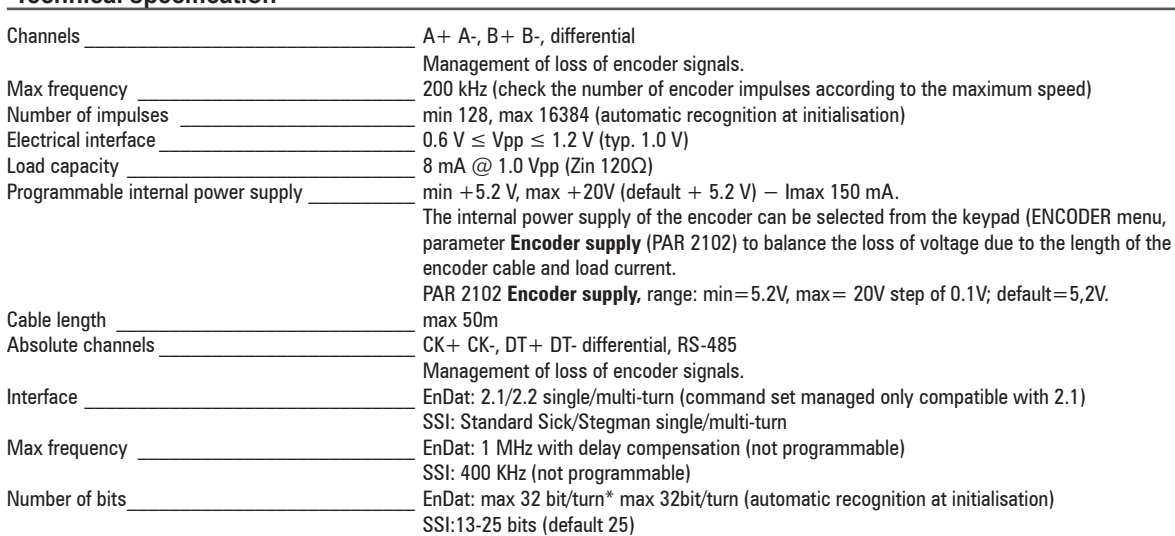

#### **Technical specification**

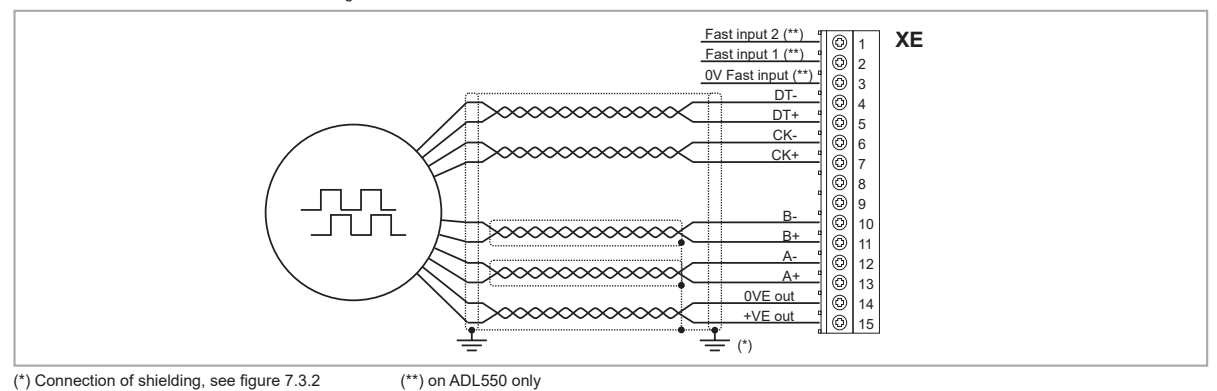

#### **(4) Connection Encoder Biss (ADL530, ADL550) - Connection Encoder Biss + 2 Freeze (ADL550)**

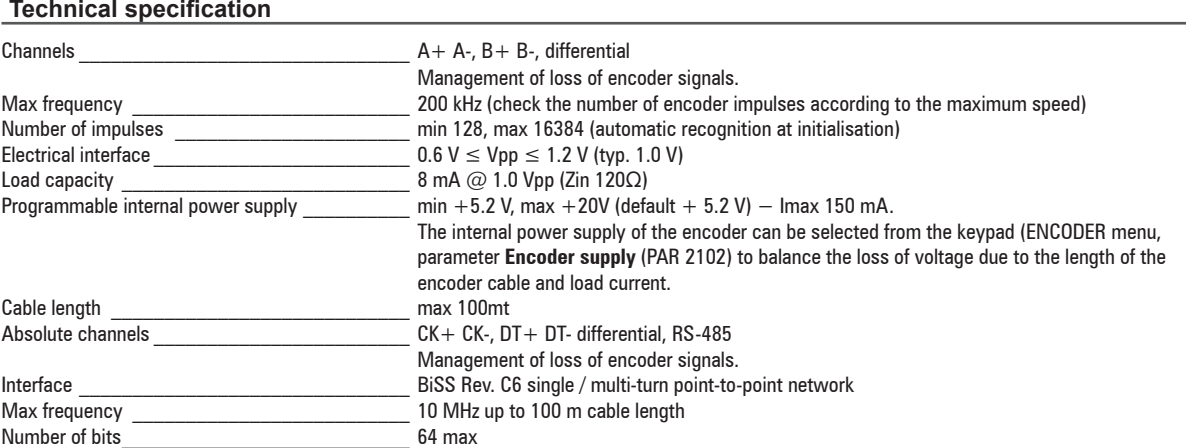

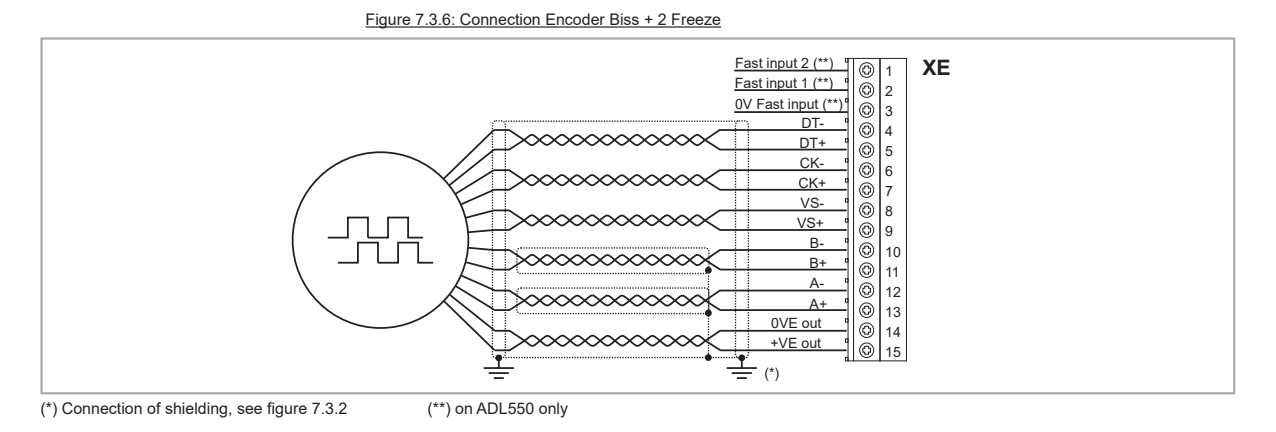

#### **(5) Connection Encoder EnDat Full Digital (ADL510, ADL530) - Connection Encoder EnDat Full Digital + 2 Freeze (ADL550)**

#### **Technical specification**

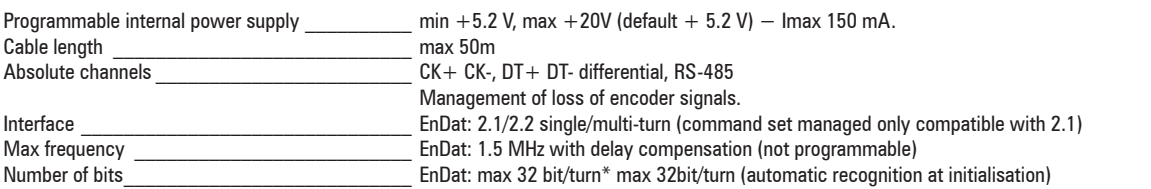

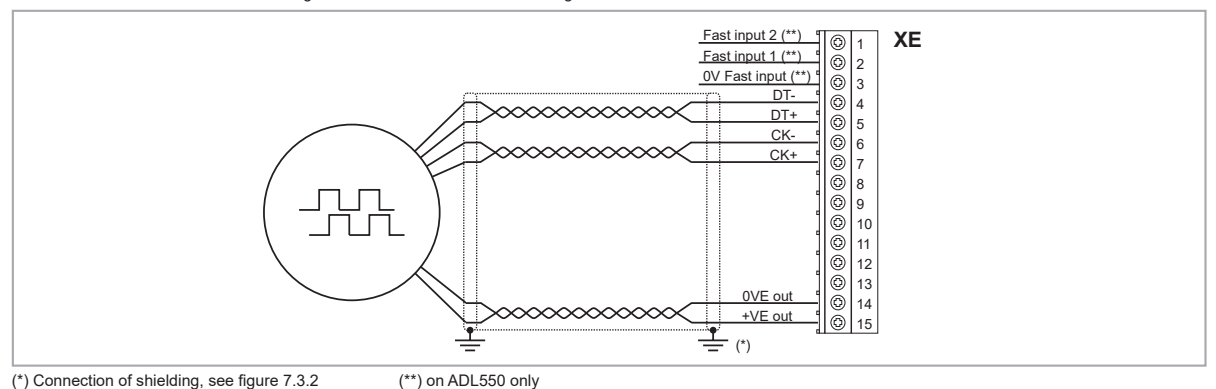

#### **(6) Connection digital Encoder 3 channels (ADL510, ADL530) - Connection digital Encoder 3 channels + 2 Freeze (ADL550) (TTL Line Driver / push pull)**

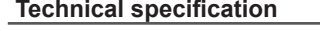

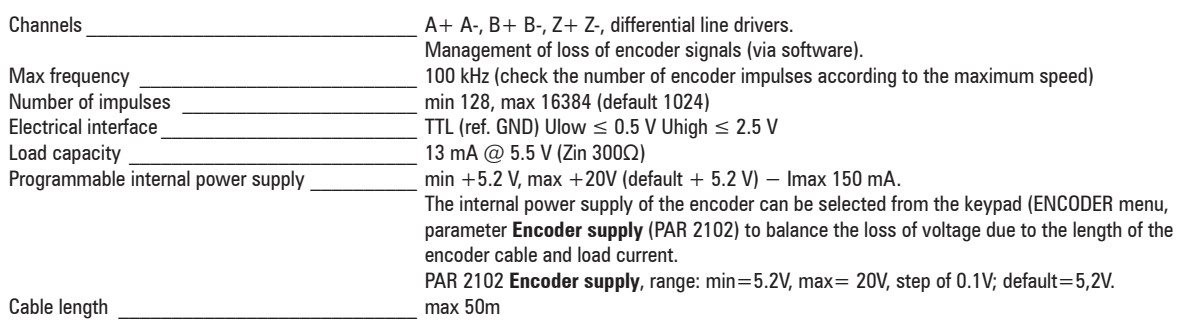

Figure 7.3.8: Connection digital encoder 3 Channels + 2 Freeze (TTL Line Driver / push pull)

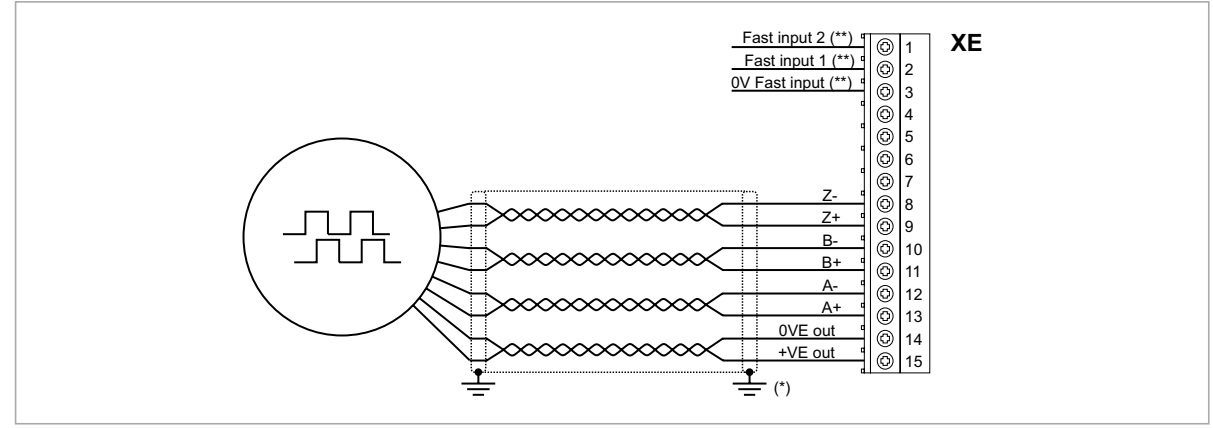

(\*) Connection of shielding, see figure 7.3.2 (\*\*) on ADL550 only

#### **(7) Connection Single Ended Digital Encoder (ADL510-530-550)**

The following resistive divider must be added on single-ended configurations.

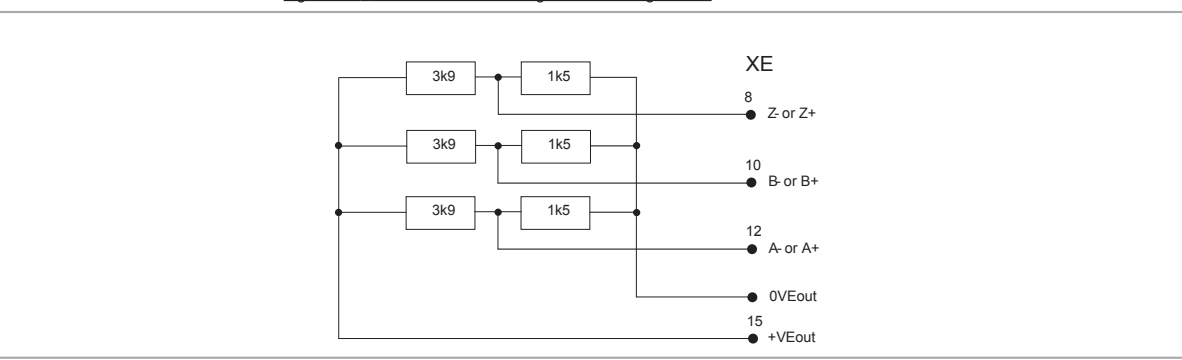

Figure 7.3.9: resistive divider for single-ended configurations
#### **(8) Repeat Encoder (TTL line-driver) (ADL510-530-550)**

ADL500 have an incremental encoder output with TTL Line Driver levels to be used to repeat the servomotor feedback device.

This function is performed via HW and an encoder output can be repeated with a programmable divider. The encoder output signals are available on the XER connector:

#### Figure 7.3.10: Repeat Encoder

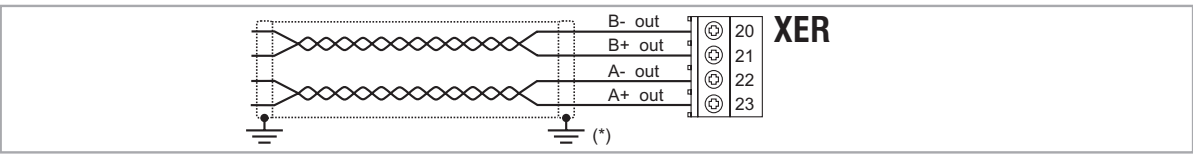

(\*) Connection of shielding, see figure 7.3.2

#### **Technical specification:**

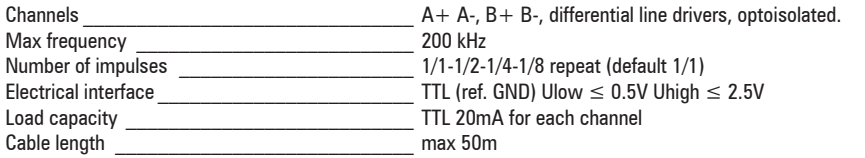

#### *7.3.3.1 Phasing*

In order for the ADL500 Brushless regulation algorithm to function correctly, it is necessary to know the position of the rotor with respect to the stator power phases. Therefore the 0° position provided by the absolute encoder must be known with respect to the position of a motor pole and the encoder count direction must match the motor power phases.

This is called phasing. Phasing can be performed manually, directly by means of the mechanical encoder assembly position on the motor shaft and on the phases, or using the automatic procedures available in the drive.

Phasing must always be repeated whenever:

- the encoder assembly position is changed
- the phase sequence of the motor power supply connection is changed
- the encoder incremental signal connection is changed
- the encoder absolute signal connection is changed
- the value of the PAR 2008 **Pole pairs** parameter is changed
- the value of the PAR 2100 **Encoder pulses** parameter is changed
- the drive is replaced (alternatively, download parameters taken from previous drive)

There are two different procedures that can be launched by writing two different parameters:

• PAR 2190 **Autophase rotation** -> rotation phasing:

this procedure must be performed with the motor free to turn and with no load applied.

#### • PAR 2192 **Autophase still** -> static phasing:

this procedure must be performed with the motor still and brake applied.

#### **Rotation phasing**

This procedure is based on the possibility of moving the motor, by a maximum angle of two pole pairs, to find correct encoder phasing, cross-check the available encoder and motor data and, if the encoder count direction does not match the phase sequence of the motor power supply, correct it by automatically modifying PAR 2130 **Encoder direction**.

 $\label{prop:main} The maximum number of the minimum number of minimum number of random numbers are 1000, 1000, 1000, 1000, 1000, 1000, 1000, 1000, 1000, 1000, 1000, 1000, 1000, 1000, 1000, 1000, 1000, 1000, 1000, 1000, 1000, 1000, 1000, 1000, 1000, 1000, 1000, 1000, 1000, 1000, 1000, 1000, 1000,$ *Note!* In the case described above, a positive speed reference could generate a rotation in reverse with respect to that defined as positive for the encoder (usually clockwise), while still ensuring good motor control.<br>- пониманительно политического политического политического политического политического политического политичес

The encoder direction defined as positive can be stored as the positive reference direction by inverting two motor power phases and repeating the rotation phasing procedure.

If the procedure is terminated without any errors, code 0 is shown on the keypad, otherwise if any differences have been detected that cannot be corrected by the drive, one of the codes listed in Autotune (phasing), **see chapter 10.3 Messages**, is shown.

Possible faults:

- faults in electric signals not detected with a "**Speed fbk loss [22]**" alarm
- error in the PAR 2008 **Pole pairs** parameter setting
- error in the PAR 2100 **Encoder pulses** parameter setting

#### **Static phasing**

Using this method, in which the motor cannot move, the encoder and motor data cannot be cross-checked to verify the matching of parameters or count direction.

This condition must therefore be checked before launching the procedure.

#### **7.3.4 +24V supply connection**

*Note!* For terminal location see section ["7.1 Location and identification of terminals and LEDs" on page 27.](#page-26-0)

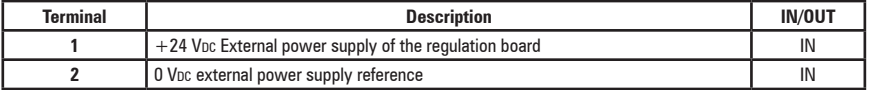

#### **7.3.5 Safety STO connection (SFTY-STO)**

*Note!* For terminal location see section ["7.1 Location and identification of terminals and LEDs" on page 27.](#page-26-0)

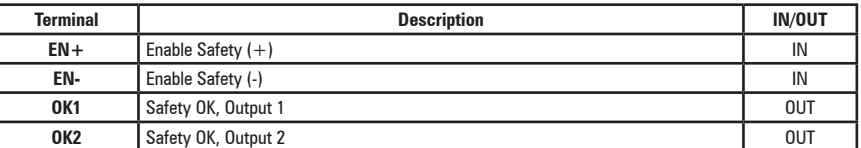

The EN+ , EN-, OK1 and OK2 terminals must be connected as shown in the typical connection diagrams in chapter ["7.9 Connection diagrams" on page 43.](#page-42-0)

Safety management is integrated in the firmware.

The Safety must be enabled to enable the drive.

The drive is disabled if the Safety enable command is removed while it is enabled.

To re-enable the drive, re-enable the Safety then remove and re-send both the Enable and Start commands.

#### **7.3.6 Led**

*Note!* For terminal location see section ["7.1 Location and identification of terminals and LEDs" on page 27.](#page-26-0)

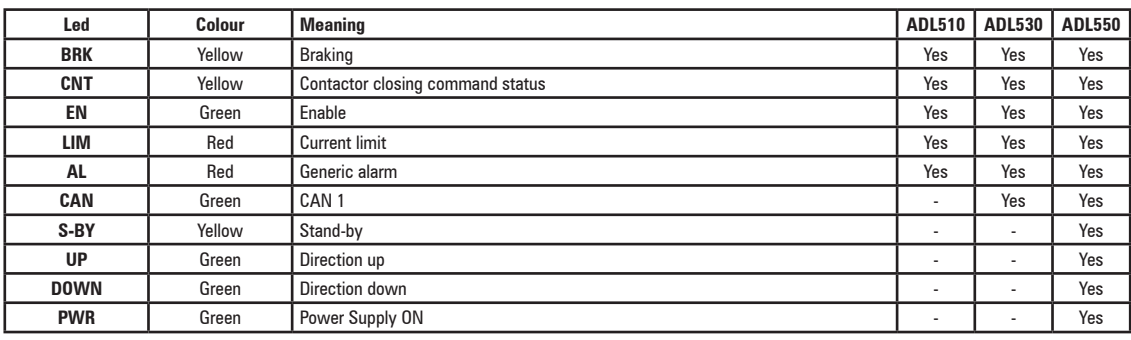

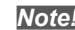

# **7.4 ETH-PC Ethernet Interface (RJ45 connector)**

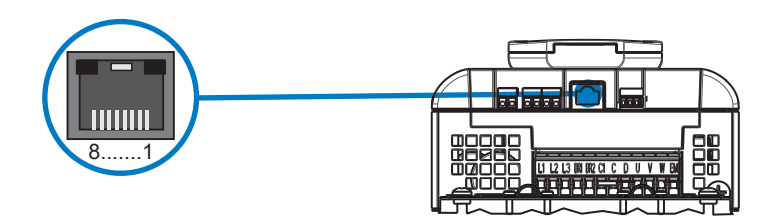

The ADL Drive is standard equipped with an RJ45 port for connection via ModbusTCP protocol, used for Drive-PC communication (with WEG\_DriveLabs configuration software), and HTTPS protocol used for Drive-PC / network communication (with WEG\_DriveLabs web application).

Minimum requirements for Ethernet cable: shielded category 5E, maximum length 10 m. Speed: 100 Mbit/s.

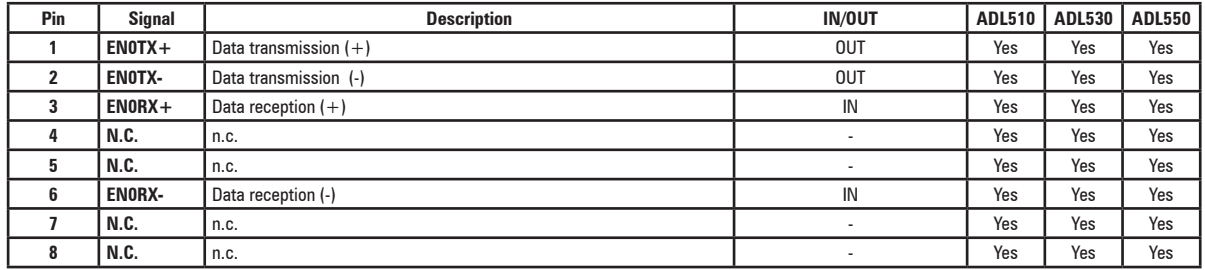

#### **7.4.1 Ethernet Configuration**

Some familiarity and knowledge of IP networking topics is required to establish communication between the **ADL500** and a **PC**.

Based on the Ethernet configuration, during start-up, the drive acquires an IP address which is retained until reboot. Any change to the Ethernet configuration is applied when the drive is restarted.

The IP address is acquired based on the following configuration parameters:

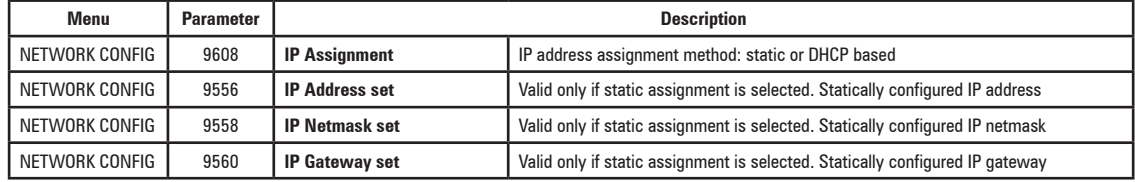

The following are read-only parameters:

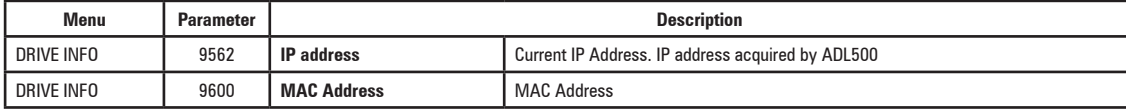

#### **7.4.2 Point-to-point network topology**

The PC is connected directly to the ADL500 drive.

If the ADL500 is configured in "**DHCP**" (IP parameterization, PAR 9608 set to "DHCP"), since no DCHP server is available in this topology, the ADL500 will acquire the local address 169.254.10.10.

Typically, PCs also implement a local connection protocol. Therefore, if the PC is configured to DHCP, it will acquire a local link address (169.254.x.y), and be able to communicate with the ADL500.

Address acquisition may take up to 2 minutes. If the PC does not implement the local link protocol or does not acquire a valid address, it can be configured with a static IP address compatible with the local link addresses:

- PC configured for static IP assignment;

- The PC IP address set to 169.254.x.y, with any value except 169.254.10.10, already assigned to ADL500;

- Set the PC IP netmask to 255.255.0.0.

The Windows PC network configuration guide is in the section below.

The ADL550 default IP assignment method is DHCP, so in this topology on first boot, the address 169.254.10.10 will be acquired and the drive will be reachable from the PC at this address.

If the ADL500 is configured as "static" (PAR 9608 **Ip Assignment** set to "Static"), the ADL500 will be reachable at the address configured in the **IP Address set** parameter (PAR 9556) in the network specified by the netmask in the **IP** 

**Netmask set** parameter (PAR 9558). The PC must be configured with a compatible address:

- PC configured for static IP assignment;
- The PC **IP netmask** set to the same value as the **IP Netmask set,** parameter, PAR 9558;
- The PC **IP address** set to the same network as the ADL500, with a different addres**s.**

For additional details on network configuration, see Appendix ["A.3 Windows PC Network Configuration" on page 96](#page-95-0).

# **7.5 CAN interface**

*Note!* For terminal location see section ["7.1 Location and identification of terminals and LEDs" on page 27.](#page-26-0)

CANopen is a communication profile for CAL-based industrial systems (refer to the CANopen CAL-Base

COMMUNICATION PROFILE for Industrial Systems; CiA Draft Standard 301 Version 4.2 Date 13 February 2002 by CAN in Automation e. V.).

The ADL500 integrates the interface for connection to CAN networks and also implements the DS417 profile according to CANopen 2.0.0 specifications (DS417 in preparation).

The CAN protocol (ISO 11898) used is CAN2.0A with 11-bit identifier. The integrated CANopen interface has been developed as a Minimum Capability Device. Data are exchanged cyclically; the master reads the data made available by the slaves and writes the reference data to the slaves.

The interface is provided with functional isolation (> 1 kV).

Connection is via the CAN connector and no power supply is required.

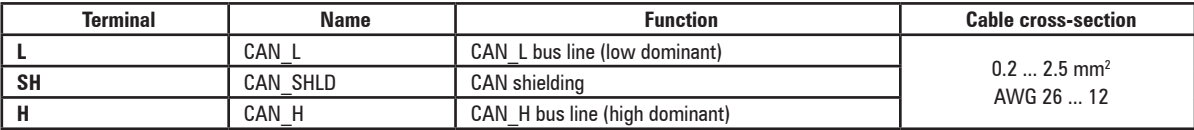

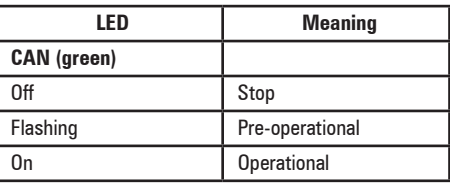

A shielded twin-pair (of the type described in the CANopen specifications) must be used for connection to the bus, and must be laid separately from the power cables, at a distance of at least 20 cm. Cable shielding must be grounded at the two ends. If the cable shielding is grounded at different points of the system, use equipotential connection cables to reduce the current flow between the drive and the CANbus master.

The communication communication communication communication communication communication communication communication *Note!* **As regards terminations:** the first and last termination on the CAN network must have a 120 ohm resistor between pins L and H.

If the ADL500 drive is in one of these positions, the termination resistor can also be inserted using the jumper P5 on the regulation board can be turned (ON) (the top cover must be removed, see section ["A.1.1 - Installation" on page 90](#page-89-0) or set parameter 4008 **Can Terminator** = 1 (CAN1) on 6.1 CONTROL COMM menu.

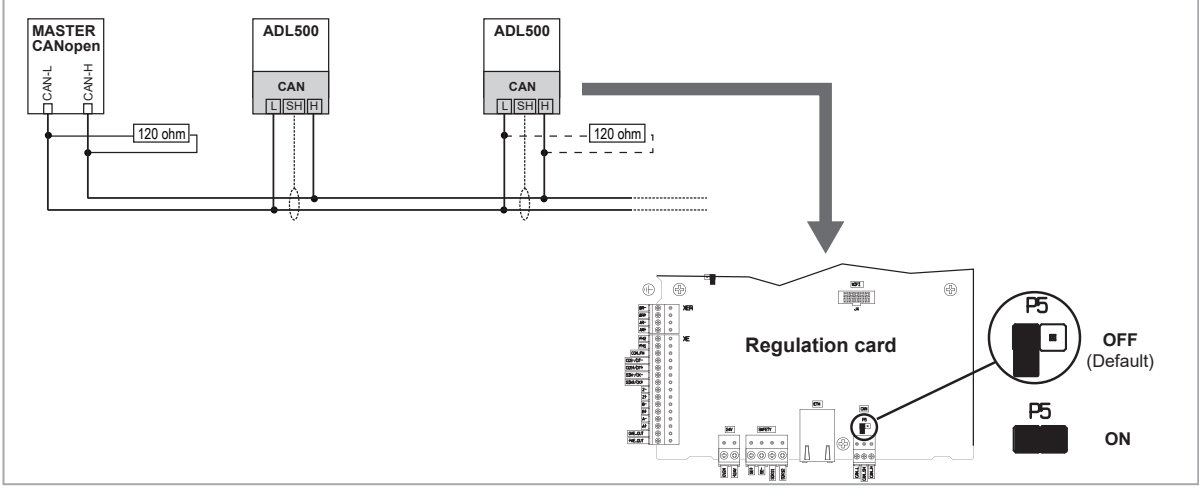

Figure 7.5.1: CANbus connection

# **7.6 Optional Keypad interface (RJ45 connector)**

<span id="page-41-0"></span>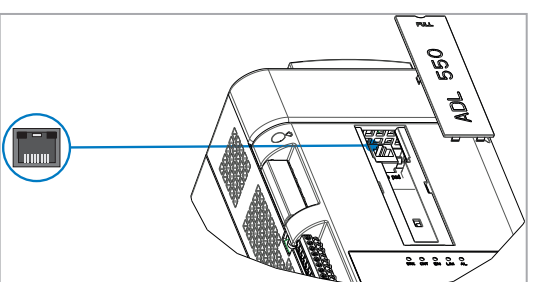

The female RJ45 port on the front of the inverter is used to mechanically attach and connect the optional KB-ADL500 keypad. The optional KB-ADL500 keypad is automatically recognised and managed by the drive.

**The connection have no galvanic isolation!**

#### **KIT REMOTE KB-ADL500**

The keypad can be used remotely from distances of up to 5 or 10 m: using the appropriate KIT REMOTE KB-ADL500 5mt/10mt, codes S5P11TK1 and S5P11TK2 respectively.

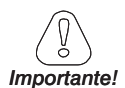

*Caution*

**The kits consist of an Ethernet cable with male RJ45 connectors and a female-to-female adapter. Properly attach the F/F adapter to the optional keypad as shown in the figure:**

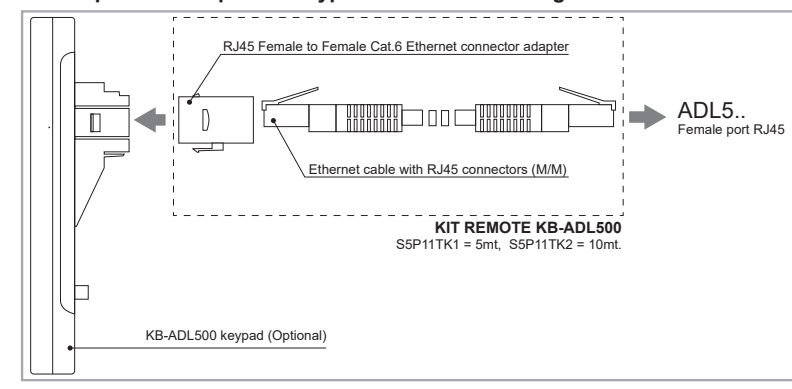

# **7.7 USB port for data storage**

For ADL550 and ADL530 only.

*Note!* For port location see section ["7.1 Location and identification of terminals and LEDs" on page 27.](#page-26-0)

Connection to a PC is not possible with this USB port.

USB 2.0 port for saving data to a common USB memory  $($ 

Type A connector. Max current available 150 mA. The USB memory device must be formatted in FAT 32.

For additional information see chapter ["8.2.14 Saving and recovery of new parameter settings on USB" on page 59](#page-58-0).

# **7.8 Wi-Fi module port**

*Note!* For port location see section ["7.1 Location and identification of terminals and LEDs" on page 27.](#page-26-0) 

> The ADL530 and ADL550 series drives are equipped with a dedicated 10-pin connector ( $\widehat{\mathbb{S}}$ ) for the optional external **Wi-Fi Drive Link** module.

> The module enables local wireless communication between the ADL530 and ADL550 series drives and other wireless devices such as smartphones, tablets and PCs and the WEG\_Liftouch Web App.

# <span id="page-42-0"></span>**7.9 Connection diagrams**

## **7.9.1 Regulation potentials, digital I/O**

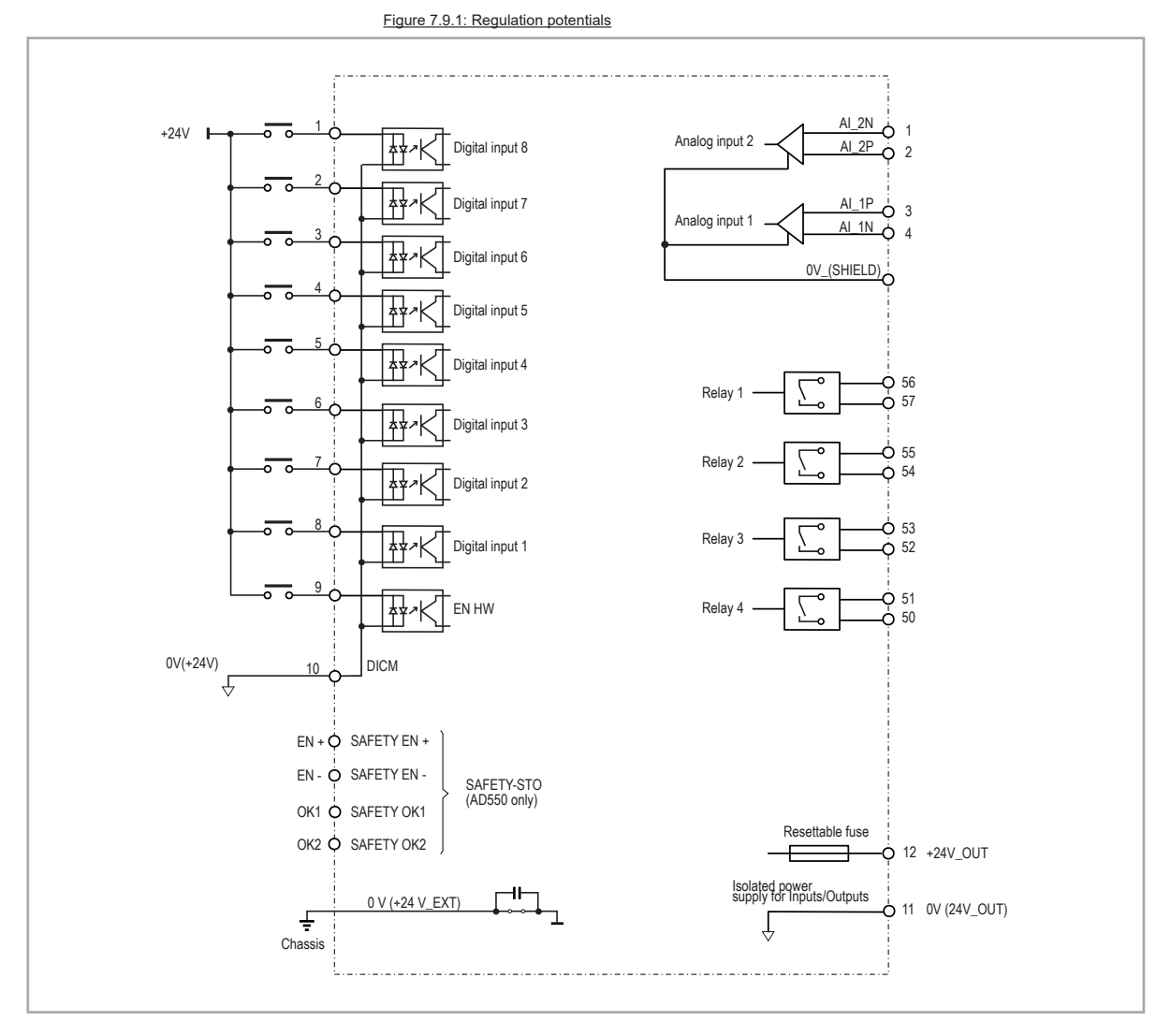

#### **7.9.2 Typical connection diagram**

*Note!* Recommended combination F1 fuses: see chapter ["5.1 External fuses" on page 18.](#page-17-0)

Figure 7.9.2: Typical connection diagram (Sizes ADL550-1040 ...2150)

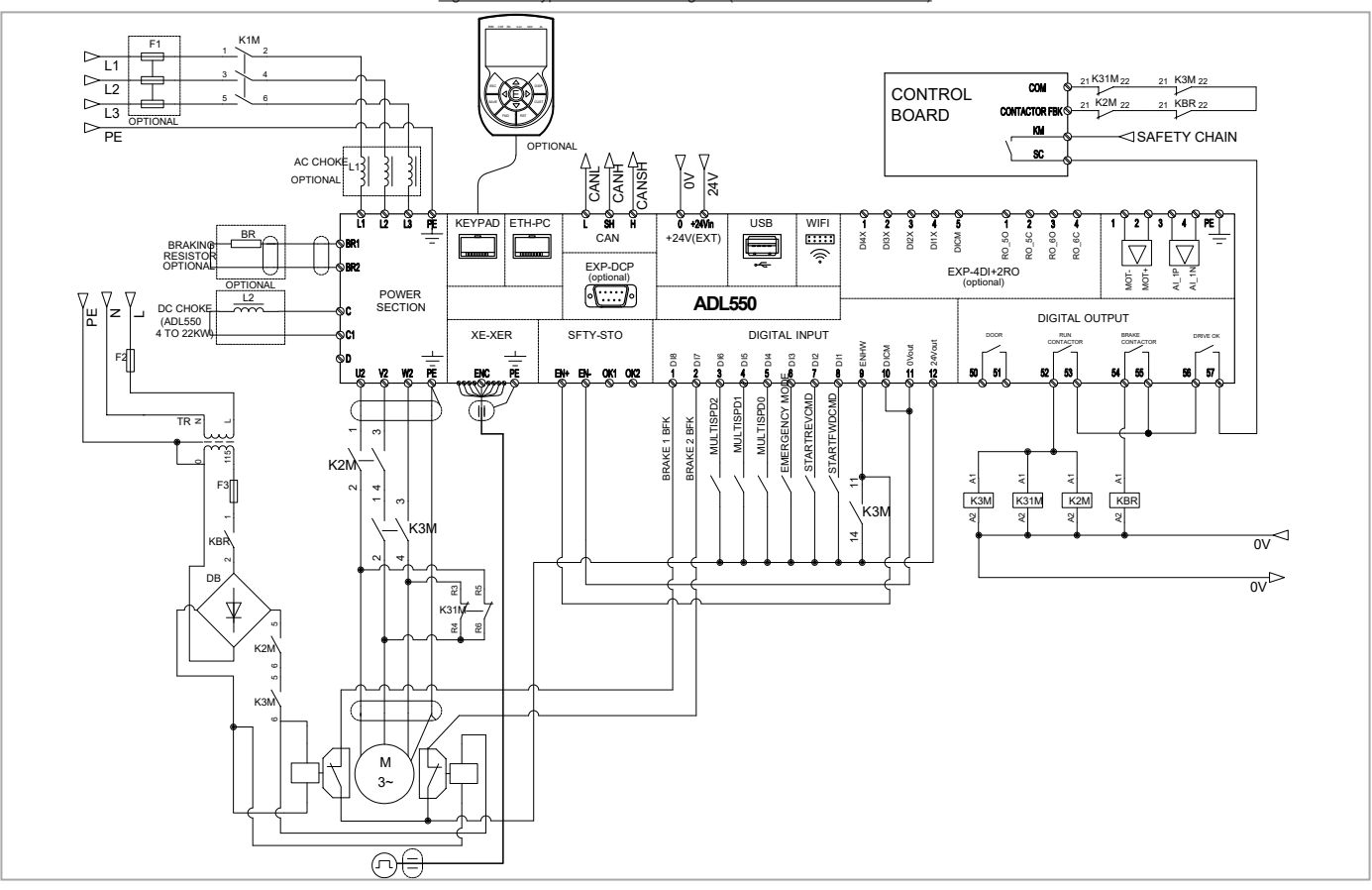

Figure 7.9.3: Typical connection diagram (Sizes ADL530-1040 ...2150)

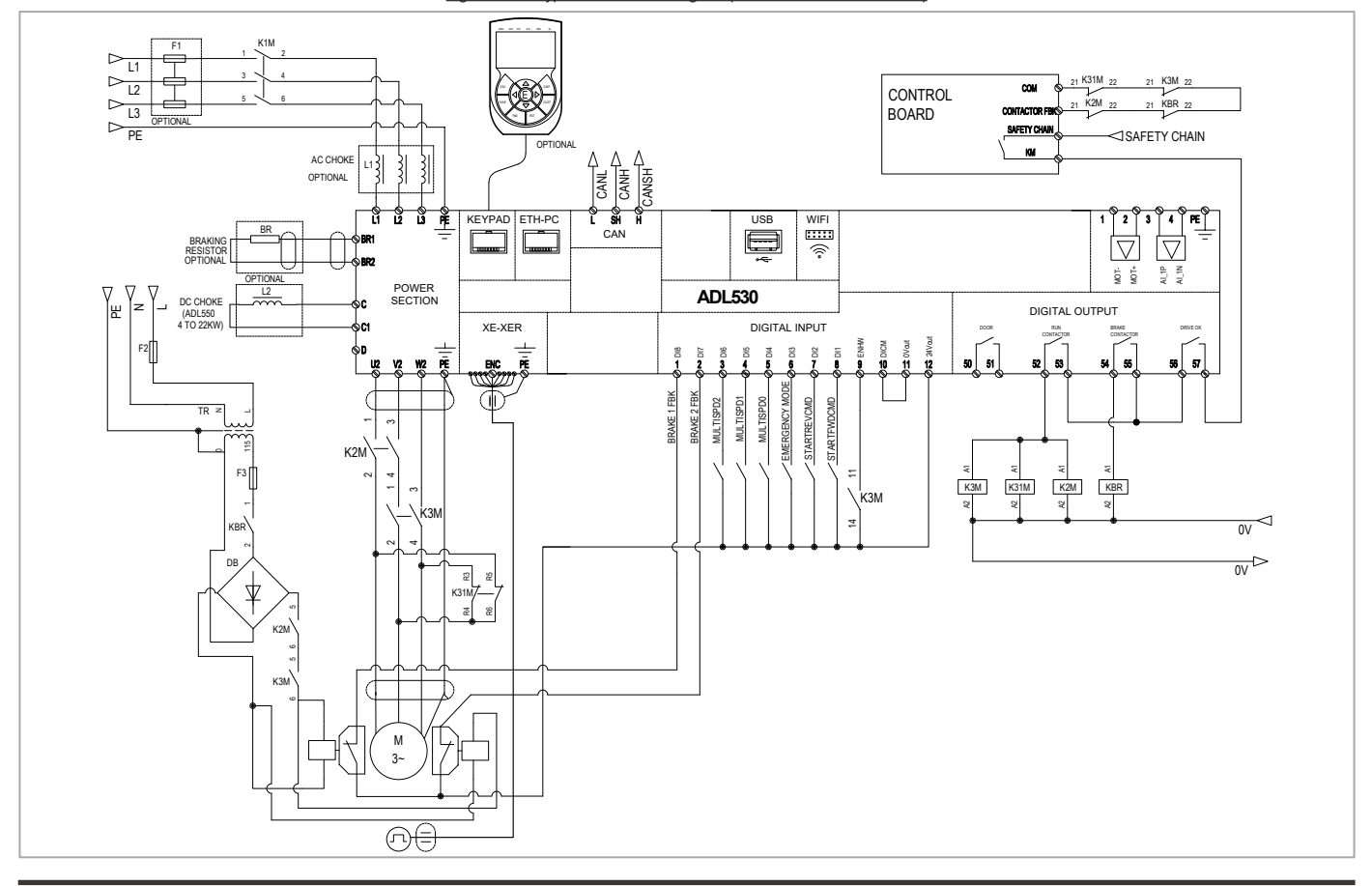

Figure 7.9.4: Typical connection diagram (Sizes ADL510-1040 ...2150)

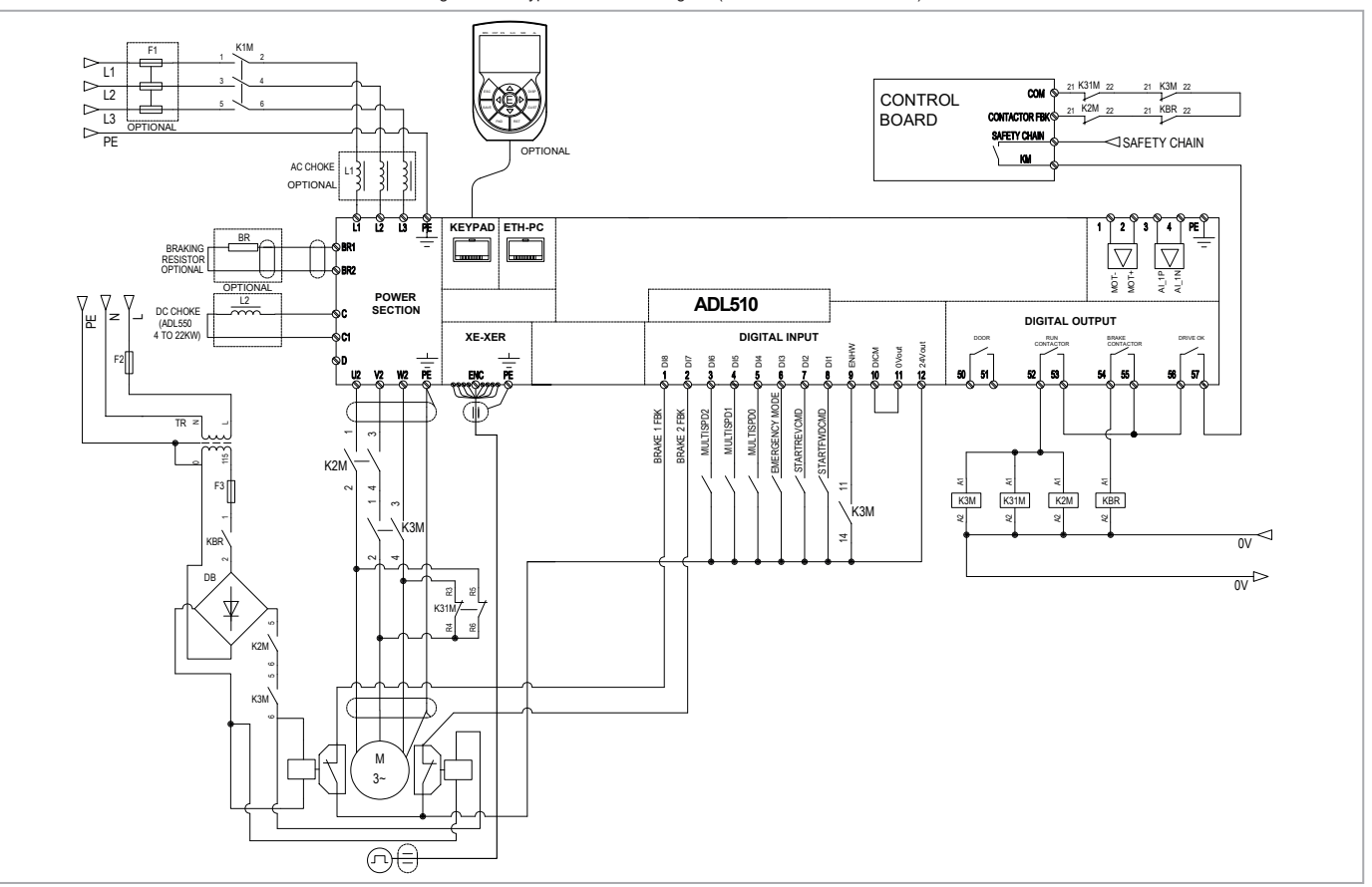

#### **7.9.3 Emergency connection diagram**

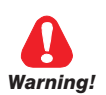

**To use this type of connection reference should be made to the safety and installation instructions in the ADL550 / ADL550-ICS "Safe Torque Off", cod. 1S95STOENW, downloadable from the WEG website (https://www.weg.net/...).** 

### **7.9.3.1 Emergency connection diagram with EMS module (ADL5.0-...-EMS modes)**

In the event of a three-phase power failure, the system manages motor movement in an emergency condition through an external battery connected to the EMS module built into the ADL510/530/550-...-EMS models.

The battery contactor can be kept closed to reduce the cabin stop time.

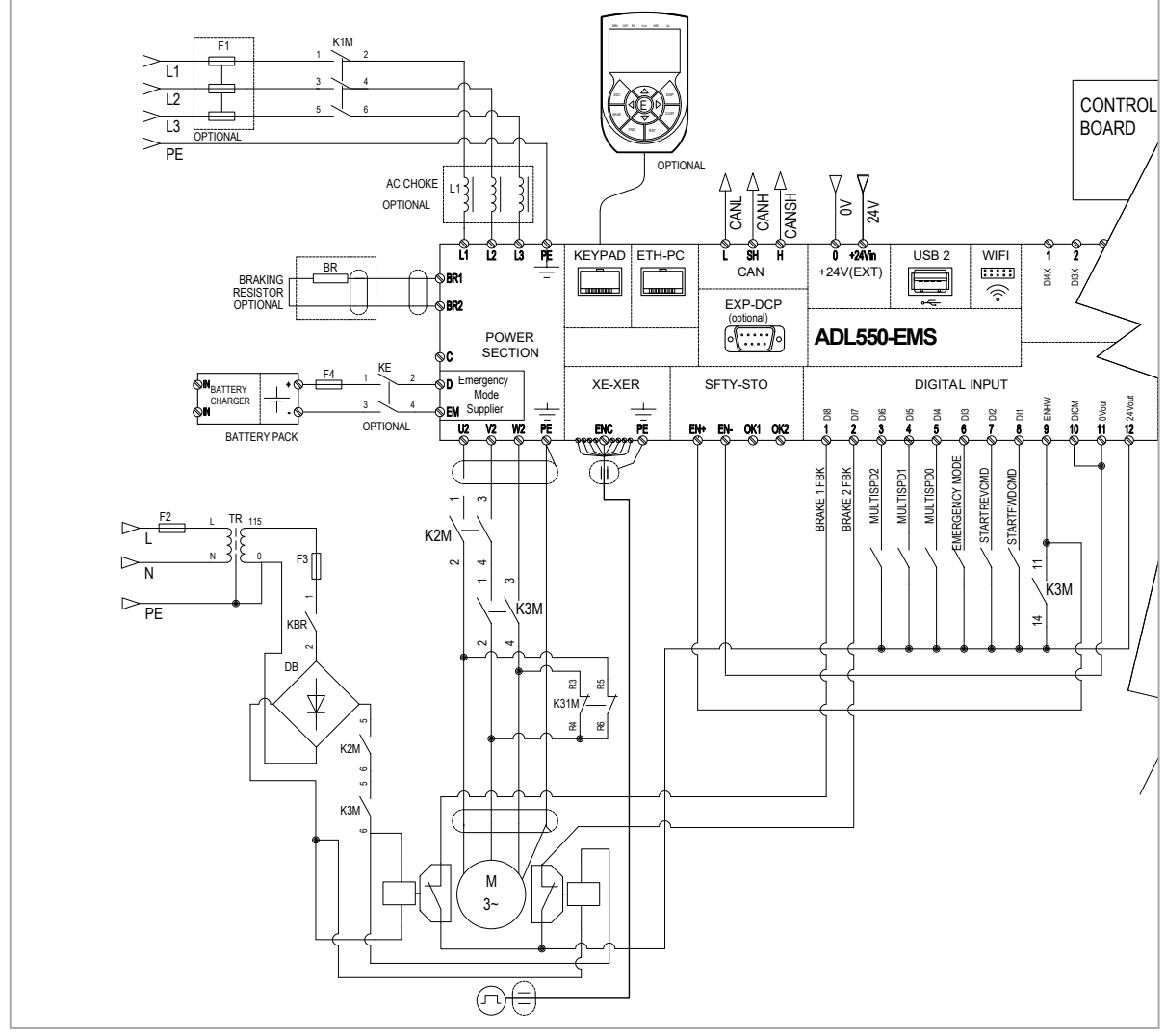

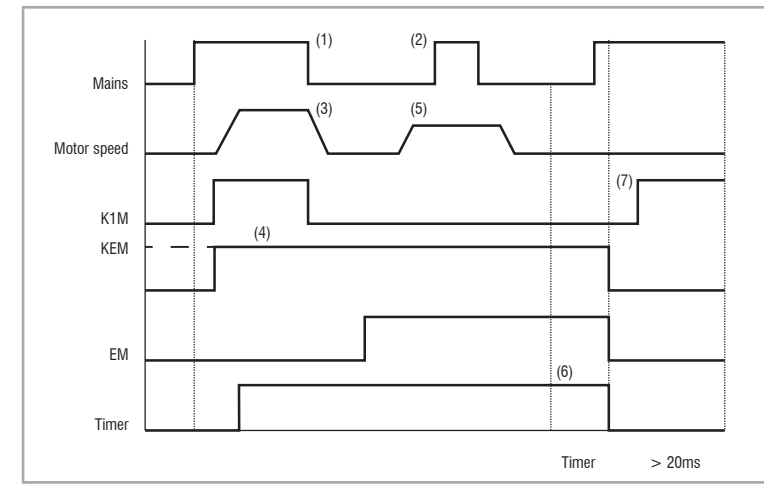

1) The power supply is cut off, the drive signals **Undervoltage**.

2) Power can be restored at any time during operation, however, the drive is separated from the mains by K1M.

3) The motor is braked.

4) When the main power supply is switched off, the drive detects the presence of the battery and remains in standby until the EM input is activated.

5) The D-EM input (on Emergency Mode Supply module) is enabled and Run commands are given. A very low speed must be set (menu 5.9.2 PAR 11260 **Emergency mode speed**). The car is brought to the floor. The **Undervoltage** alarm is ignored.

6) Once the run has been completed, a counter keeps the drive active for a pre-set time, after which it deactivates the emergency relay coil, thus enabling the system to shut down and save the batteries.

7) Relay K1M must close again at least 200ms after the EM input is disabled.

#### **7.9.3.2 Emergency connection diagram with UPS**

In the event of a three-phase power failure, the system manages motor movement in an emergency condition through a single-phase 230 Vac power supply from a UPS device.

The UPS must be sized to independently support the DC\_LINK (minimum threshold of 230V).

The EM terminal (on power terminal) will not be used with this connection.

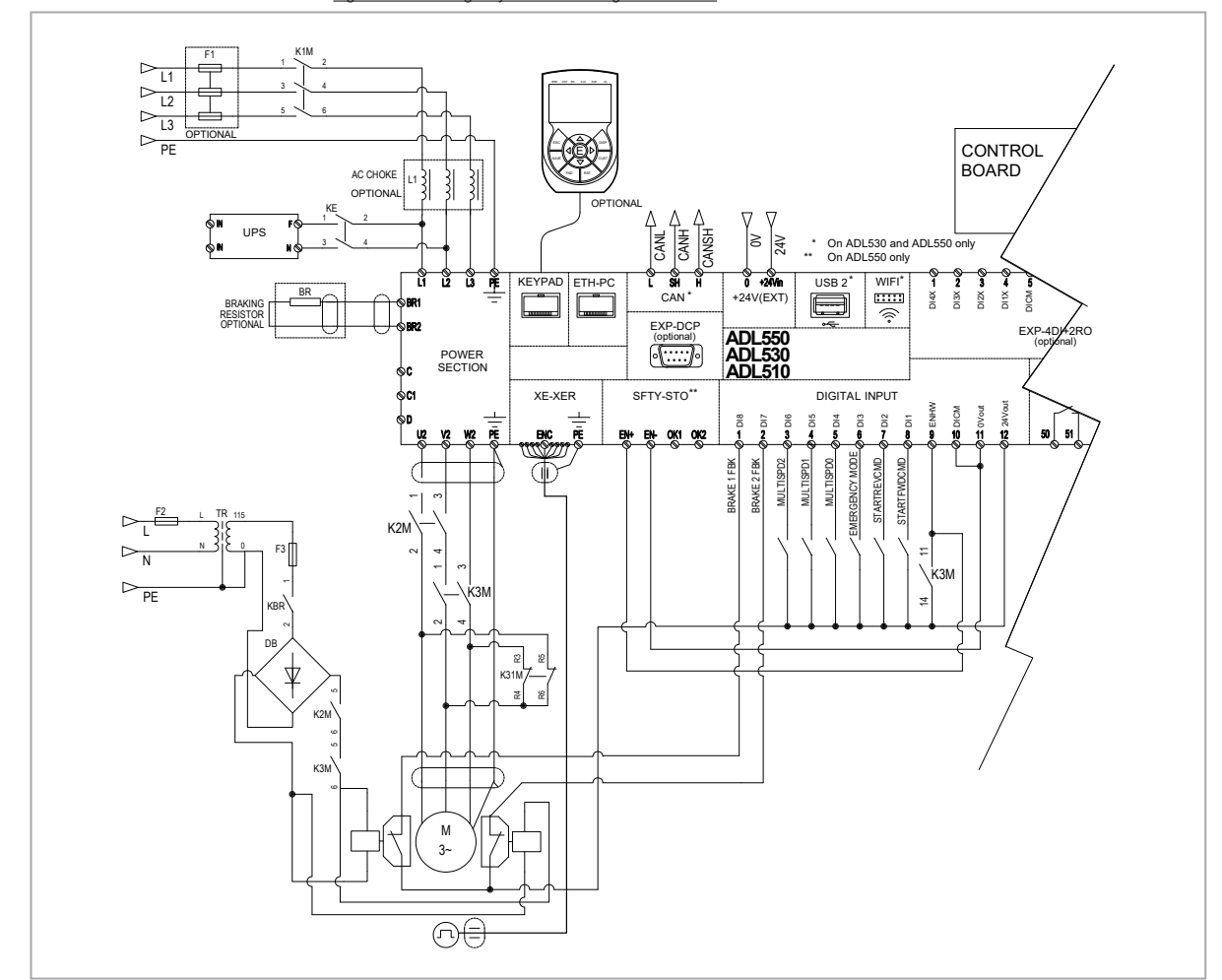

Figure 7.9.6: Emergency connection diagram with UPS

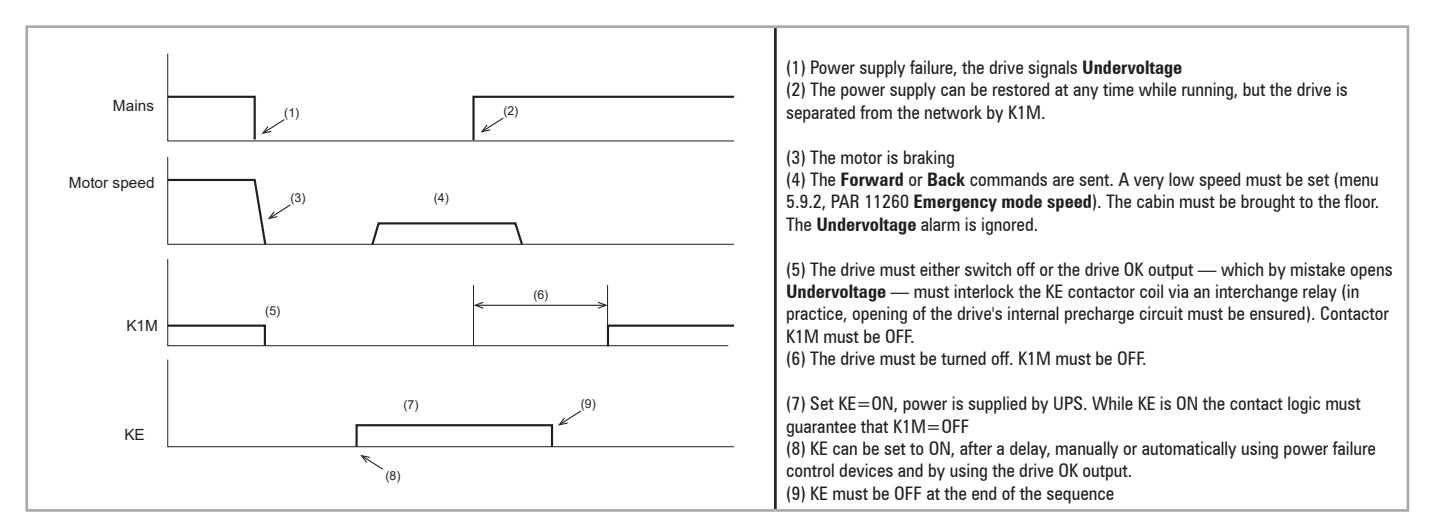

#### **7.9.4 Safety connections**

Diagram of a lift system complying with **EN81-20 5.9.2.5.4 d**, without using contactors and with STO integrated safety function (EN 61800-5-2- SIL3).

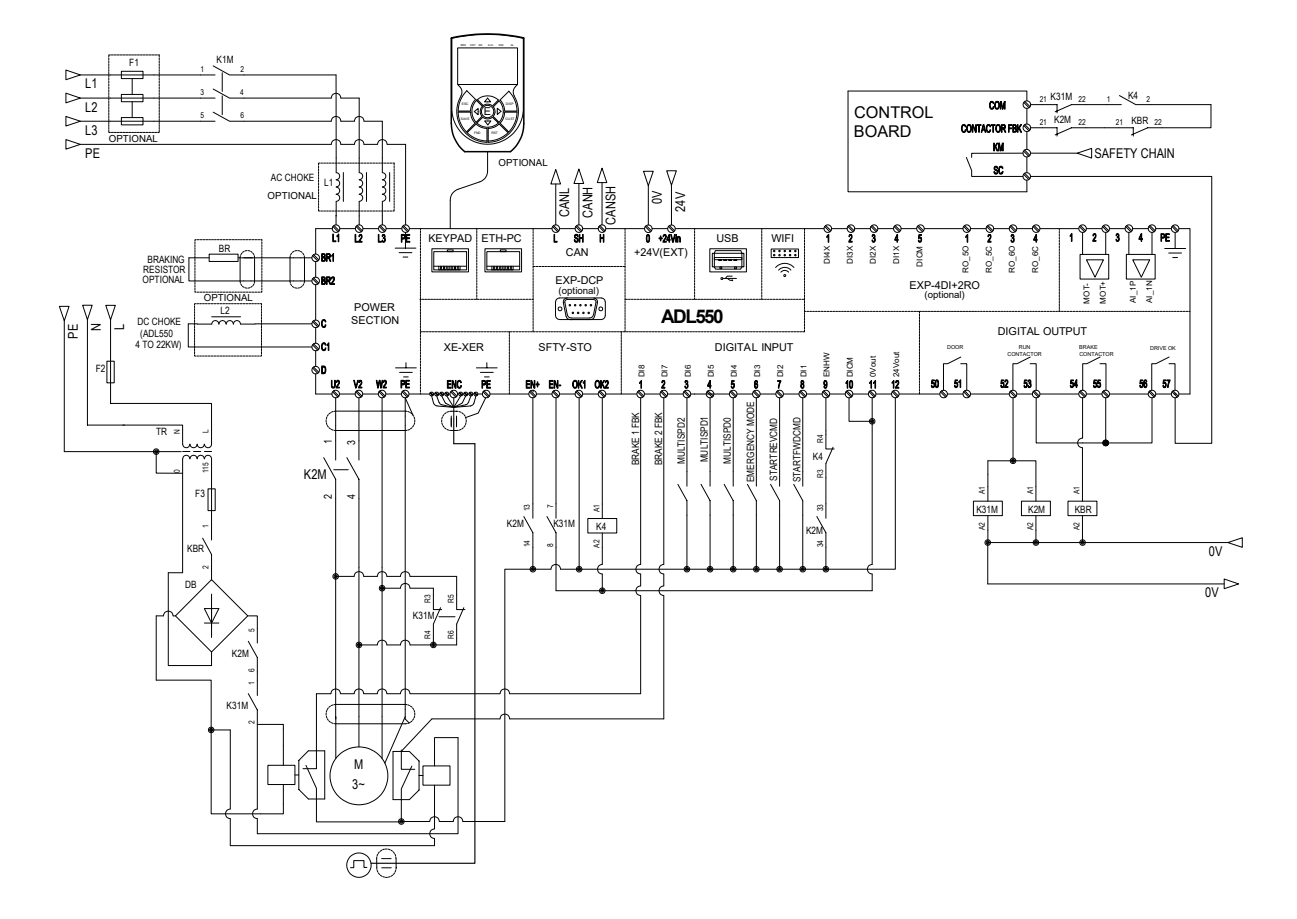

Figure 7.9.7: Safety connections for control using a single contactor

Diagram of a lift system complying with EN 81-20 5.9.2.5.3 d, without contactors and STO integrated safety function (EN61800-5-2- SIL3).

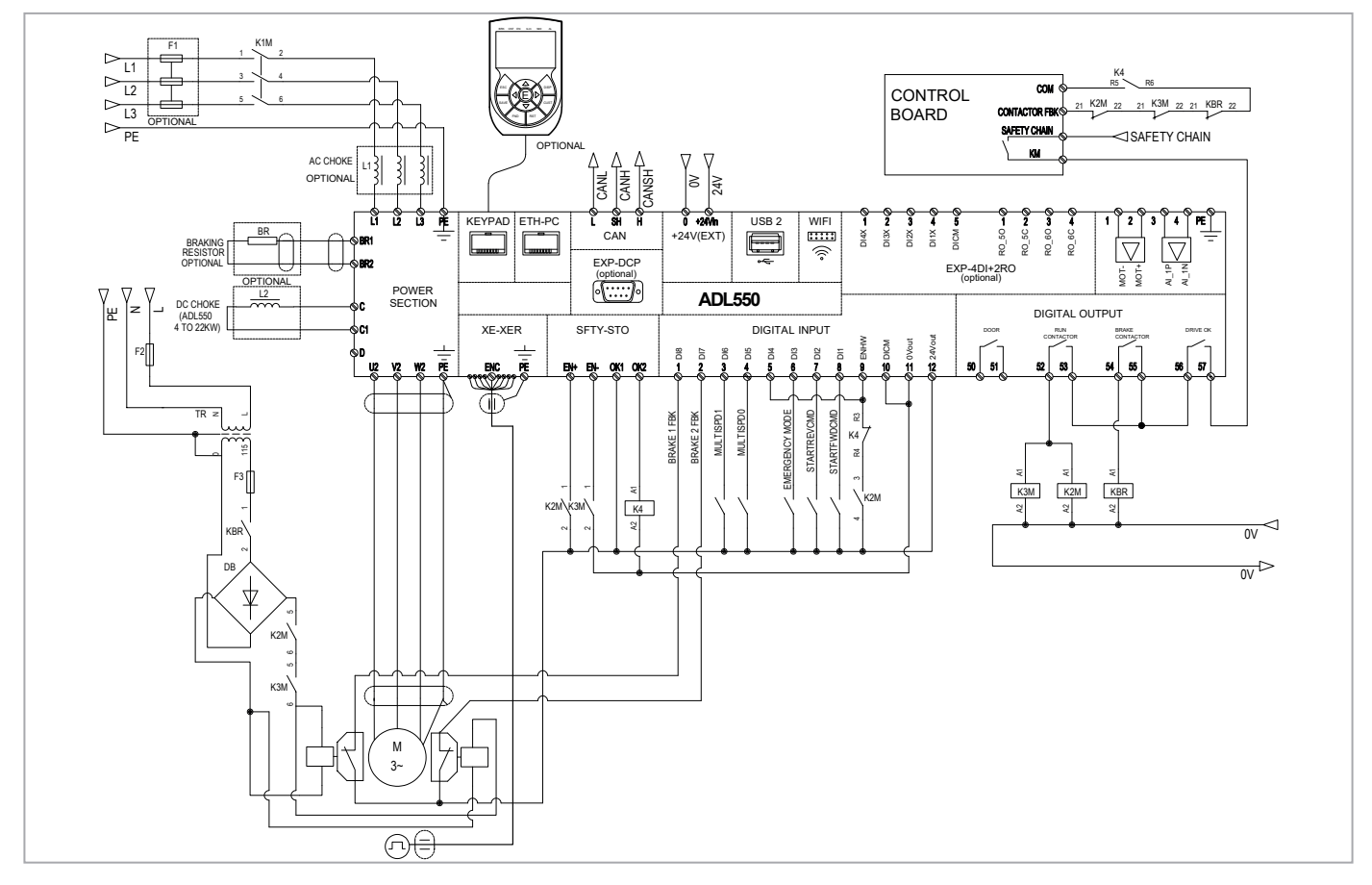

Figure 7.9.8-A: Contactorless connections (Asynchronous motor)

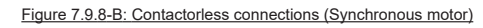

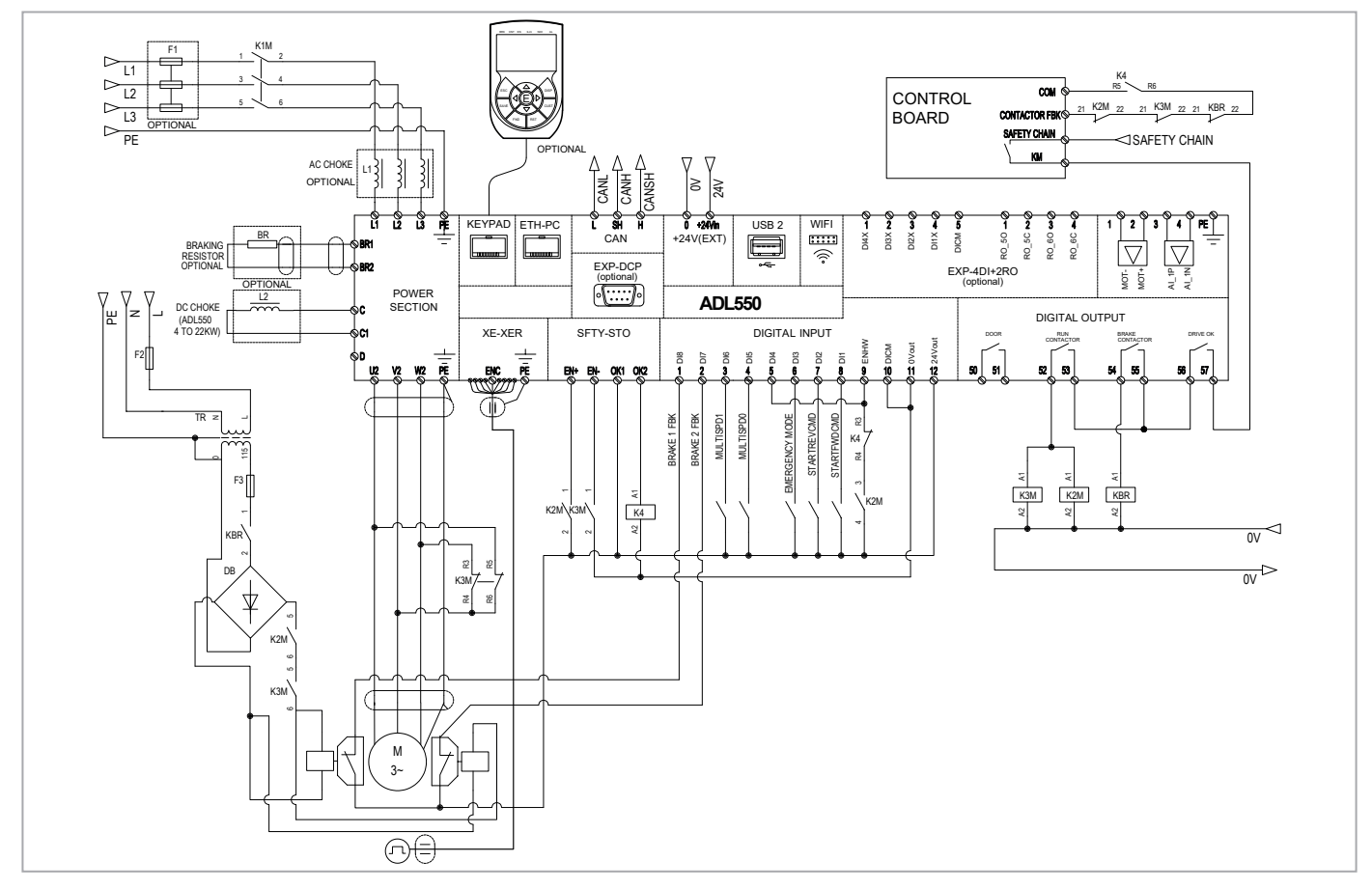

#### **7.9.5 Connection diagram for emergency maneuver**

Emergency maneuver with operator present for gearless or geared non self-braking motors.

This function allows the car to move when there is a power failure in order to bring it to the closest floor by gravity.

- This maneuver can be performed only when the drive is in emergency mode, which the control card indicates with the "Emergency Mode" digital input.
- There must be a digital input ("Digital input Y" in the figure below) connected to a "**Start emergency maneuver"** button on the control panel that will enable car movement. The input is configurable by the **Brake release src** (PAR 11820).
- When the button is pushed the inverter opens the brake contactor via the **Brake Contactor Relay** output.
- The operator then pushes the button to move the car.
- With parameter 11822 **Em max speed** (Emergency manual max. speed) you can set maximum car (or motor) speed during this maneuver. The speed can be expressed in m/s (for the car) or in rpm (for the motor).
- If the car reaches the maximum allowed speed, the drive locks the brake for a time T configurable by parameter 11824 **Brake lock time**, disabling use of the button (which will not release the brake even if pushed).
- As soon as emergency manual maneuver is resumed, the display automatically shows the current car speed (or motor speed if set in rpm) and direction (Fwd or Rev) indicated by the positive or negative sign.

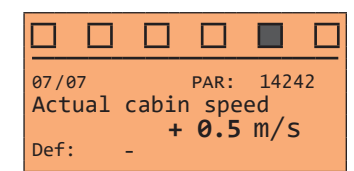

Since the direction of motor rotation vs. car direction depends on the mechanical arrangement of the motor in relation to the ropes and car, during installation, check what the positive and negative directions indicate and report this on the specific emergency manoeuvre instructions (e.g. if the car is descending when the motor is moving, it must be specified that the + sign means that the car is descending).

This maneuver must be disabled in case of inspection.

The car will move (Brake Contactor = Open) only in the following conditions:

- Emergency Mode: ON (Contactor Closed)
- **• Brake release src**: ON (Contactor Closed)
- Emergency Manual V: < Em max speed
- Contactor Lock Time = 0

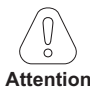

This emergency manoeuvre, performed as outlined in chapter 5.12.1.6 of EN 81-20, requires that the other contactors - those in series with the contactor actuated by the drive brake contactor output - be bypassed following the safety specifications given in that chapter and in chapter 5.11.2 (Electrical safety devices); if not, the brake power supply circuit will not close and the brake cannot be opened electronically.

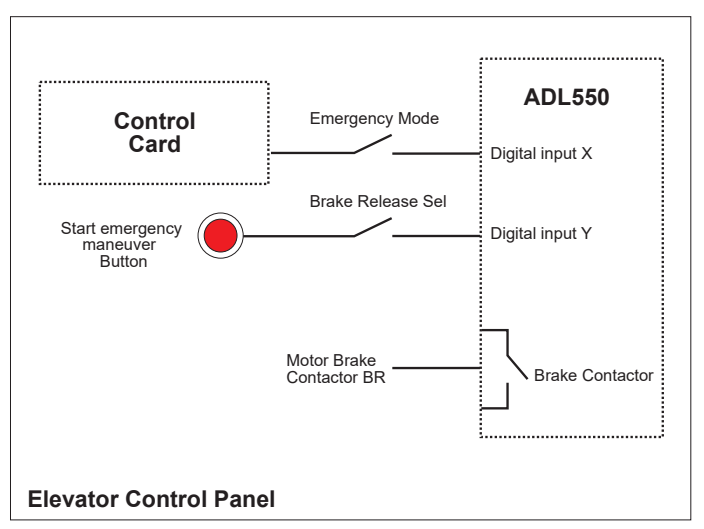

Figure 7.9.9: Diagram of main emergency maneuver

# **7.10 Braking**

There are various possible types of braking:

- Internal Braking Unit
- Injection of direct current from the Inverter into the motor (D.C. braking)

There are two essential differences between the two braking methods:

- A braking unit can be used for speed reduction (e.g.: from 1000 to 800 rpm), whereas D.C. braking can only be usedfor braking to standstill.
- The energy in the drive is converted into heat in both cases. This conversion takes place in a braking resistor encased in the braking unit. With D.C. braking, the energy is converted into heat in the motor itself, resulting in a further rise in motor temperature.

#### **7.10.1 Braking unit (internal)**

Frequency-regulated asynchronous motors during hyper-synchronous or regenerative functioning behave as generators, recovering energy that flows through the inverter bridge, in the intermediate circuit as continuous current. This leads to an increase in the intermediate circuit voltage.

Braking units (BU) are therefore used in order to prevent the DC voltage rising to an impermissible value. When used, these activate a braking resistor that is connected in parallel to the capacitors of the intermediate circuit. The feedback energy is converted to heat via the braking resistor (RBR), thus providing very short deceleration times and restricted four-quadrant operation.

#### **In the standard configuration, ADL drives (**≤ **55kW) comprise an internal braking unit.**

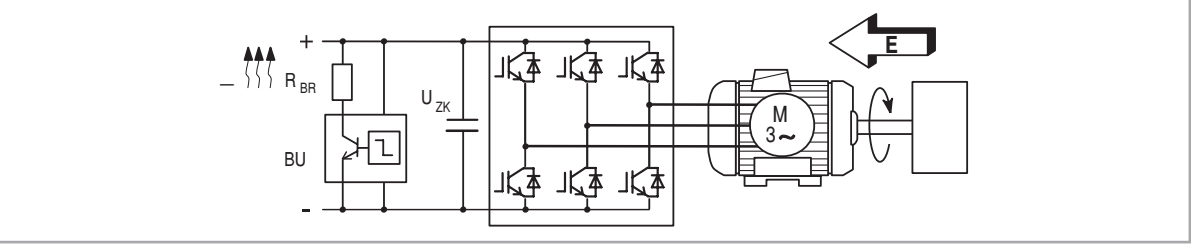

Figure 7.10.1: Operation with braking unit (circuit diagram)

*Note!* When the internal braking unit is present the protection must consist of fast-acting fuses! Follow the relative assembly instructions.

A twisted or shielded cable must be used for the connection of the braking resistor (terminals BR and C or BR1 and BR2). If the resistor includes a thermal protection device (Klixon), this must be connected to the "External fault" input of the drive.

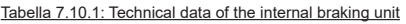

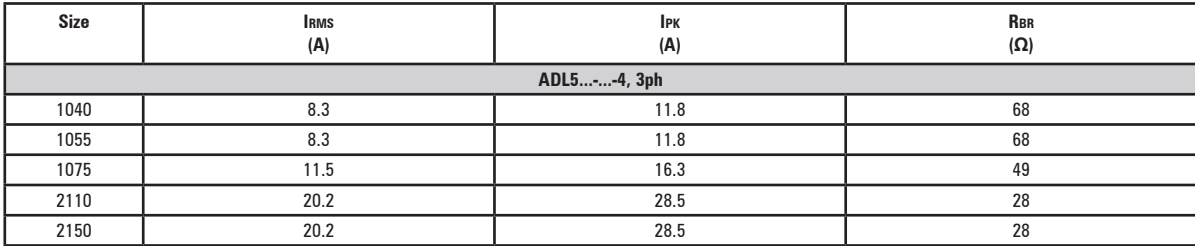

**Irms** Braking unit rated current, duty cycle = 50%

**Ipk** Peak current that can be delivered for max 60 seconds

**Rbr** Minimum braking resistance value

Tabella 7.10.2: Braking unit intervention threshold

| Size         | $V_{BR}$ @ 480 V |         | <b>VBR</b> @460 V |         | $V_{BR}$ @ 400 V |         | VBR @ 230V |            |
|--------------|------------------|---------|-------------------|---------|------------------|---------|------------|------------|
|              | 0N               | 0FF     | 0N                | 0FF     | 0N               | 0FF     | 0N         | <b>OFF</b> |
| ADL5--4, 3ph |                  |         |                   |         |                  |         |            |            |
| 1040  2150   | 800 Vdc          | 790 Vdc | 768 Vdc           | 758 Vdc | 670 Vdc          | 660 Vdc | 394 Vdc    | 384 Vdc    |

*Note!* For the combination of recommended braking resistors refer to chapter **["5.4 External braking resistors" on page 19.](#page-18-0)**

# **8. Use of the optional keypad (KB-ADL500)**

This section describes the optional KB-ADL500 programming keypad (cod. S5P11T) and how to use it (display and programming parameters).

*Note !* For the connetion refer to section ["7.6 Optional Keypad interface \(RJ45 connector\)" on page 42.](#page-41-0)

# **8.1 Description**

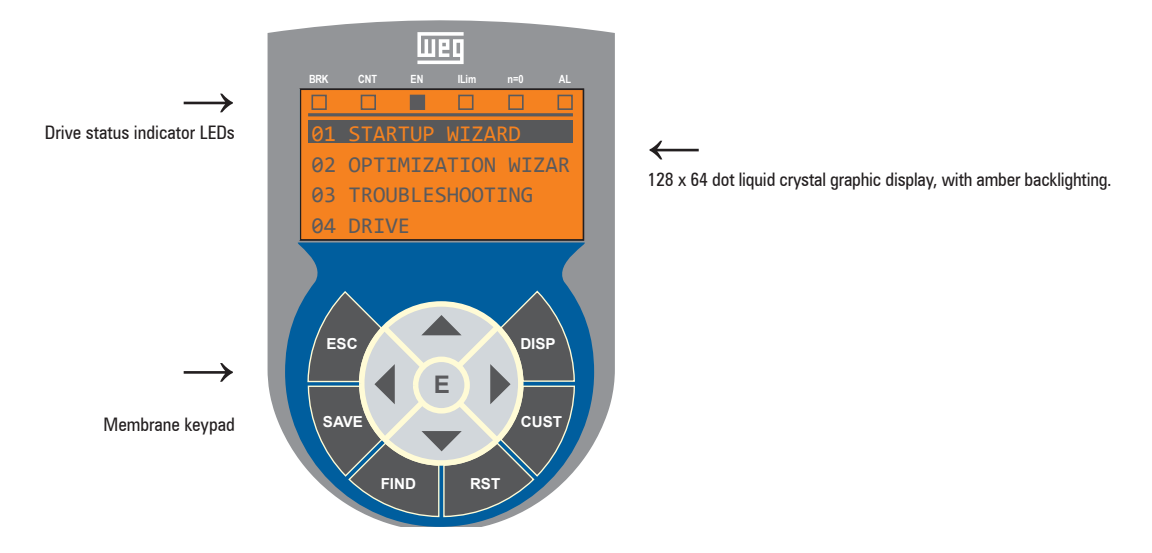

#### **8.1.1 Membrane keypad**

This section describes the keys on the membrane keypad and their functions

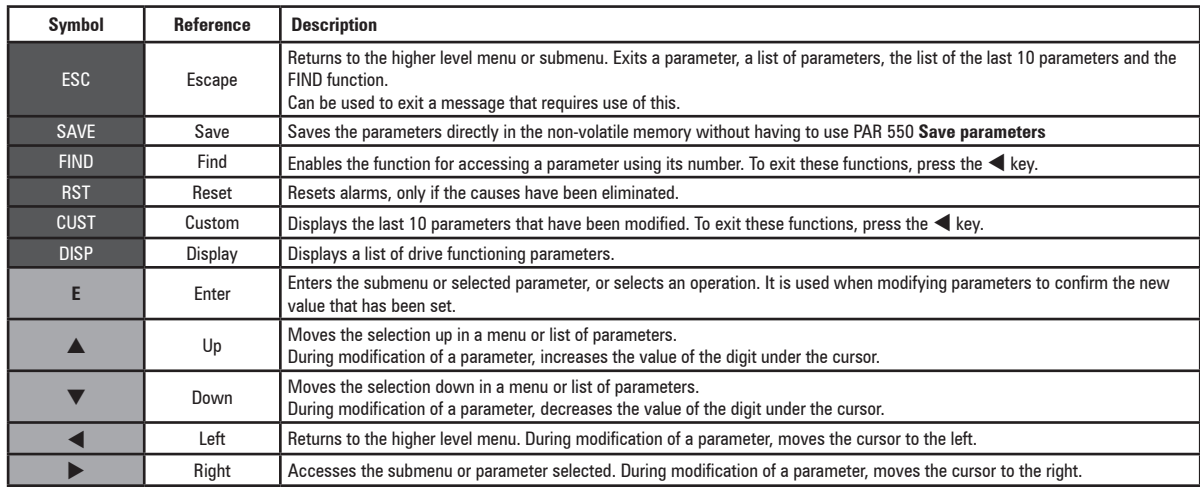

#### **8.1.2 Meaning of LEDs**

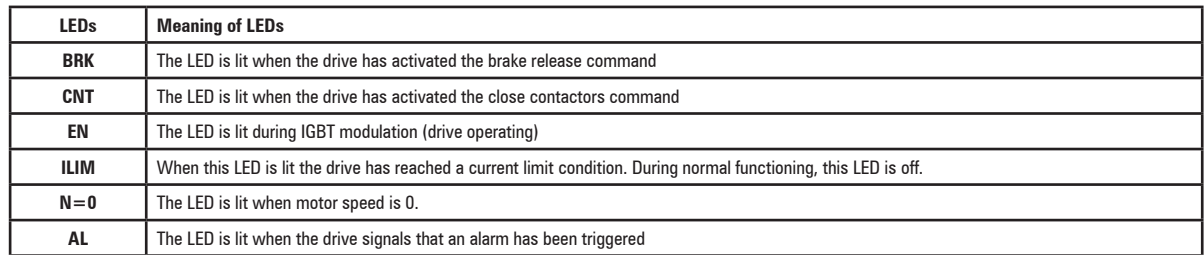

# **8.2 Navigating with the optional keypad**

**8.2.1 Scanning of the first and second level menu**

First level

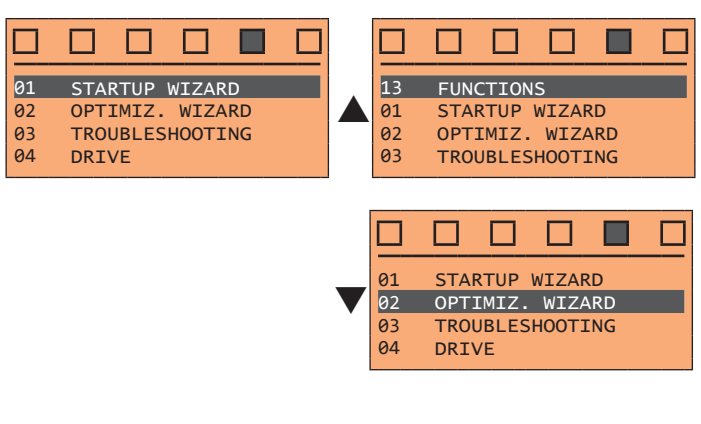

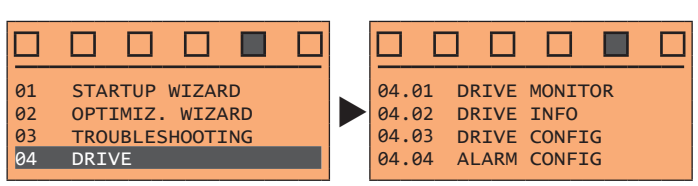

First level Second level

#### **8.2.2 Display of a parameter**

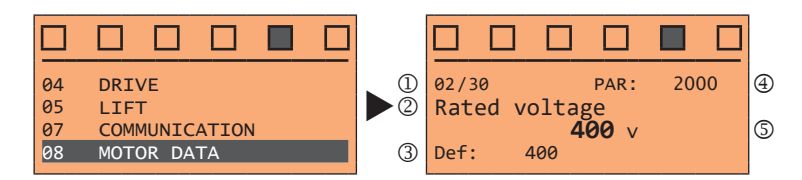

- (1) Reference to the menu where the parameter is to be found, in this case menu MOTOR DATA (02/30)
- (2) Description of the parameter (**Rated voltage**)
- (3) Depends on the type of parameter:
- Numeric parameter: displays the numeric value of the parameter, in the format required, and unit of measurement.
- Binary selection: the parameter may assume only 2 states, indicated as **On Off** or 0 1.
- LINK type parameter: displays the description of the parameter set from the selection list.
- ENUM type parameter: displays the description of the selection
- Command: displays the method of execution of the command

#### (4) Parameter number

(5) In this position, the following may be displayed:

- Numeric parameter: displays the default, minimum and maximum values of the parameter. These values are displayed in sequence pressing the ► key.
- LINK type parameter: displays the number (PAR) of the parameter set.
- ENUM type parameter: displays the numeric value corresponding to the current selection.
- Command: in the case of an error in the command, indicates that **ESC** must be pressed to terminate the command.
- Messages and error conditions:

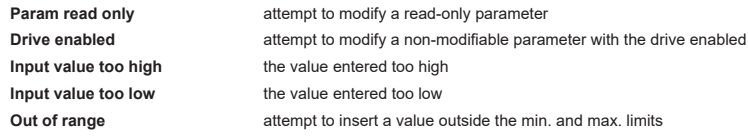

#### **8.2.3 Scanning of the parameters**

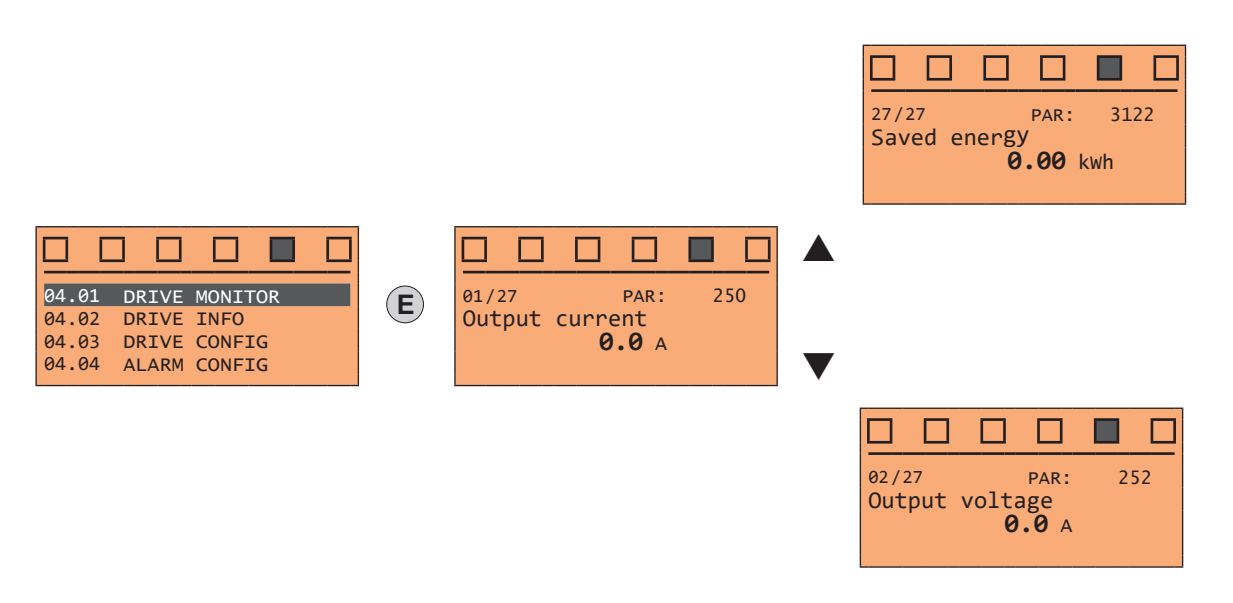

#### **8.2.4 List of the last parameters modified**

Pressing the **CUST** key, a list containing the last 10 parameters modified is accessed. One parameter is displayed at a time and the list can be scrolled using the  $\blacktriangle$  and  $\nabla$  keys. To exit this list, press the  $\blacktriangleright$  key.

#### **8.2.5 "FIND" function**

Pressing the FIND key activates the function that makes it possible to access any parameter simply by entering the parameter software number (PAR).

When the parameter reached by the "**FIND**" command is displayed, it is possible to navigate all the parameters forming part of the same group using the ▲ and ▼ keys. Pressing the ◄ key returns to the "**FIND**" function. To exit, press the **ESC** key.

#### **8.2.6 Parameter modification**

To enter parameter modification mode, press the **E** key when the parameter to be modified is displayed.

To save the value of the parameter, following modification, press the **E** key again.

*Note !* To save permanently, **see paragraph 8.2.7**.

To exit modification mode without saving the value, press the **ESC** key. The operations to be carried out to modify the value depend on the type of the parameter, as described below.

*Note !* For further information about the type of parameters displayed, **see paragraph 8.2.2** .

#### ● **Numeric parameters**

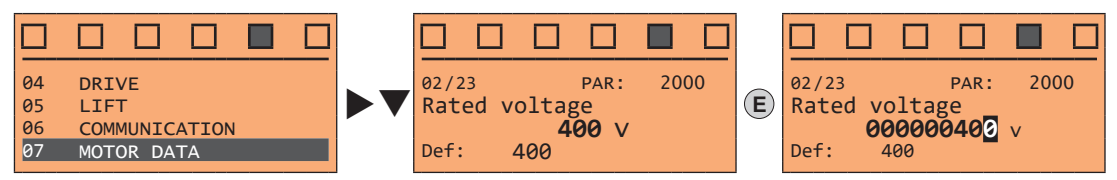

When **E** is pressed to access modification mode, the cursor is activated on the digit corresponding to the unit. Using the ◄ and ► keys, the cursor can be moved to all the digits, including trailing zeros that are normally not displayed.

With the **▲** and ▼ keys, the digit under the cursor is increased or decreased. Press **E** to confirm the modification or **ESC** to cancel.

#### ● **Binary parameters (BIT type)**

The parameter may assume only two states which are indicated as **On**-**Off** or 0-1.

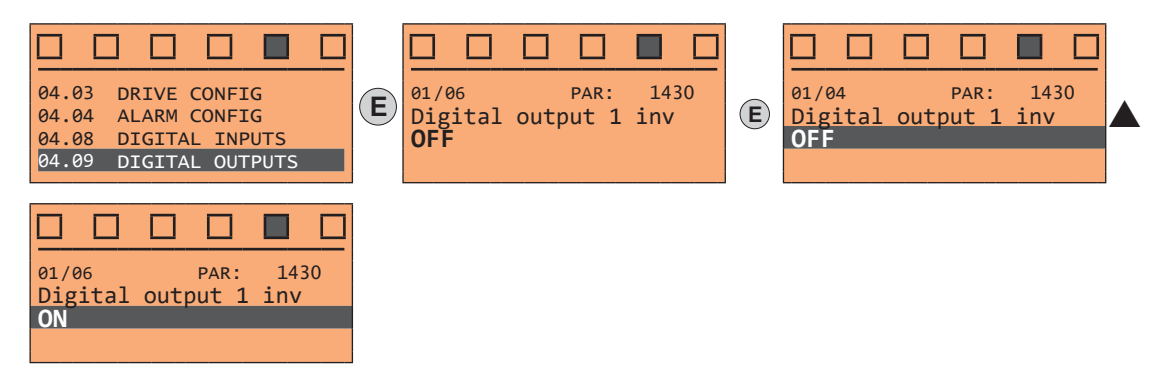

Press **E** to activate modification mode. The entire line is displayed in reverse. Use the **▲** and ▼ keys to move from one state to another. Press **E** to confirm the modification or **ESC** to cancel.

#### ● **LINK parameters**

The parameter may assume the number of another parameter as value.

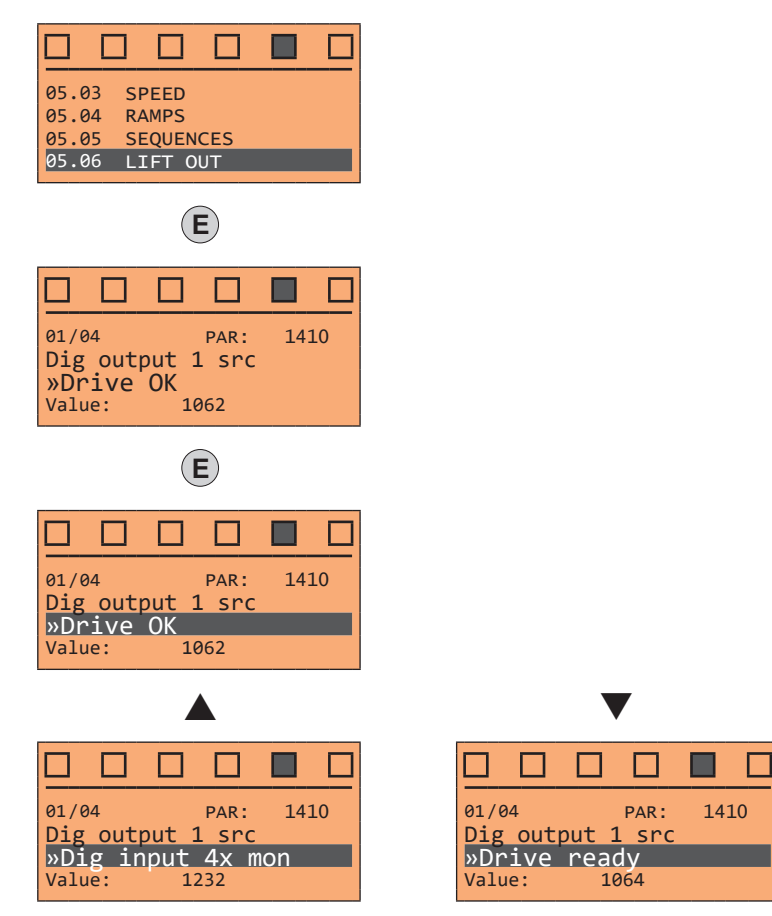

Press **E** to activate modification mode. The entire line is displayed in reverse. The elements of the list of parameters associated with this parameter can be scrolled using the ▲ and ▼ keys. Press **E** to confirm the modification or **ESC** to cancel.

#### ● **ENUM parameters**

The parameter may assume only the values contained in a selection list.

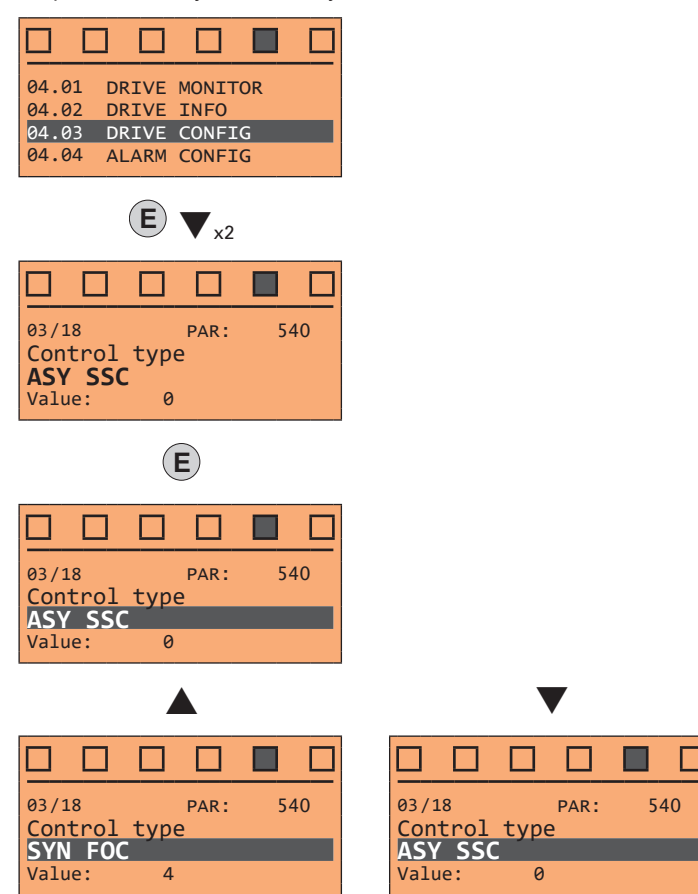

Press **E** to activate modification mode. The entire line is displayed in reverse. The elements of the selection list can be scrolled using the  $\blacktriangle$  and  $\nabla$  keys. Press **E** to confirm the modification or **ESC** to cancel.

#### ● **Execution of commands**

A parameter can be used to carry out a number of operations on the drive. For an example, see next paragraph: in this case the request "**Press E to execute**" is displayed.

To execute the command, press **E**. During execution of the command, the "**In progress**" caption is displayed to indicate that the operation is in course. At the end of execution, if the result is positive, the "**Done**" caption is displayed for few seconds. If execution has failed, an error message is displayed.

#### **8.2.7 How to save parameters**

There are two ways of saving parameters in the non-volatile memory of the drive:

- 1) By pressing the **SAVE** key on the keypad.
- 2) Menu CONFIG DRIVE, parameter **Save parameters**, PAR : 550. This is used to save changes to parameter settings so that they are maintained even after power-off.

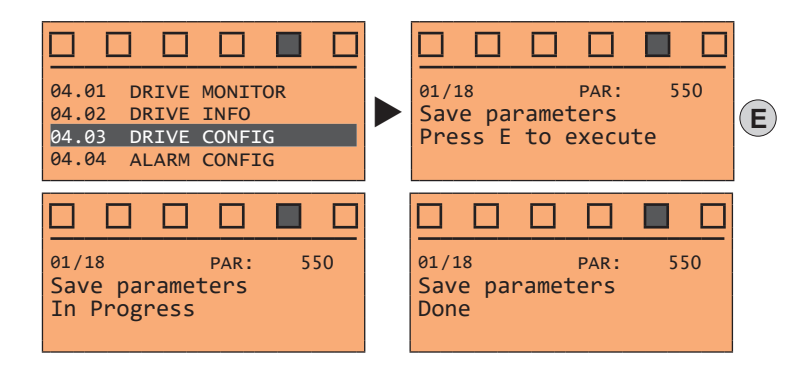

To exit, press the  $\blacktriangleleft$  key.

#### **8.2.8 Configuration of the display**

#### <span id="page-56-0"></span>*8.2.8.1 Language selection*

Menu CONFIG DRIVE, parameter 04.19 **Language select**, PAR: 578, default=English. This is used to set one of the languages available: English, Italian, French, German, Spanish and Turkish.

English and Italian are pre-installed on the drive. To select Italian:

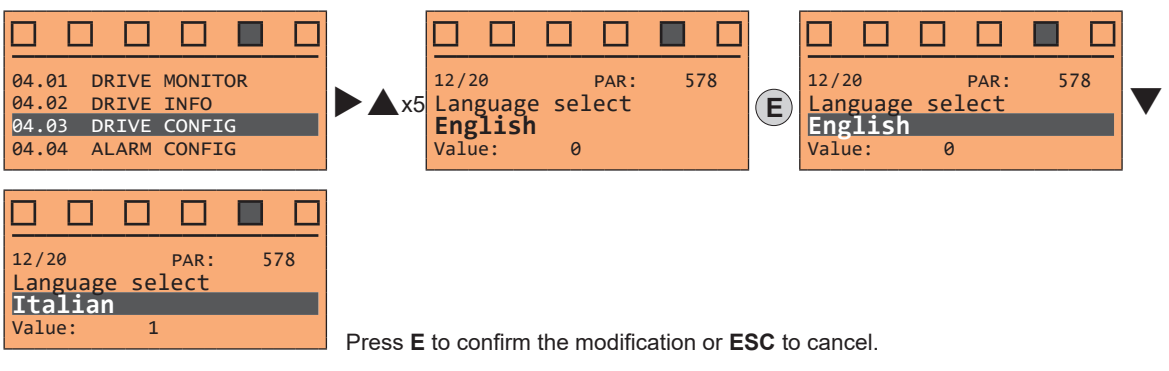

To set a different language:

#### **ADL530 and ADL550 (from keypad)**

• Download the available languages file from the WEG site (https://www.weg.net/..., DRIVE SET-UP folder). 

*Note!* The language file must be aligned with the version of both the drive firmware and application. Check correspondence! 

- Unzip and save the files on a USB flash drive, in a folder called "ADL500LN".
- Insert the flash drive into the drive's USB port.
- Select the **Language Select** parameter and set the new language as shown in the example below (note that the drive will reboot once the language loading procedure has been completed):
- Save the new configuration (press SAVE).

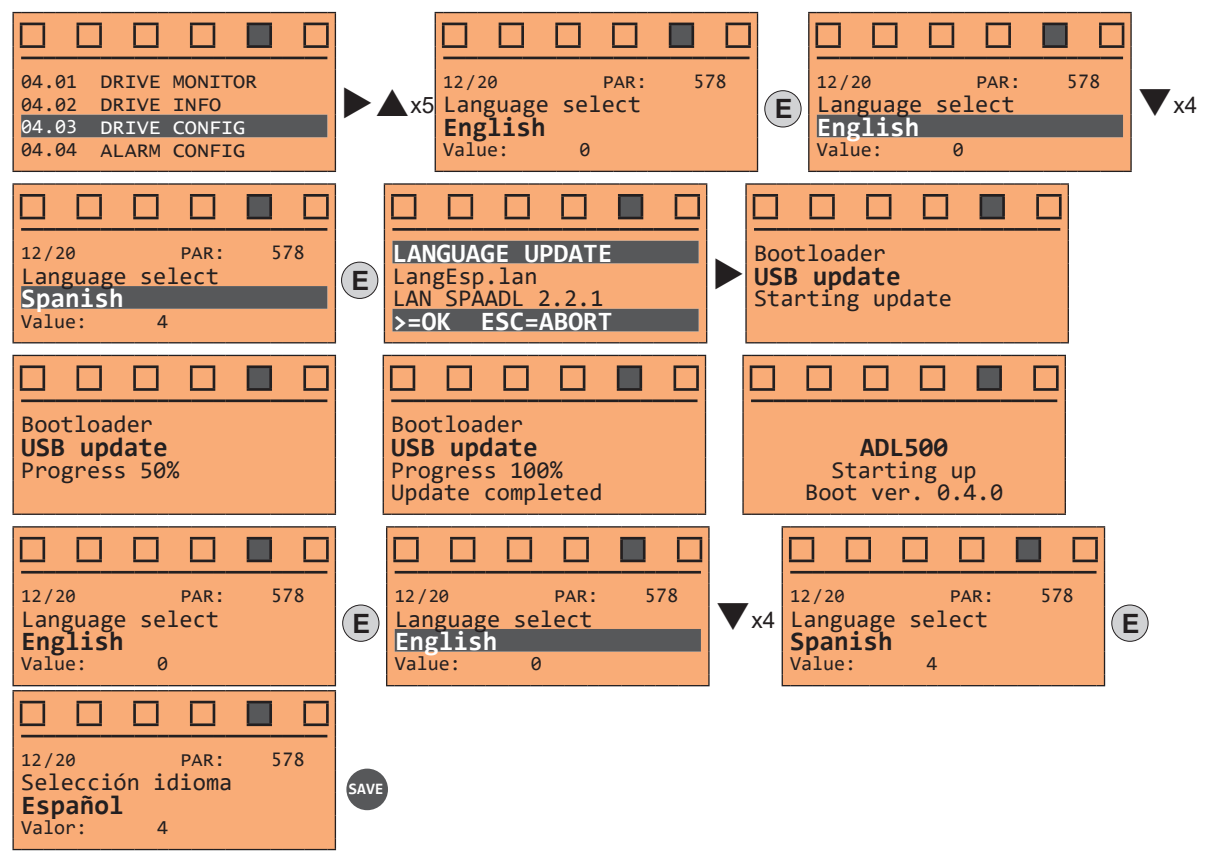

*Note!* The new language will be loaded into the drive memory and replace the Italian. English cannot be replaced by another language. The common common continuous common common common common common common common common common common common com

**ADL510, ADL530 and ADL550 (from WEG\_DriveLabs configurator)**

- Install the WEG\_DriveLabs configurator on the PC (available on the web site at the path https://www.weg.net/...)
	- Connect the Ethernet cable to the PC Ethernet port and the ADL5x0 drive ETH-PC port;
	- Run WEG\_DriveLabs and open the WIZARD / Setup Wizard menu;
- Click "Next" to select the **Language select** menu;
- Select the required language in the field "Value" of parameter 578 **Language select;**
- Press "Next" until selecting "Summary" and then click "Download;
- When the update is completed, "Setup done" is displayed;
- Reboot the drive and, from keypad, select the new language via the **Language Select** parameter 578

#### *8.2.8.2 Access level selection*

Menu CONFIG DRIVE, parameter 04.03 **Access mode**, PAR: 554.

Enables two methods of access to be configured:

**Readonly** a read-only level, where a limited number of parameters are displayed.<br> **Easy** this level allows the parameters to be displayed and modified for basic **Easy** this level allows the parameters to be displayed and modified for basic commissioning, in V/f control and without tuning.

**Intermediate** (default) this level allows the parameters to be displayed and changed for complete commission-

ing and basic optimisation. **Expert** this level is for displaying and changing parameters for advanced optimisation. **Service** Reserved for WEG Service.

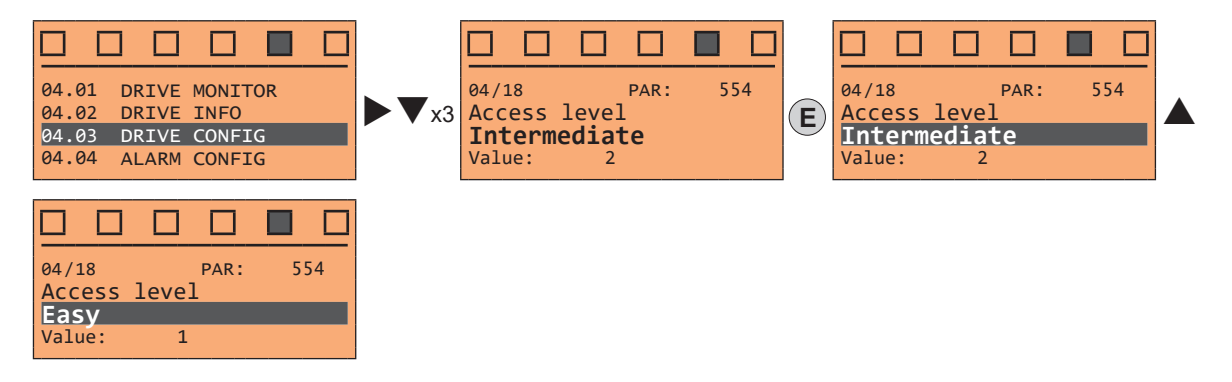

#### **8.2.9 Startup display**

Menu CONFIG DRIVE, parameter **Startup display**, PAR: 574. This is used to set the parameter that will be displayed automatically at drive power-on. Entering the value -1 (default), the function is disabled and the main menu is displayed at power-on.

#### **8.2.10 Back-lighting of the display**

Menu CONFIG DRIVE, parameter **Display backlight**, PAR: 576. Sets lighting of the display:

- On the light of the display always stays on.<br>Off (default) the light switches off approx. 3
- (default) the light switches off approx. 3 minutes after the last key is pressed.

#### **8.2.11 Alarms**

The alarms page is displayed automatically when an alarm occurs.

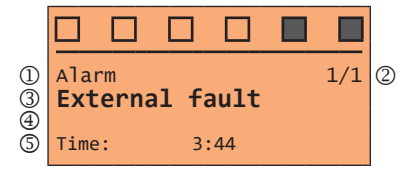

- (1) **Alarm**: identifies the alarm page.
- **RTN**: indicates that the alarm has been reset; if the alarm is still active, nothing is displayed.
- (2) **x/y**: **x** indicates the position of this alarm in the list of alarms and **y** the number of alarms (the alarm with lowest x is the most recent)
- (3) Description of the alarm
- (4) Sub-code of the alarm, provides other information in addition to the description
- 5) Moment the alarm occurred in machine time.

The list of alarms is scrolled using the  $\blacktriangle$  and  $\nabla$  keys.

*Note !* For further information, see chapter ["10.1 Alarms" on page 80](#page-79-0).

#### *8.2.11.1 Alarm reset*

**• If the alarm page is displayed:**

Pressing the **RST** key, the alarms are reset and all alarms that have been reset are eliminated from the list. If, after this operation, the list of alarms is empty, the alarm page is closed. If the list is not empty, press the **ESC** key to exit the alarms page.

**• If the alarm page is not displayed:**

Press the **RST** key to reset the alarms. If active alarms are still present following reset, the alarm page is opened.

#### **8.2.12 Messages**

Operator messages are displayed with this page.

There are two types of messages:

- timed (closed automatically after a certain number of seconds),
- permanent (continue to be displayed until the operator presses the **ESC** key).

Several concurrent messages are enqueued and presented to the operator in sequence, starting from the most recent.

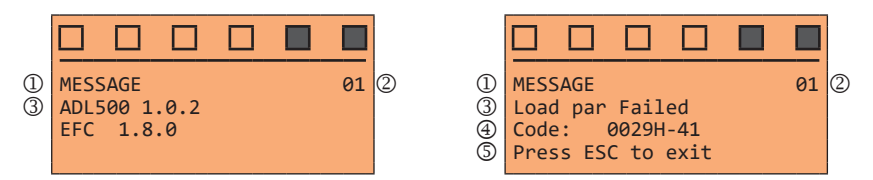

- (1) **Message**: identifies a message.
- (2) **xx** indicates how many messages are enqueued. The queue may contain a maximum of 10 messages and the message with the highest number is the most recent.
- (3) Description of the message
- (4) Sub-code of the message. Provides extra information in addition to the description.
- (5) "**Press ESC to exit**" is displayed if the message requires acknowledgment.

When a message is closed, the next message is displayed until the queue is empty.

 $\label{prop:main} The maximum minimum minimum minimum minimum minimum number of the two different values are given by the maximum number of the two different values.$ *Note!* For further information, see **chapter ["10.3 Messages" on page 87](#page-86-0)**

#### **8.2.13 Saving and recovery of new parameter settings**

(ADL550 and ADL530 only). Drive parameters can be saved on a USB memory: this function is useful for obtaining various sets of parameters, for safety backup or transferring parameters from one drive to another.

#### <span id="page-58-0"></span>**8.2.14 Saving and recovery of new parameter settings on USB**

(ADL550 and ADL530 only). To save drive parameters on the memory USB: Menu CONFIG DRIVE, parameter **Save to USB**, PAR 596:

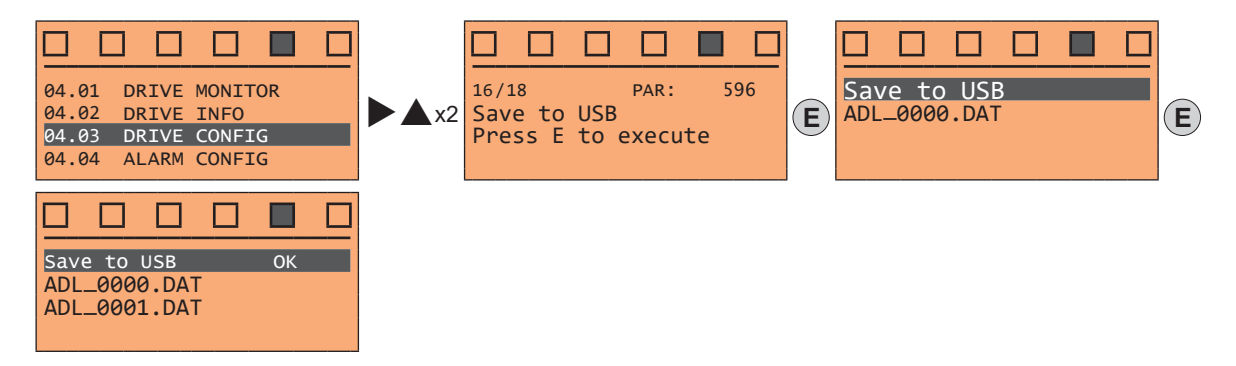

(ADL550 and ADL530 only). To transfer (recover) parameters from the memory USB to the drive: Menu CONFIG DRIVE, parameter **Load from USB**, PAR 598 :

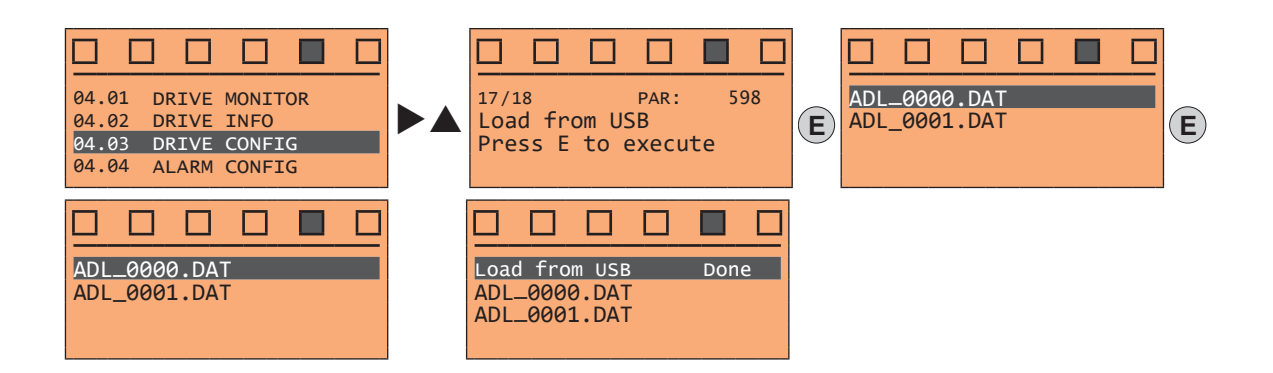

#### **8.2.15 Asynchronous/Synchronous selection**

**• To switch from Asynchronous to Synchronous:** Menu CONFIG DRIVE, PAR 540 **Control type**

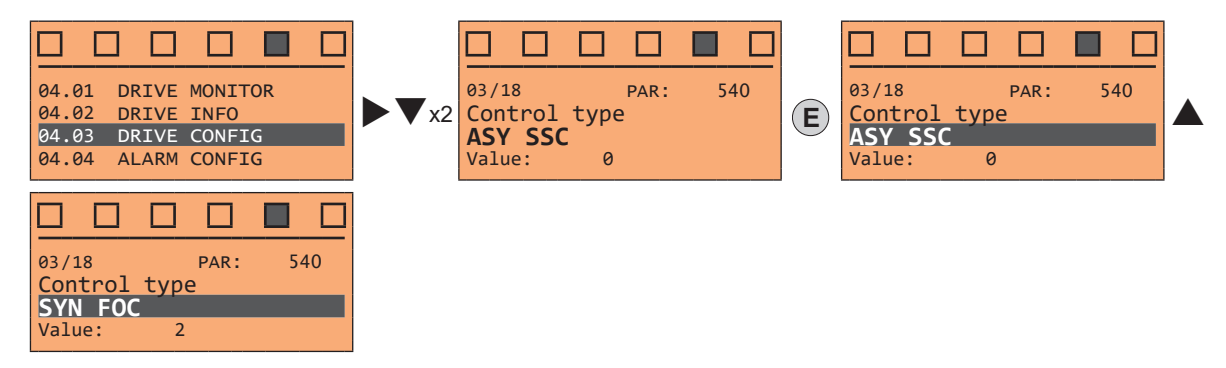

Press E to reset the drive and restart in the new operating mode.

**Note !** Important: the default parameters including the LIFT application are reloaded.

This can only be done with the drive disabled.

**• To switch from Synchronous to Asynchronous:**

#### Menu CONFIG DRIVE, PAR 540 **Control type**

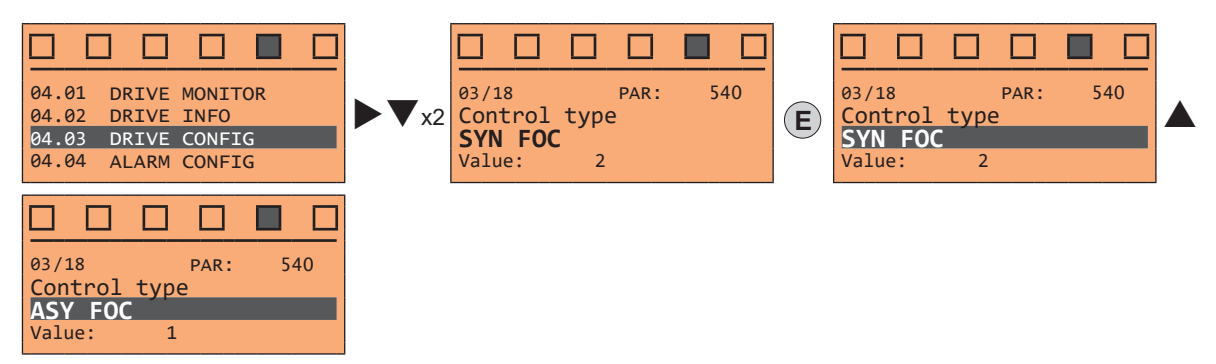

The example shows the selection (1) **ASY FOC**, other modes are available: (0) **ASY SSC**, (2) **SYN FOC**.

Press **E** to reset the drive and restart in the new operating mode.

**Note !** Important: the default parameters including the LIFT application are reloaded. This can only be done with the drive disabled.

# **9 - Commissioning via keypad**

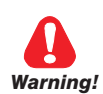

Adjustable frequency drives are electrical apparatus for use in industrial or civil installations. Parts of the Drives are energized during operation. The electrical installation and the opening of the device should therefore only be carried out by qualified personnel. Improper installation of motors or Drives may therefore cause the failure of the device as well as serious injury to persons or material damage. Drive is not equipped with motor overspeed protection logic other than that controlled by software. Follow the instructions given in this manual and observe the local and national safety regulations applicable.

*Les drives à fréquence variable sont des dispositifs électriques utilisés dans des installations industriels ou civiles. Une partie des drives sont sous tension pendant l'operation. L'installation électrique et l'ouverture des drives devrait être executé uniquement par du personel qualifié. De mauvaises installations de moteurs ou de drives peuvent provoquer des dommages materiels ou blesser des personnes. On doit suivir les instructions donneés dans ce manuel et observer les régles nationales de sécurité.*

Always connect the Drive to the protective ground  $\perp$  (PE) via the marked connection.

ADL500 Drives and AC Input filters have ground leakage currents greater than 3.5 mA. EN 61800-5-1 specifies that with leakage currents greater than 3.5 mA the protective conductor ground connection  $(\perp)$  must be fixed type and doubled for redundancy if its section is lower than 10mm2 CU o 16mm2 AL.

*Il faut toujours connecter le variateur à la terre (PE). Le courant de dispersion vers la terre est supérieur à 3,5 mA sur les variateurs ADL500 et sur les filtres à courant alterné. Les normes EN 61800-5-1 spécifient qu'en cas de courant de dispersion vers la terre, supérieur à 3,5 ma, la mise à la terre ( ) doit avoir une double connexion pour la redondance si sa section est inférieure à 10mm<sup>2</sup> CU ou 16mm<sup>2</sup> AL.*

Only permanently-wired input power connections are allowed. This equipment must be grounded (IEC 536 Class 1, NEC and other applicable standards).

If a Residual Current-operated protective Device (RCD) is to be used, it must be an RCD type B. Machines with a three phase power supply, fitted with EMC filters, must not be connected to a supply via an ELCB (Earth Leakage Circuit-Breaker - see DIN VDE 0160). The following terminals can carry dangerous voltages even if the inverter is inoperative:

- the power supply terminals L1, L2, L3, C1, C, D.

- the motor terminals U, V, W.

*Seuls des branchements électriques permanents par câble en entrée sont admis. Mettre l'appareil à la masse (IEC 536 Classe 1, NEC et autres normes applicables).*

*S'il s'avère nécessaire d'utiliser un dispositif protecteur de courant résiduel (RCD), il convient de choisir un RCD de type B. Les machines à alimentation triphasée et dotées de filtres EMC ne doivent pas être raccordées au bloc d'alimentation par le biais d'un disjoncteur ELCB (Earth Leakage Circuit-Breaker – cf. DIN VDE 0160).*

*Les bornes suivantes peuvent recevoir des tensions dangereuses, même si l'onduleur est désactivé :*

*- bornes d'alimentation L1, L2, L3, C1, C, D.*

*- bornes du moteur U, V, W.*

Do not touch or damage any components when handling the device. The changing of the isolation gaps or the removing of the isolation and covers is not permissible.

*Manipuler l'appareil de façon à ne pas toucher ou endommager des parties. Il n'est pas permis de changer les distances d'isolement ou bien d'enlever des matériaux isolants ou des capots.* 

According to the EU directives the ADL500 and accessories must be used only after checking that the machine has been produced using those safety devices required by the 2006/42/EC set of rules, as far as the machine industry is concerned. These standards do not apply in the Americas, but may need to be considered in equipment being shipped to Europe.

*Conformément à la directive UE, les drives ADL500 et leurs accessoires doivent être employés seulement après avoir verifié que la machine ait été produit avec les même dispositifs de sécurité demandés par la réglementation 2006/42/CE concernant le secteur de l'industrie.*

Motor parameters must be accurately configured for the motor overload protection to operate correctly. *Configurer soigneusement les paramètres du moteur afin que la protection contre les surcharges équipée sur le moteur fonctionne convenablement.*

ADL500 operate at high voltages.

*ADL500 fonctionne à des tensions élevées.*

Wherever faults occurring in the control equipment can lead to substantial material damage or even grievous bodily injury (i.e. potentially dangerous faults), additional external precautions must be taken or facilities provided to ensure or enforce safe operation, even when a fault occurs (e.g. independent limit switches, mechanical interlocks, etc.).

*Adopter des mesures de précaution supplémentaires à l'extérieur du drive (par exemple, des interrupteurs de fin de course, des interrupteurs mécaniques, etc.) ou fournir des fonctions aptes à garantir ou à mettre en place un fonctionnement sécurisé en cas de survenue d'une panne de l'appareil de commande susceptible d'occasionner des dégâts matériels d'envergure, voire même des lésions corporelles graves (par exemple, des pannes potentiellement dangereuses).*

Certain parameter settings may cause the inverter to restart automatically after an input power failure. *Certaines configurations de paramètres peuvent provoquer le redémarrage automatique de l'onduleur après une coupure de l'alimentation.*

This equipment must not be used as an 'emergency stop mechanism' (which is defined according to EN 60204-1). *Ne pas utiliser cet appareil en tant que « dispositif d'arrêt d'urgence » (défini conformément à la norme EN 60204-1).*

Never open the device or covers while the AC Input power supplyis switched on. Minimum time to wait before working on the terminals or inside the device is listed **in section ["4.7 Voltage level of the inverter for safe operations" on page 16](#page-15-0).**  *Ne jamais ouvrir l'appareil lorsqu'il est suns tension. Le temps minimum d'attente avant de pouvoir travailler sur les bornes ou bien àl'intérieur de l'appareil est indiqué dans la section ["4.7 Voltage level of the inverter for safe operations" on page 16](#page-15-0).*

#### **Fire and Explosion Hazard:**

Fires or explosions might result from mounting Drives in hazardous areas such as locations where flammable or combustible vapors or dusts are present. Drives should be installed away from hazardous areas, even if used with motors suitable for use in these locations.

#### *Risque d'incendies et d'explosions.*

*L'utilisation des drives dans des zônes à risques (présence de vapeurs ou de poussières inflammables), peut provoquer des incendies ou des explosions. Les drives doivent être installés loin des zônes dangeureuses, et équipés de moteurs appropriés.*

Protect the device from impermissible environmental conditions (temperature, humidity, shock etc.). Protéger l'appareil contre des effets extérieurs non permis (température, humidité, chocs etc.).

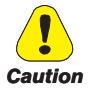

To the output of the drive (terminals U, V, W) :

- no voltage should be connected to the output of the drive
- the parallel connection of several drives are not permissible.
- the direct connection of the inputs and outputs (bypass) are not permissible.
- capacitative load (e.g. Var compensation capacitors) should not be connected.
- *à la sortie du convertisseur (bornes U, V et W) :*
- *aucune tension ne doit être appliquée*
- *aucune charge capacitive ne doit être connectée*
- *il n'est paspermis de raccorder la sortie de plusieurs convertisseurs en parallèle*
- *l n'est paspermis d'effectuer une connexion directede l'entrée avec la sortie du convertisseur (Bypass).*

The electrical commissioning should only be carried out by qualified personnel, who are also responsible for the provision of a suitable ground connection and a protected power supply feeder in accordance with the local and national regulations. The motor must be protected against overloads.

*La mise en service électrique doit être effectuée par un personnel qualifié. Ce dernier est responsable del'existence d'une connexion de terre adéquate et d'une protection des câbles d'alimentation selon les prescriptions locales et nationales. Le moteur doit être protégé contre la surcharge.*

Do not connect power supply voltage that exceeds the standard specification voltage fluctuation permissible. If excessive voltage is applied to the Drive, damage to the internal components will result.

*Ne pas raccorder de tension d'alimentation dépassant la fluctuation de tension permise par les normes. Dans le cas d' une alimentation en tension excessive, des composants internes peuvent être endommagés.*

Do not operate the Drive without the ground wire connected.

The motor chassis should be grounded to earth through a ground lead separate from all other equipment ground leads to prevent noise coupling.

*Ne pas faire fonctionner le drive sans prise de terre.* 

Le chassis du moteur doit être mis à la terre à l'aide d'un connecteur de terre separé des autres pour éviter le couplage des *perturbations.*

No dielectric tests should be carried out on parts of the drive. A suitable measuring instrument (internal resistance of at least 10 kΩ/V) should be used for measuring the signal voltages.

*Il ne faut pas éxécuter de tests de rigidité diélectrique sur des parties du convertisseurs. Pour mesurer les tensions, des signaux, il faut utiliser des instruments de mesure appropriés (résistance interne minimale 10kΩ/V).*

# **9.1 DRIVE SETUP**

DRIVE SETUP, which is a procedure that is presented to the user **only when the drive is first turned on**, allows all the files required for the user's needs and the type of system to be imported.

If setup has been completed but the user wishes to see it again, it is necessary to execute the **Load default** procedure (PAR 580).

All the setup parameters are also available in the different drive menus.

The setup steps are as follows:

- **Load language See step 1**
- 
- **Load application (ADL550 and ADL530) See step 2 Load parameters from USB (ADL550 and ADL530) See step 3**<br> **See step 4** Set encoder parameters **See step 4** See step 4
- **Set encoder parameters**
- **Select Motor from USB (ADL550 and ADL530) See step 5**

When the drive is first switched on:

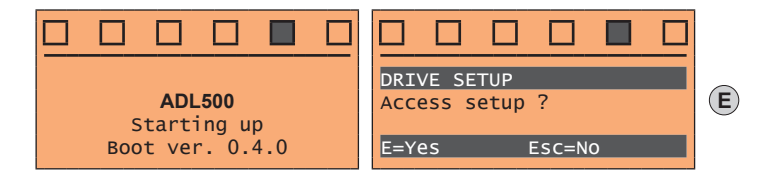

**Step 1 – Load language**

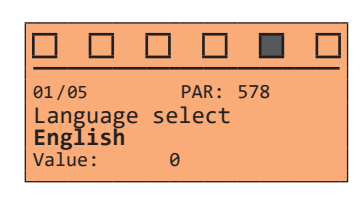

Set the language to be used to program the drive (default English).

Press ▼ to go to the next step or press E to change the selection. Options available: (0) English, (1) Italian, (2) French, (3) German, (4) Spanish, (8) Turkish. To set a language other than English or Italian, see section ["8.2.8.1 Language selection" on page 57.](#page-56-0)

#### **Step 2 – Load application**

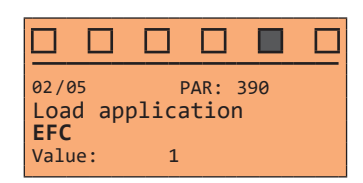

Set the application to be used by the drive (default **EFC**). Press ▼ to go to the next step or press E to change the selection. Options available: (1) EFC, (2) EPC, (3) DCP, (4) CAN417.

#### **Step 3 – Load parameters from USB**

For ADL550 and ADL530 only.

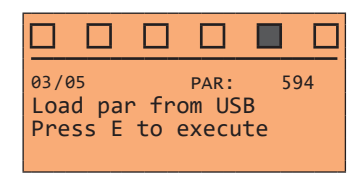

Transfer the parameters from the memory connected to the drive's USB port. Press ▼ to go to the next step or press E to load the parameters from USB.

- 
- 

**Step 4 – Set encoder parameters**

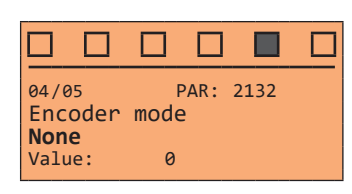

Select the type of encoder (default **None**).

Press ▼ to go to the next step or press E to change the selection. Options available: (1) Digital, (2) Sinus, (3) Sinus SINCOS, (4) Sinus ENDAT, (5) Sinus BiSS, (6) ENDAT, (7) BiSS.

#### **Step 5 – Select Motor from USB**

For ADL550 and ADL530 only.

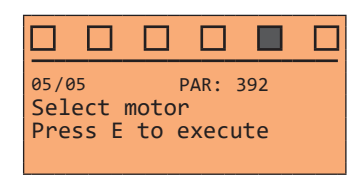

This parameter allows motor data to be loaded into the drive from a library (file extension .mot) saved on USB memory device (contact the technical service centre).. This is displayed only if the USB memory device contains the motor libraries in a folder named "ADL500MT".

Press ▼ to exit or press E to display the files with .mot extension saved on a USB memory.

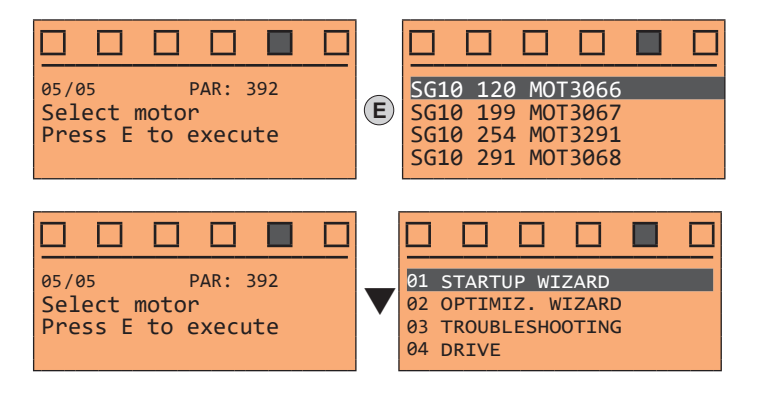

# **9.2 STARTUP WIZARD for Asynchronous motor**

The STARTUP WIZARD is a guided procedure used for quick start-up of the drive that helps to set the main parameters.

It consists of a series of questions, relating to the various sequences for entering and calculating the parameters necessary for correct drive and lift application operation. The order of these sequences is as follows:

- 
- **Setting communication**<br>● Setting encoder parameters (Control type = ASY SSC or ASY FOC) See step 2 ● **Setting encoder parameters (Control type** = ASY SSC or ASY FOC) **See step 2**<br>● Setting motor parameters
- 
- **Setting motor parameters See step 3**<br> **See step 4**<br> **See step 4**<br> **See step 4**
- Setting mechanical system data<br>● Setting the maximum speed reference and maximum system speed **See Step 5** ● **Setting the maximum speed reference and maximum system speed See step 5**<br>● Autotune with motor at stand-still
- **Autotune with motor at stand-still See step 6**
- **Saving parameters**

The format of the function selection page is as follows:

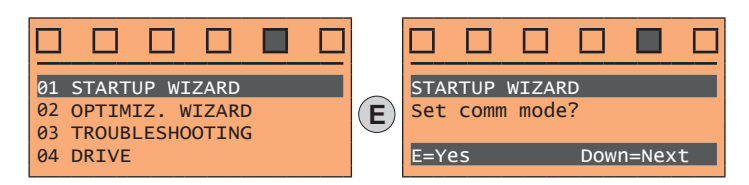

Pressing the **E** key, the function to be programmed is accessed.

Press the ▼ (Down) key to move to the next function skipping the current function.

Press the  $\triangle$  (Up) key to return to the previous function.

To terminate the sequence of functions and return to the menu, press the **ESC** key.

At the end of the sequence, once the parameters have been saved, if commissioning is successful, the main menu will return.

#### **Step 1 – Setting communication**

Set the type of communication to be used.

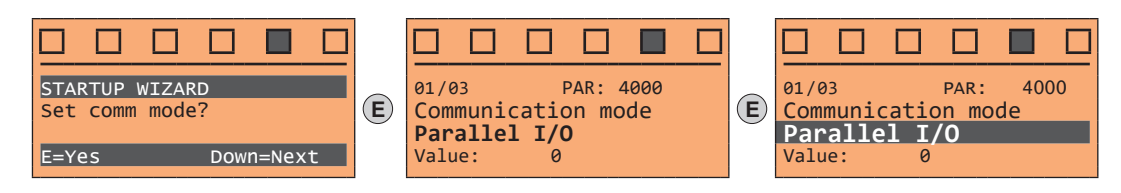

Available selections: (0) Parallel I/O, (1) CANopen

At the end of the procedure proceed to next step.

#### **Step 2 – Setting encoder parameters**

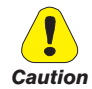

**The incorrect configuration of the encoder tension can permanently damage the device; therefore, it is advisable to check the values on the encoder's specification plate.**

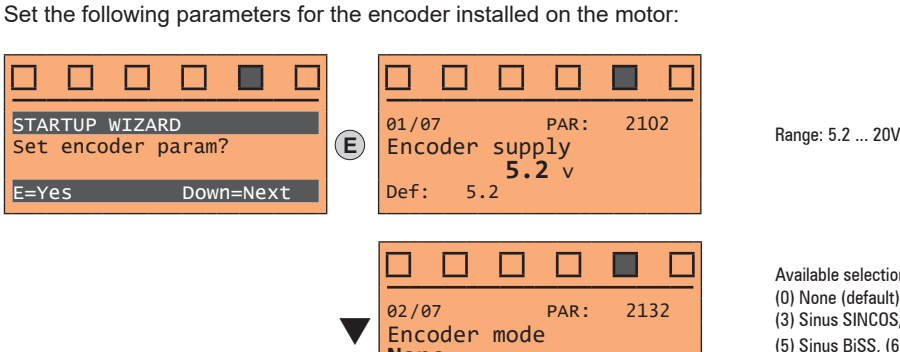

**None**

Value: 0

Available selections: (0) None (default), (1) Digital, (2) Sinus, (3) Sinus SINCOS, (4) Sinus ENDAT, (5) Sinus BiSS, (6) ENDAT, (7) BiSS, (8) Sinus SSI

#### **Step 3 – Setting motor parameters**

*Note !* Def: The factory (default) setting depends on the size of the drive that is connected. These values refer to the ADL5.-1055 

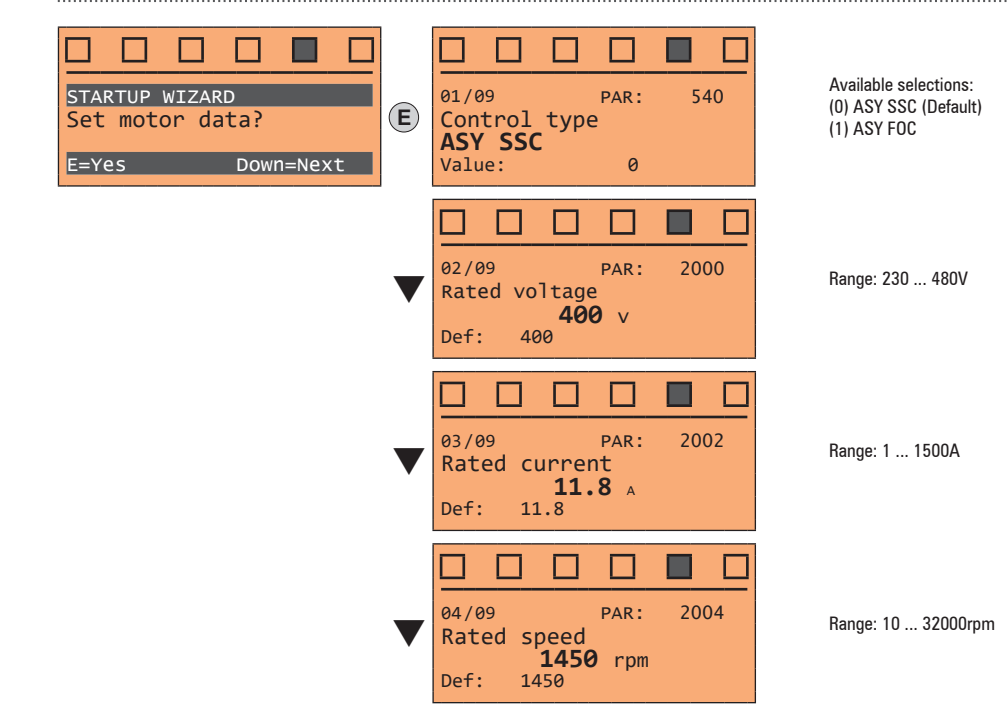

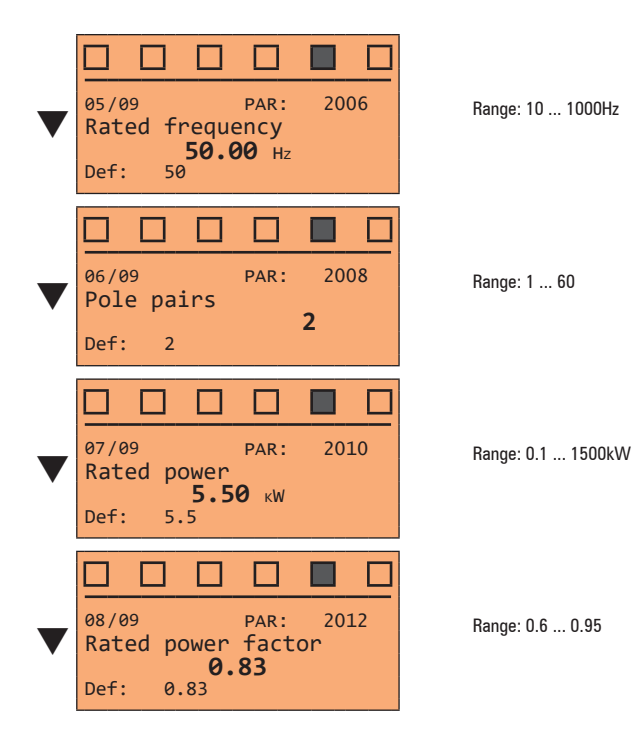

Set the plate data of the motor connected, according to the procedures described on the previous pages.

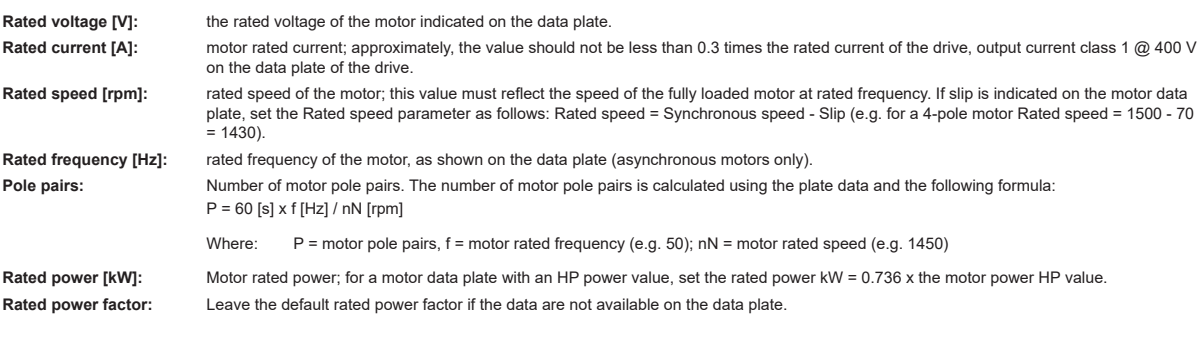

*Note !* When data entry is complete the **Take parameters** command is executed automatically (menu MOTOR DATA, PAR: 2020). The motor data entered during the STARTUP WIZARD procedure are saved in a RAM memory to enable the drive to perform the necessary calculations.

These data are lost if the device is switched off. To save the motor data follow the procedure described in step 9.

At the end of the procedure proceed to next step.

#### **Step 4 – Setting mechanical system data**

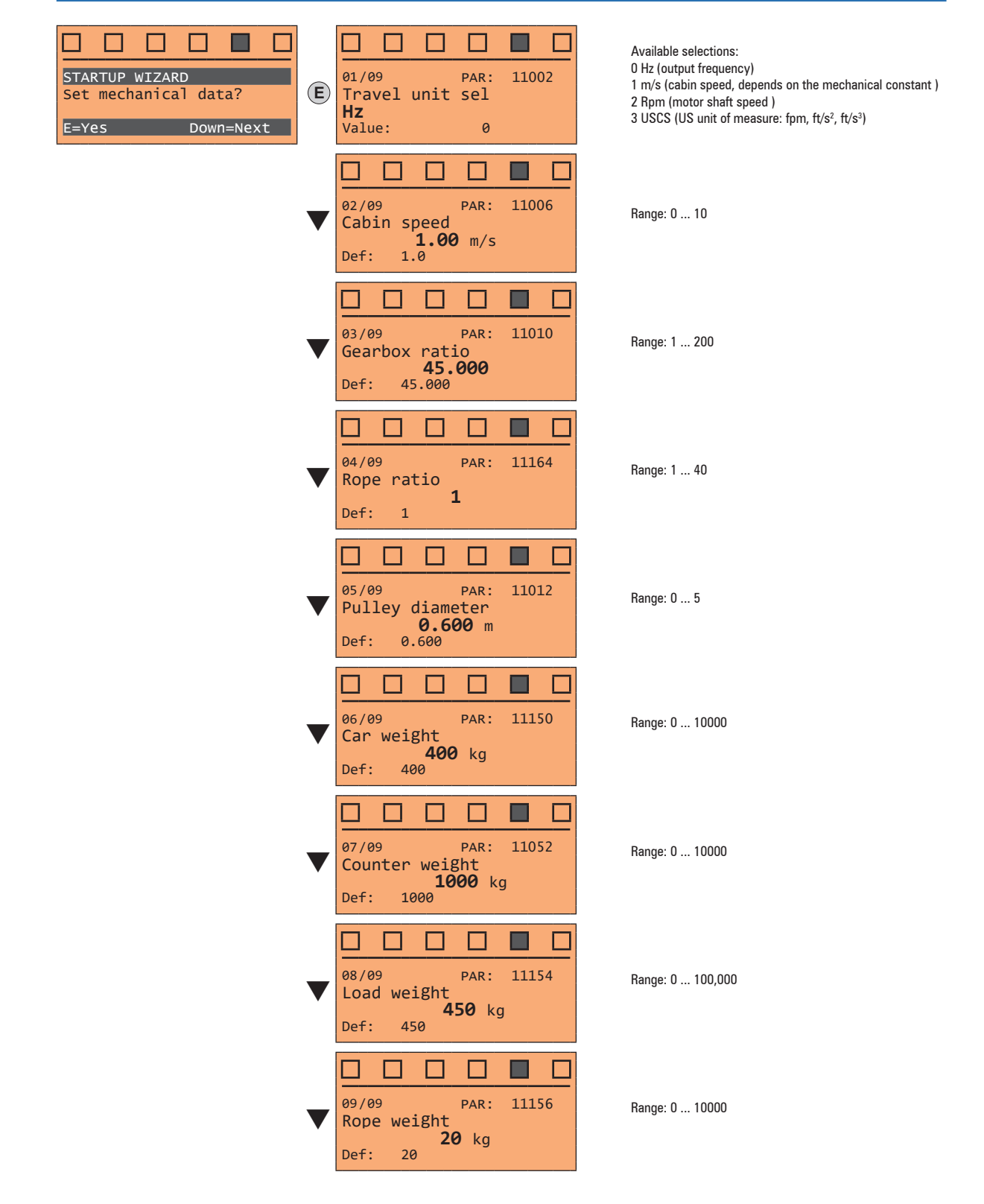

At the end of the procedure proceed to next step.

#### **Step 5 – Setting the maximum speed reference and maximum system speed**

#### ● **Select the unit of measurement for the speed references**

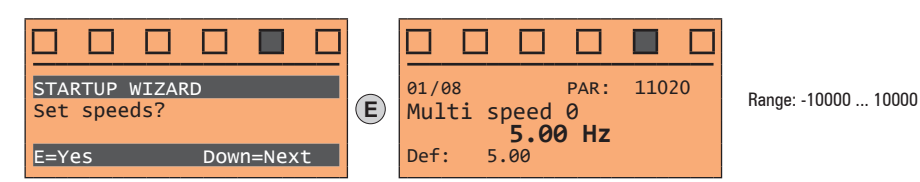

● **Set the multispeed values**

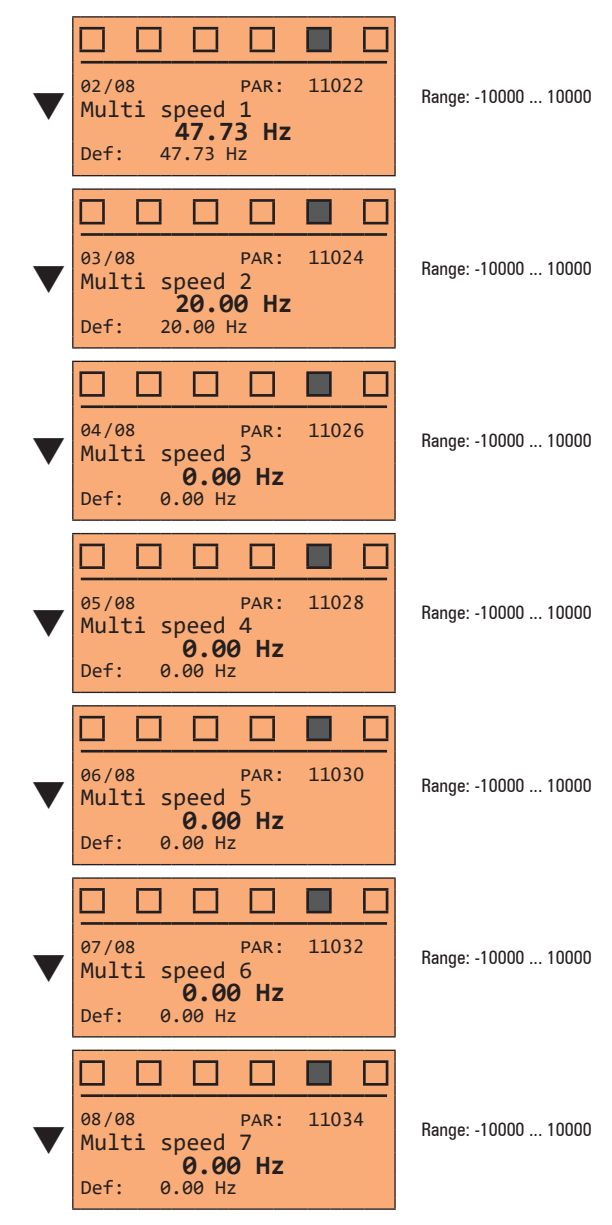

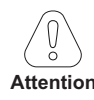

**Multi speed configuration table:**

**Through the combination of "MtlSpd S0" (Digital input 4), "MtlSpd S1" (Digital input 5) and "MtlSpd S2" (Digital input 6) commands, is possible to select Multi speed desired, according to next table:**

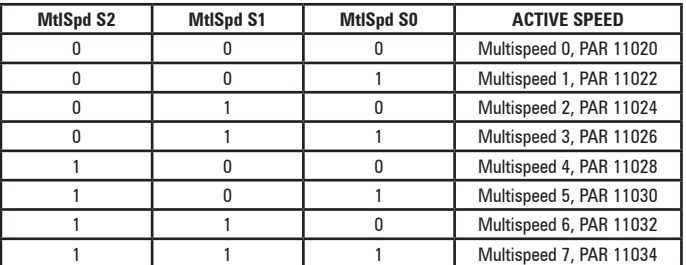

At the end of the procedure proceed to next step.

#### **Step 6 – Autotune with motor at stand-still**

The drive carries out the motor autotune procedure (real measurement of motor parameters). The procedure is fast and recommended in most cases

The communication communication communication communication communication communication communication communication *Note !* If this operation generates an error message, check the connections o the power and control circuits (see **step 1** - Connections), check the motor data settings (see **step 3** - Setting motor parameters) and then repeat the guided Autotune procedure.

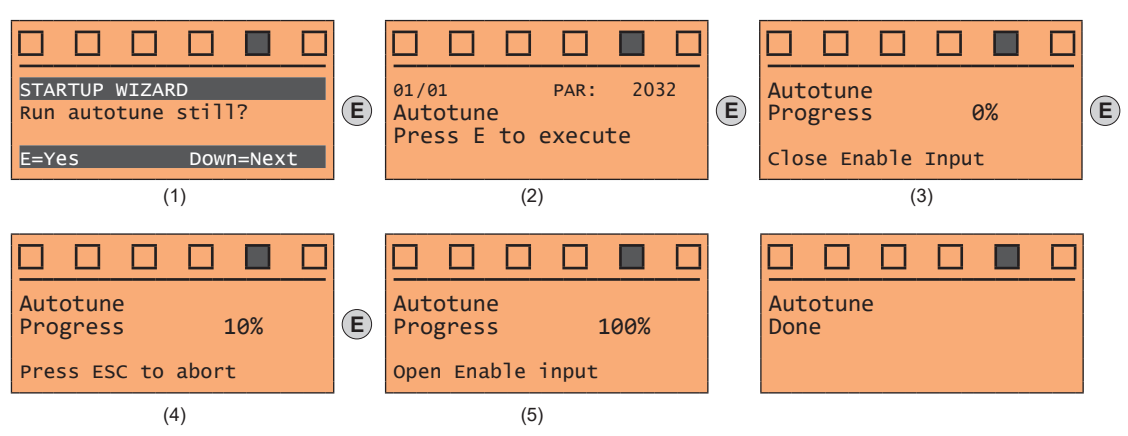

- (1) Press the **E** key to proceed to the autotune procedure.
- (2) Press the **E** key to start the autotune procedure.
- (3) Enable the drive by connecting terminal 9 (Enable) to terminal 12 (+24 V). To abort this operation, press the **ESC** key.
- (4) Once the drive is enabled the autotune procedure starts. This may take a few minutes, depending on the type of motor being used.
- (5) At the end of the procedure the following screen is displayed. After opening the Enable contact, go to next step.

The continuum communication continuum continuum communication communication communication communication communication *Note !* At the end of the autotune procedure there is a request to open the Enable contact (terminals 9 - 12); this results in the automatic execution of the **Take tune parameters** command (menu MOTOR DATA, PAR: 2078).

The calculated parameters are saved in a RAM memory to enable the drive to perform the necessary calculations. These data are lost if the device is switched off. To save the motor data follow the procedure described in step 7. 

#### **Step 7 – Save parameters**

To save the new parameter settings, so that they are maintained also after power-off, proceed as follows:

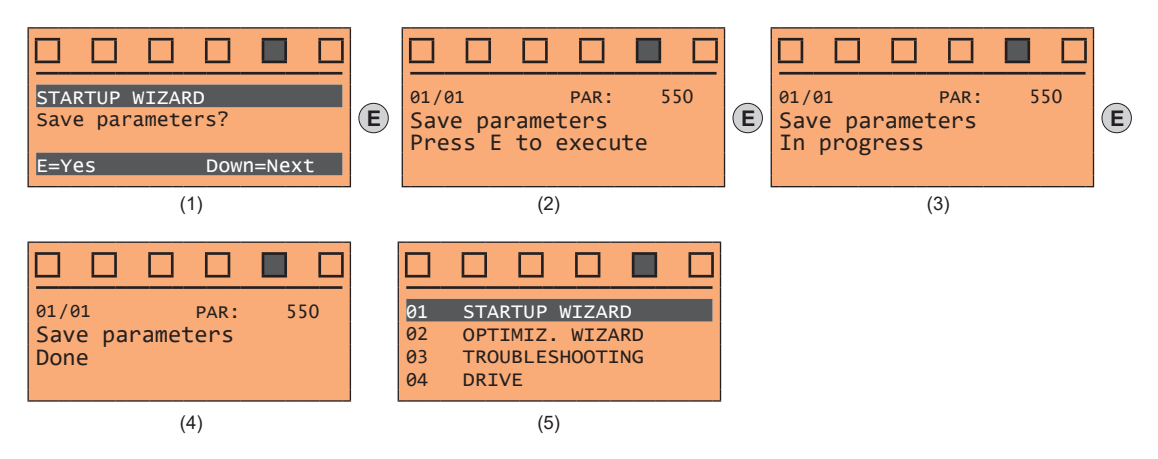

- (1) Press the **E** key to start the save parameters procedure.
- (2) Press **E to confirm**
- (3) End of procedure
- (4) When the parameters have been saved correctly the drive displays this screen to show that the startup wizard is complete.

# **9.3 STARTUP WIZARD for brushless motors**

The STARTUP WIZARD is a guided procedure used for quick start-up of the drive that helps to set the main parameters.

It consists of a series of questions, relating to the various sequences for entering and calculating the parameters necessary for correct drive and lift application operation. The order of these sequences is as follows:

- Setting communication<br>● Setting encoder parameters (Control type = SYN FOC) See step 2 ● **Setting encoder parameters (Control type** = SYN FOC) **See step 2**<br>● Setting motor parameters **3 Setting motor parameters** ● Setting mechanical system data<br>● Setting the maximum speed reference and maximum system speed **See Step 5** ● **Setting the maximum speed reference and maximum system speed See step 5**<br>● Autotune with motor at stand-still and encoder phasing **See Step 6** See step 6 Autotune with motor at stand-still and encoder phasing
- **Saving parameters See step 7**

The format of the function selection page is as follows:

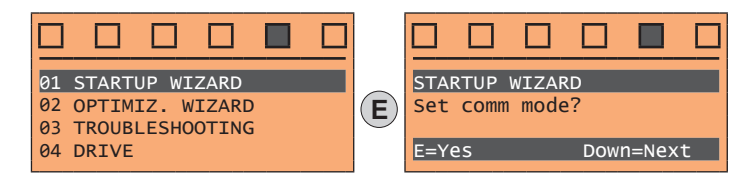

Pressing the **E** key, the function to be programmed is accessed. Press the ▼ (Down) key to move to the next function skipping the current function. Press the ▲ (Up) key to return to the previous function.

To terminate the sequence of functions and return to the menu, press the **ESC** key. At the end of the sequence, once the parameters have been saved, if commissioning is successful, the main menu will return.

#### **Step 1 – Setting communication**

Set the type of communication to be used.

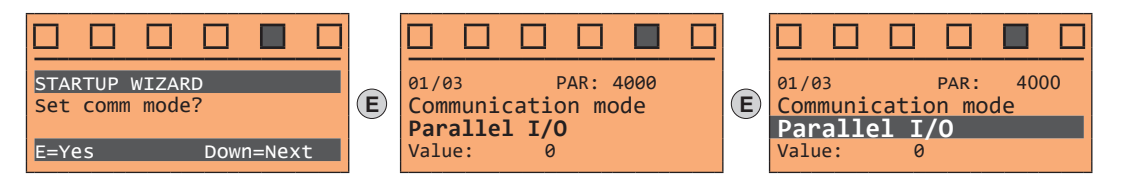

Available selections: (0) Parallel I/O, (1) CANopen At the end of the procedure proceed to next step.

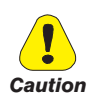

**Step 2 – Setting encoder parameters**

**The incorrect configuration of the encoder tension can permanently damage the device; therefore, it is advisable to check the values on the encoder's specification plate.**

Set the following parameters for the encoder installed on the motor:

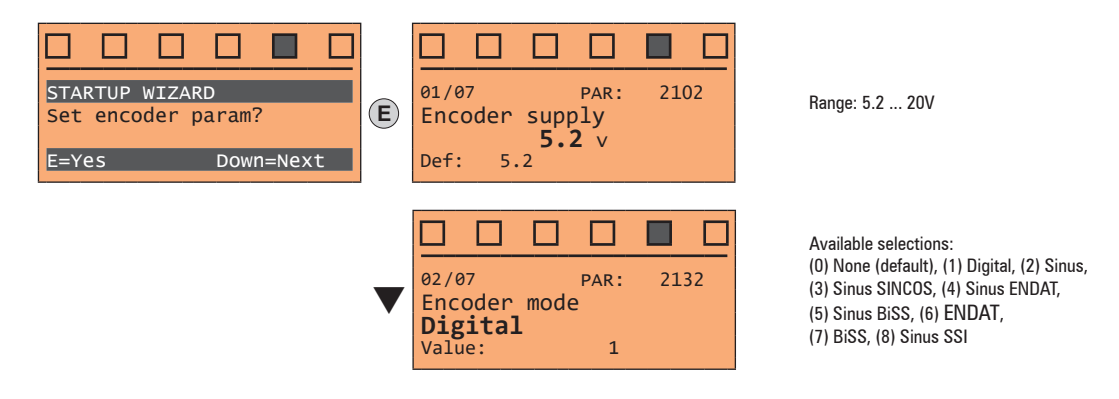
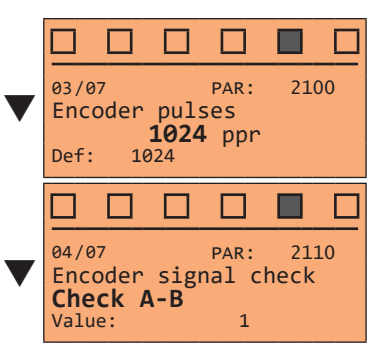

Range: 4 ... 16384

Available selections: (1) Check A-B (2) Check A-B-Z

At the end of the procedure proceed to next step.

#### **Step 3 – Setting motor parameters**

 *Note !* **Def:** The factory (default) setting depends on the size of the drive that is connected. These values refer to the size ADL5.-1055

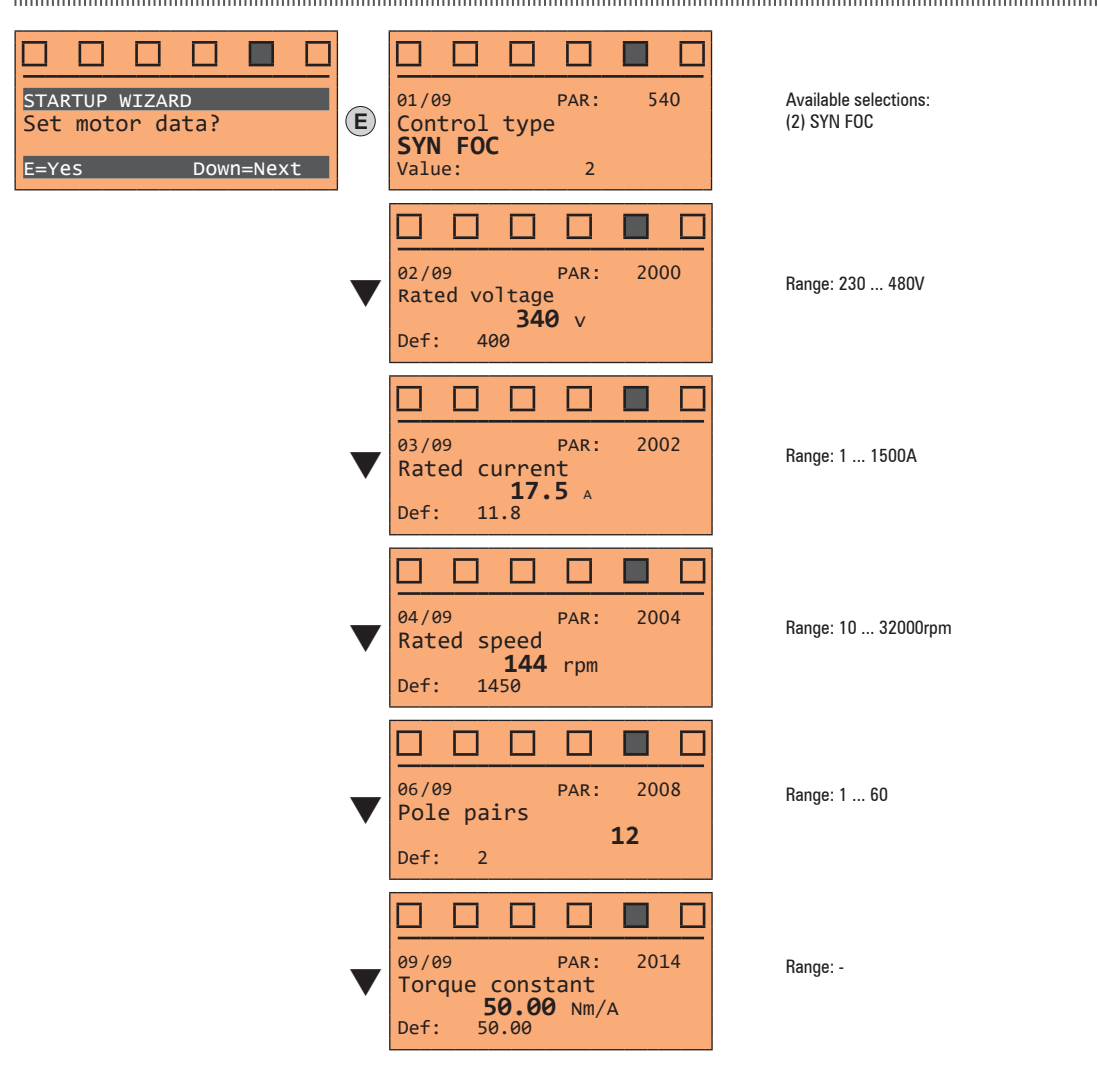

Set the plate data of the motor connected, following the instructions given on the previous pages.

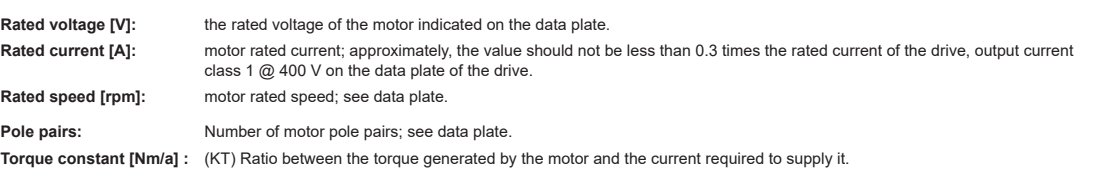

*Note !* When data entry is complete the **Take parameters** command is executed automatically (menu MOTOR DATA, PAR: 2020). The motor data entered during the STARTUP WIZARD procedure are saved in a RAM memory to enable the drive to perform the necessary calculations.

These data are lost if the device is switched off. To save the motor data follow the procedure described in step 8.

At the end of the procedure proceed to next step.

**Step 4 – Setting mechanical system data**

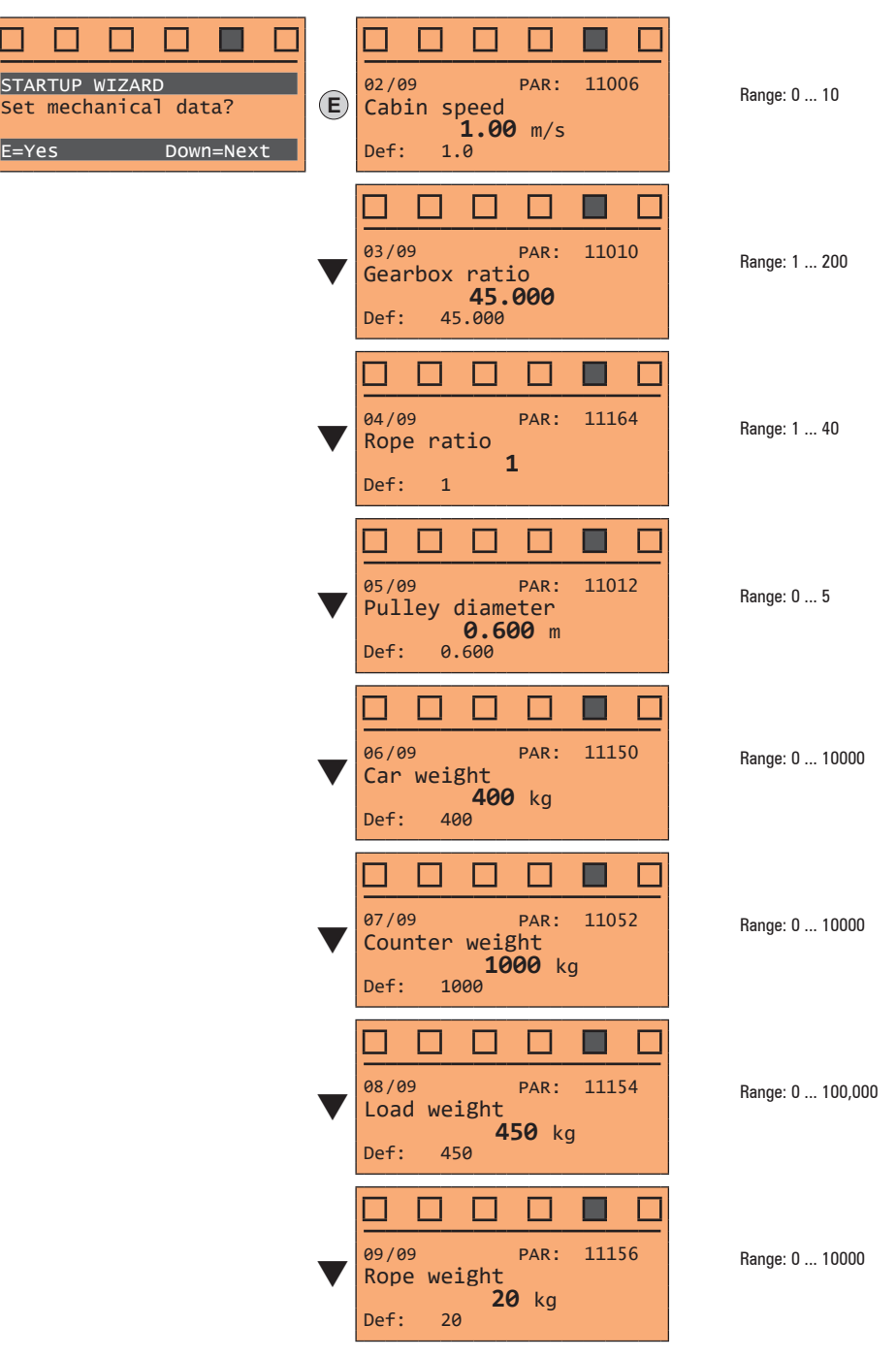

At the end of the procedure proceed to next step.

# **Step 5 – Setting the maximum speed reference and maximum system speed**

**Select the unit of measurement for the speed references** 

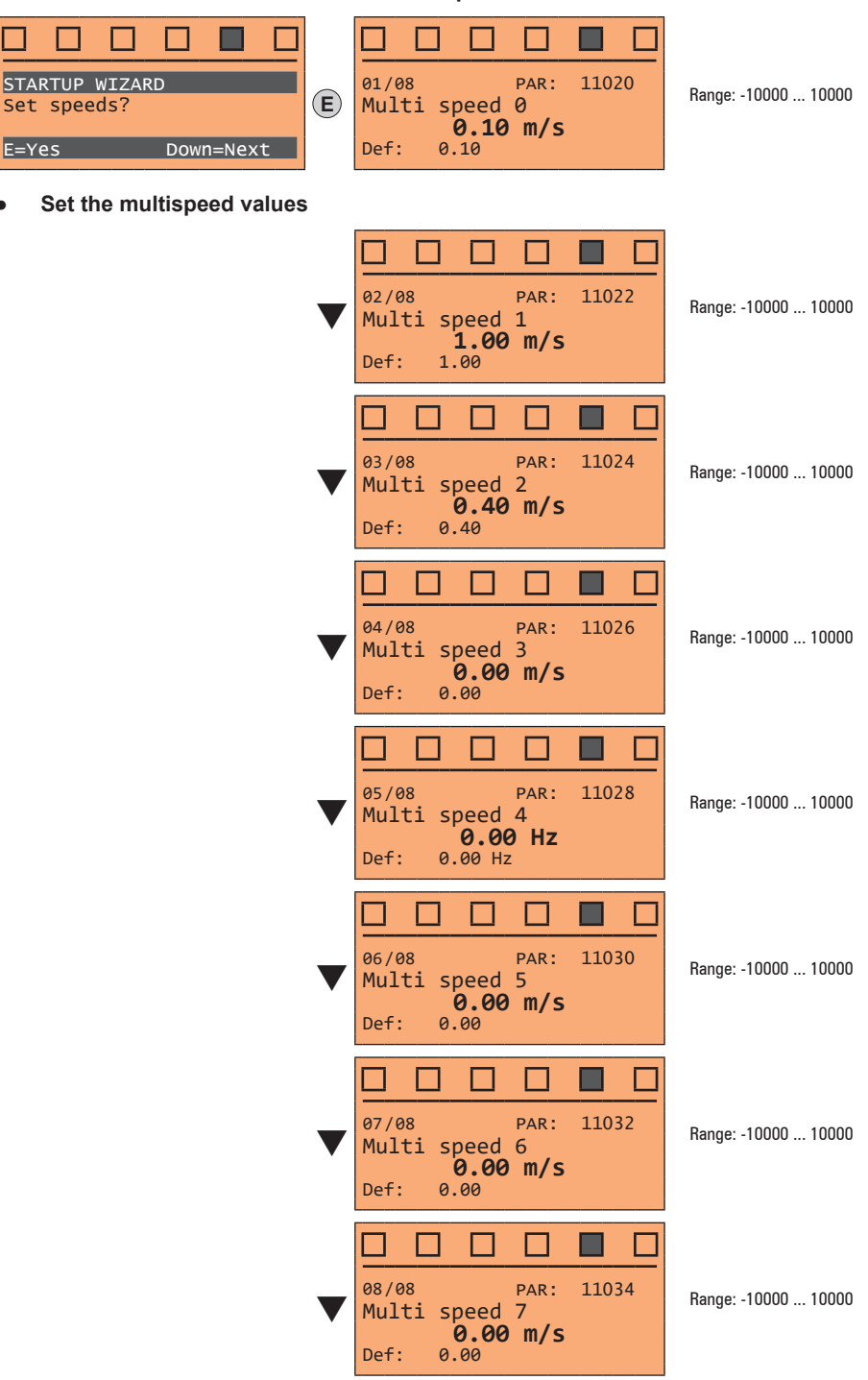

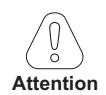

**Multi speed configuration table:**

**Through the combination of "MtlSpd S0" (Digital input 4), "MtlSpd S1" (Digital input 5) and "MtlSpd S2" (Digital input 6) commands, is possible to select Multi speed desired, according to next table:**

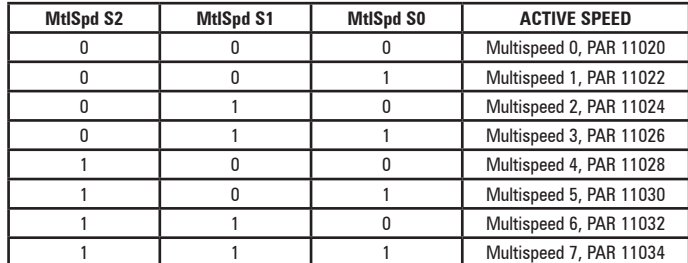

At the end of the procedure proceed to next step.

### **Step 6 – Autotune with motor at stand-still and encoder phasing**

The drive carries out the motor autotune procedure (real measurement of motor parameters) and the automatic phasing of the absolute encoder (**the brake must be blocked**). Autotuning may take a few minutes.

The communication communication communication communication communication communication communication communication *Note!* If this operation generates an error message, check the connections of the power and control circuits (see **step 1** - Connections), check the motor data settings (see **step 3** - Setting motor parameters) and then repeat the guided Autotune procedure.

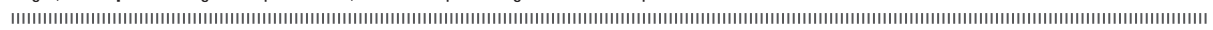

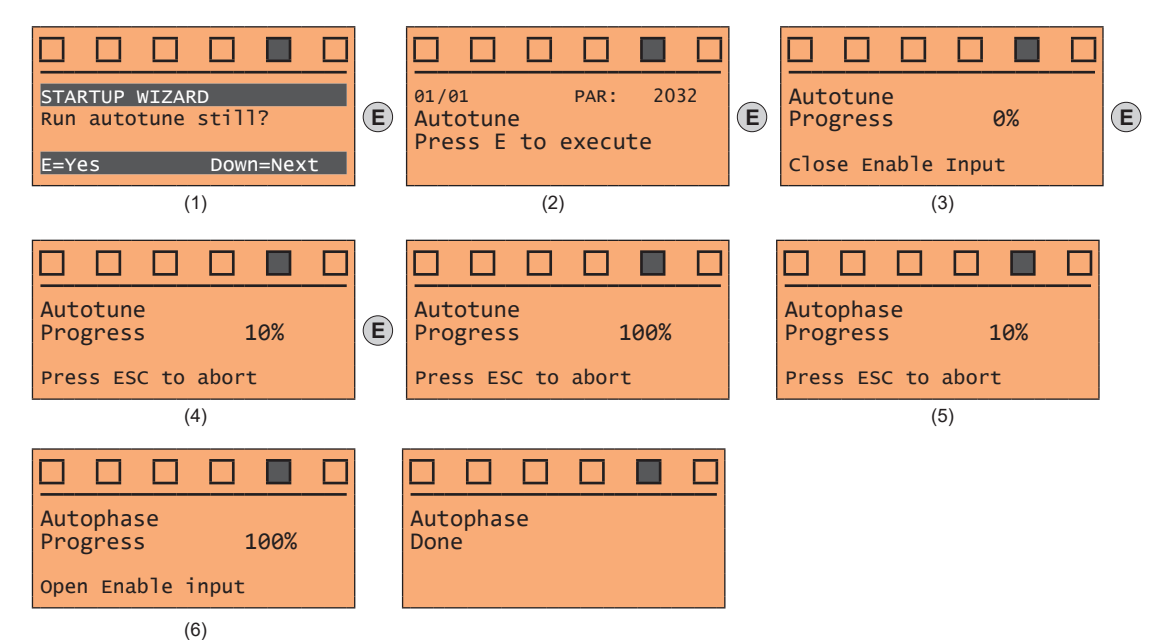

- (1) Press the **E** key to proceed to the autotune procedure.
- (2) Press the **E** key to start the autotune procedure.
- (3) Enable the drive by connecting terminal 9 (Enable) to terminal 12 (+24 V). To abort this operation, press the **ESC** key.
- (4) Once the drive is enabled the autotune procedure starts. This may take a few minutes, depending on the type of motor being used.
- (5) The drive now proceed automatically to the absolute encoder phasing.This may take a few minutes, depending on the type of motor being used.
- (6) At the end of the procedure the following screen is displayed. After opening the Enable contact, proceed to next step.

*Note!* At the end of the autotune procedure there is a request to open the Enable contact (terminals 9 - 12); this results in the automatic execution of the **Take tune parameters** command (menu MOTOR DATA, PAR: 2078).

> The calculated parameters are saved in a RAM memory to enable the drive to perform the necessary calculations. These data are lost if the device is switched off. To save the motor data follow the procedure described in step 7.

#### **Step 7 – Save parameters**

To save the new parameter settings, so that they are maintained also after power-off, proceed as follows:

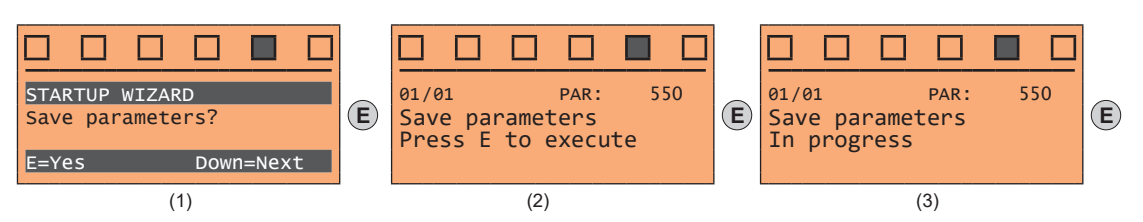

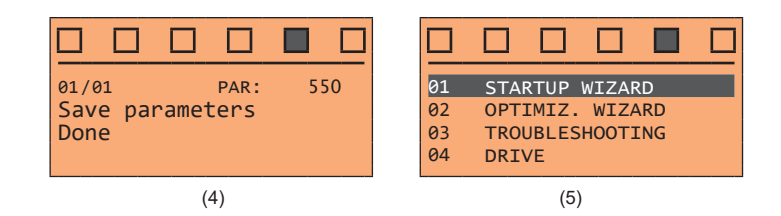

- (1) Press the **E** key to start the save parameters procedure.
- (2) Press "E" to confirm
- (3) End of procedure
- (4) When the parameters have been saved correctly the drive displays this screen to show that the startup wizard is complete.

# **9.4 OPTIMIZATION WIZARD**

The OPTIMIZ. WIZARD is a guided procedure used for immediately optimize the control response in order to maximise cabin comfort.

In addition to the automatic procedure (Learning Trip function), three or fives levels of optimization are available for each of the Rollback, Comfort low speed, Comfort high speed parameters.

To avoid possible vibrations, the optimization level should not be increased if not necessary.

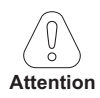

Before enabling the function:

• run the **Startup wizard,**

• check cabin movement in inspection mode to rule out any macroscopic data entry errors.

The function can be performed from the keypad and via the WEG\_DriveLabs configurator (Wizard menu / Optimization Wizard).

To facilitate operations, the configurator/keypad suggests what actions are to be performed (e.g. up one floor, down one floor, etc.), intercepting any incorrect actions and communicating them (e.g. call to floor short, calls always in the same direction, etc.) so as to recommend the corrective action.

Once the sequences envisaged by the function have been completed, the basic speed regulator gains are automatically recalculated. Therefore the user can run a test travel to evaluate the improvement in performance obtained and, if still not satisfied, the Learning Trip procedure can be repeated or the deficient aspects improved using the appropriate sections of the optimisation wizard (Rollback, Comfort low speed, Comfort high speed).

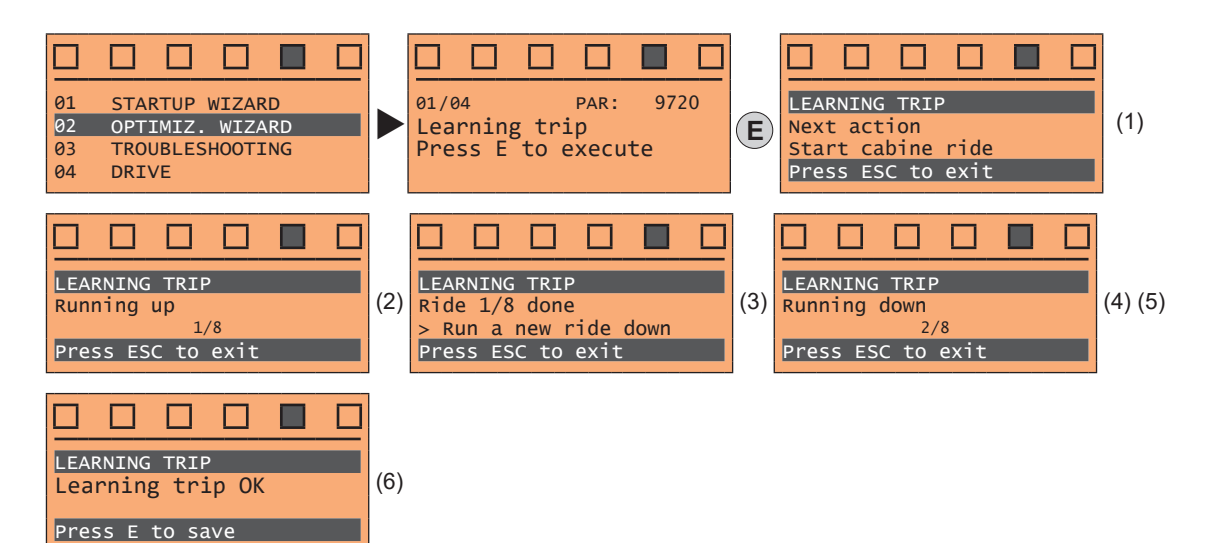

(1) You are prompted to perform the first run (up or down).

- (2) Perform the up run.
- (3) You are prompted to perform a down run.<br>(4) Perform the down run.
- Perform the down run.
- (5) Repeat the operations (1) (2) (3) (4) several times.
- (6) Procedure successfully completed.

Other possible messages:

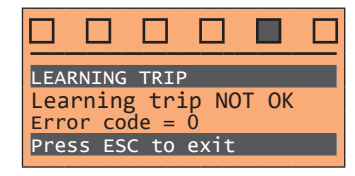

Procedure not successfully completed. Short run error. Short run error. Wrong direction error.

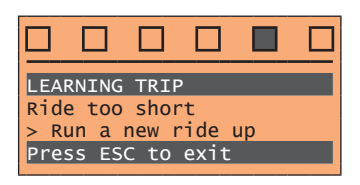

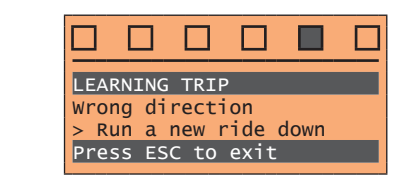

# **9.5 TROUBLESHOOTING**

01 STA<br>02 OPT 02 OPT 03 TRO<br>04 DRI DR<sub>I</sub>

Π

For each typical problem of a Lift System, the parameter of the drive on which to act to solve the problem, are displayed by selecting the relative action.

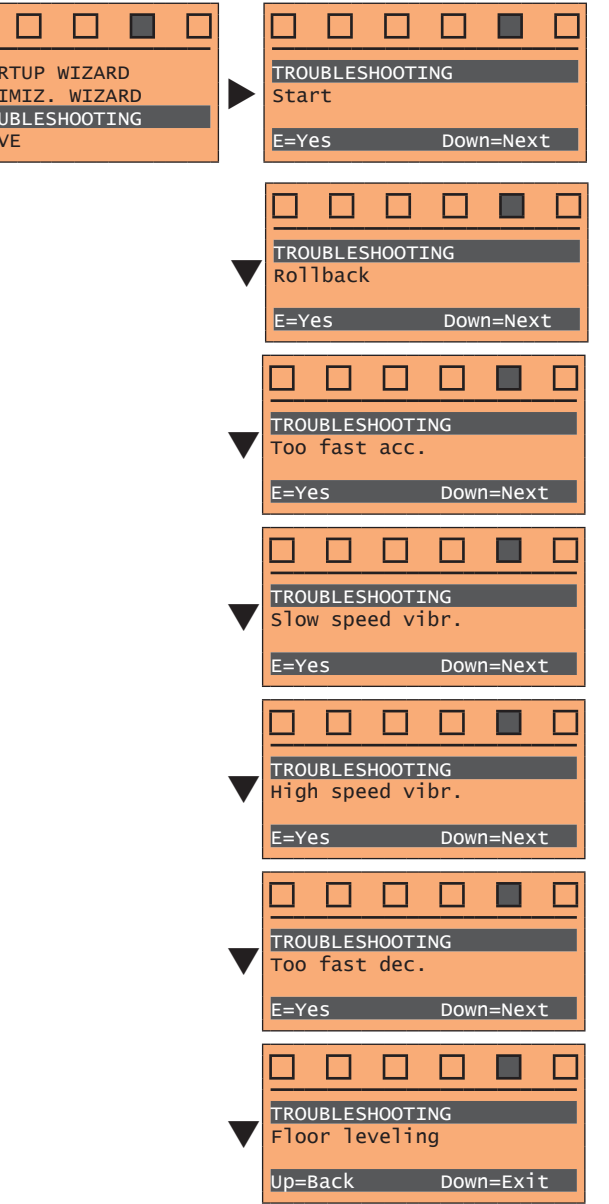

Problem: The cabin doesn't start smoothly. Solution: Increase the brake opening delay.

Problem: There is an unwanted movement of the cabin in the opposite direction to the commanded at the start

Solution: Modify the proportional and /or integral speed gain at start.

Problem: The deceleration with which the cabin approaches the floor is too abrupt. Solution: Decrease the value of the initial deceleration jerk and / or deceleration value.

Only if PAR 540 = ASY FOC or SYN FOC.

Problem: There are vibrations during the movement of the cabin at slow speed. Solution: Modify the proportional and integral speed gain.

Only if PAR  $540 =$  ASY FOC or SYN FOC.

Problem: There are vibrations during the movement of the cabin at high speed. Solution: Modify the proportional and integral speed gain.

Problem: The deceleration with which the cabin approaches the floor is too abrupt. Solution: Decrease the value of the initial deceleration jerk and / or deceleration value.

Problem: During the arrival at the floor there is an abrupt stop. Solution: Decrease the brake closing delay.

# **10 - Troubleshooting**

# **10.1 Alarms**

When an Alarm is tripped, the Alarm LED lights up and Alarm appears on the display.

*Note !* To reset alarms, see paragraph **["8.2.11.1 Alarm reset" on page 59](#page-58-0).**

In the following table, the Code is visible only from WEG\_DriveLabs configurator.

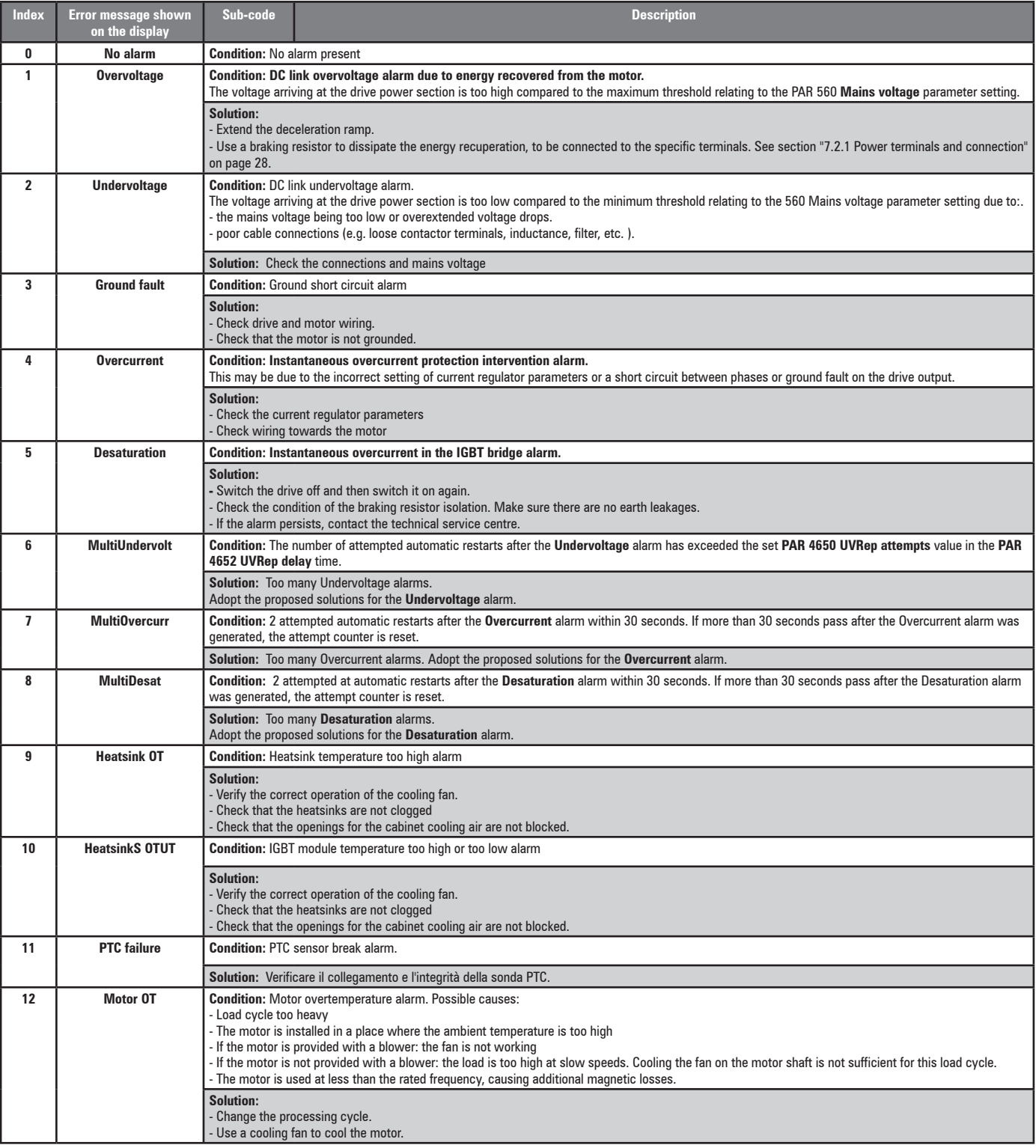

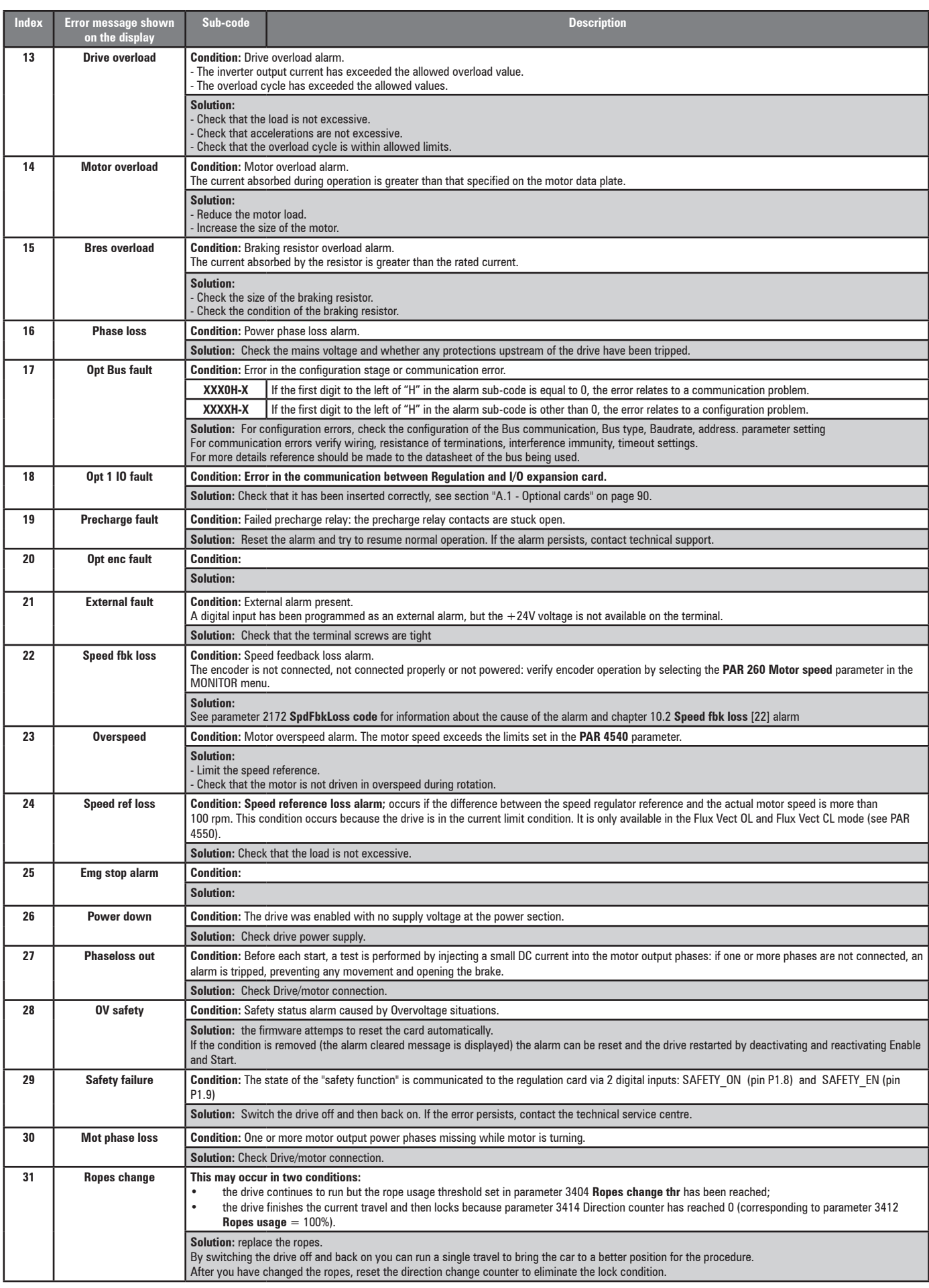

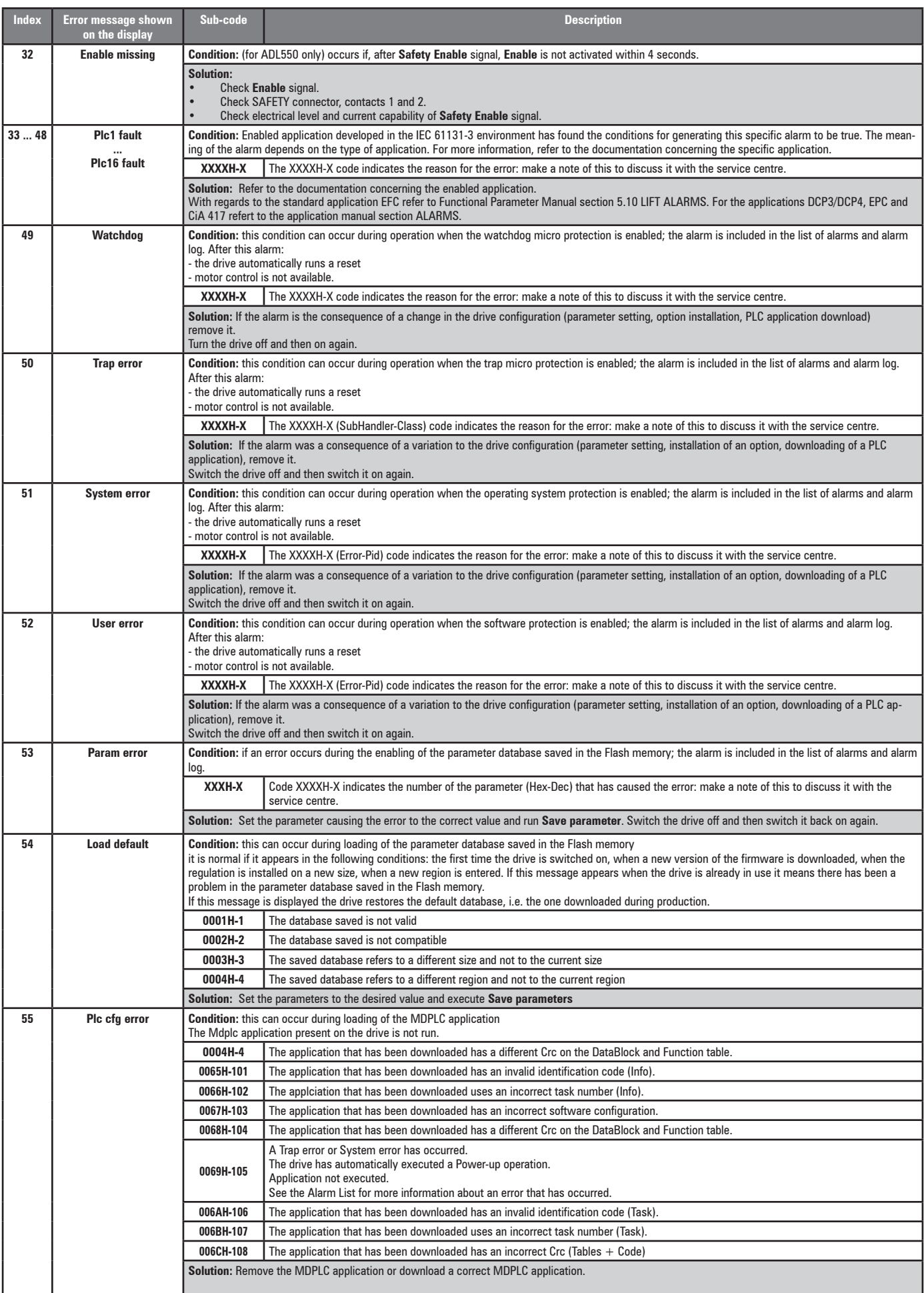

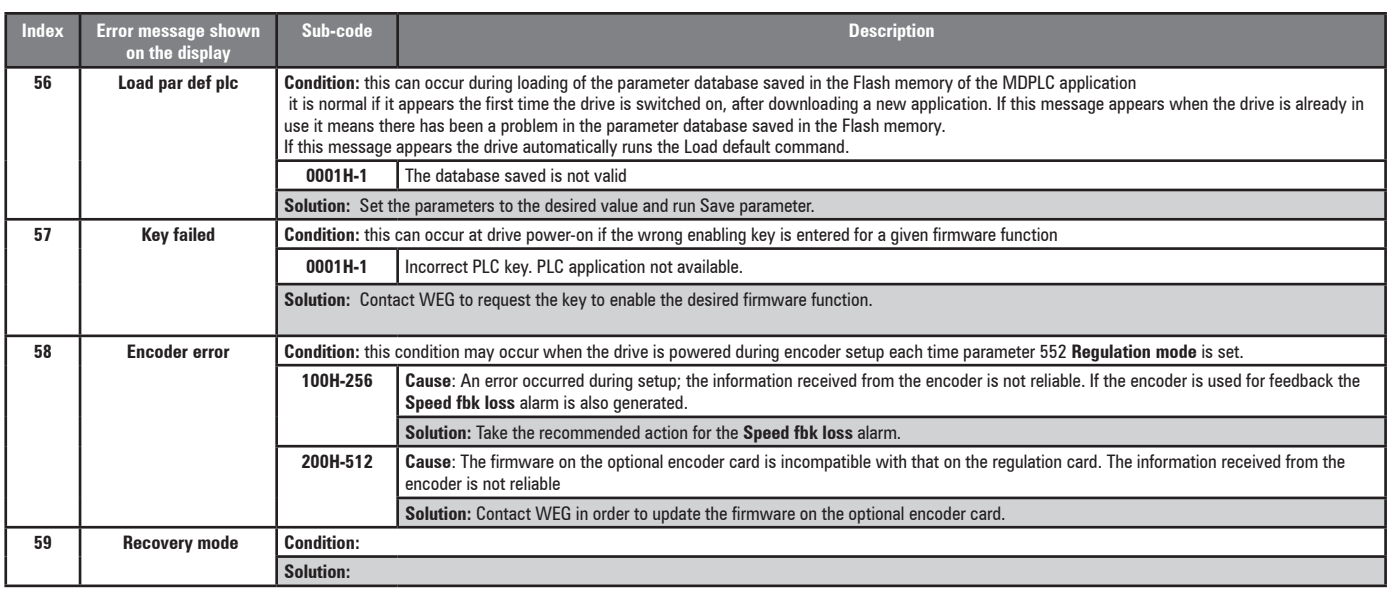

# **10.1.1 EFC application alarms**

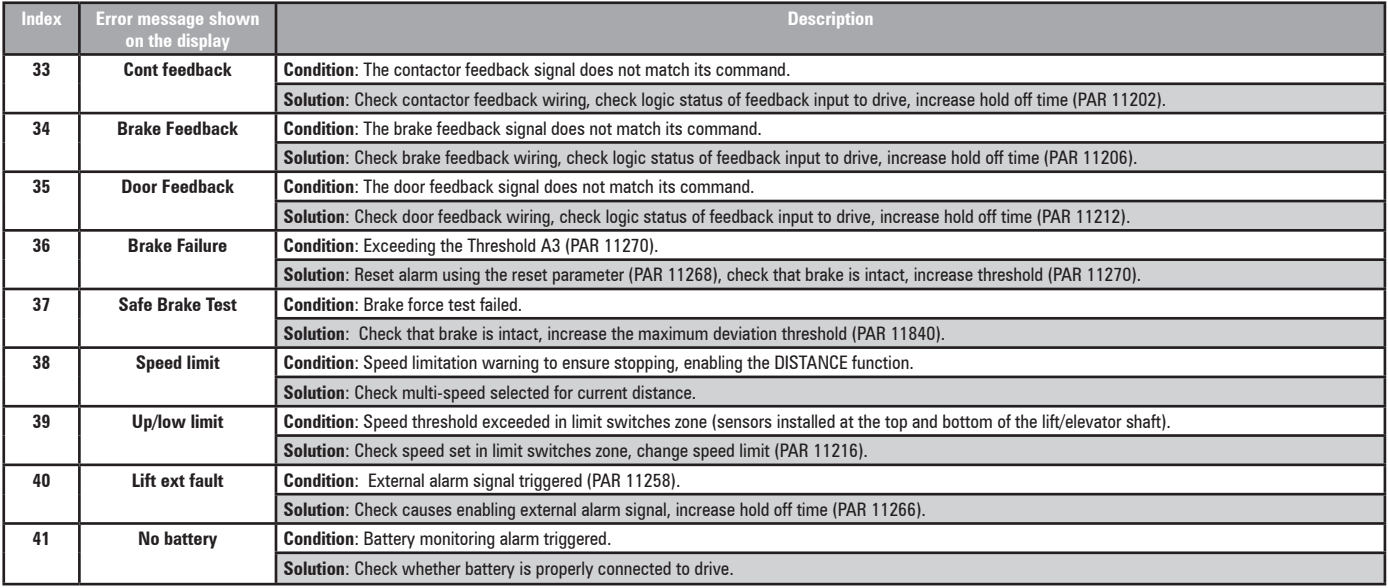

# **10.2 Speed fbk loss alarm according to the type of feedback**

**Note !** For the correct interpretation of the cause of the alarm trigger, it is necessary to transform the hex code indicated in parameter 15.13 **SpdFbkLoss code**, PAR 2172 , in the corresponding binary and verify in the encoder table that the active bits and related description are used.

Example with encoder Endat:

 $PAR 2172 = A0H$  (hex value)

In the table "Speed fbk loss [22] alarm with absolute encoder EnDat" A0 is not indicated in the value column.

A0 should be contemplated as a bitword with meaning A0 -> 10100000 -> bit 5 and bit 7 . The following causes simultaneously intervene:

 $-$  Bit  $5 = 20H$  Cause: the SSI signal interferences cause an error in the CKS or parity.

- Bit 7 = 80H Cause: The encoder has detected an incorrect operation and communicates it to the converter through the Error bit. Bits 16..31 present the type of incorrect encoder operation detected.

The value is displayed in hexadecimal format on the optional and standard keypad.

# Speed fbk loss [22] alarm with digital incremental encoder

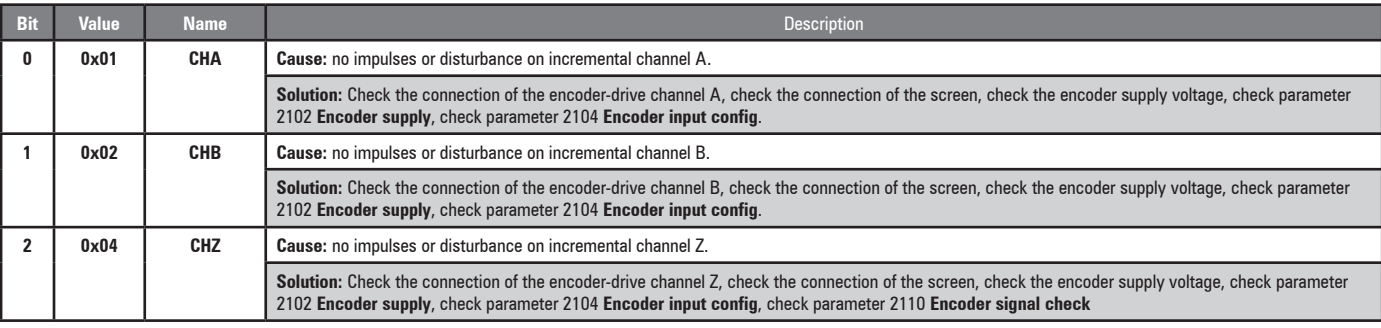

### Speed fbk loss [22] alarm with sinusoidal incremental encoder

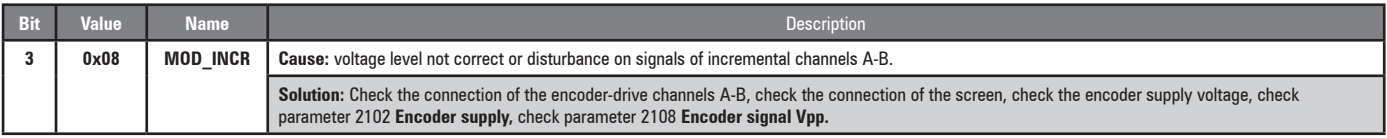

## ● **Speed fbk loss [22] alarm with SinCos encoder**

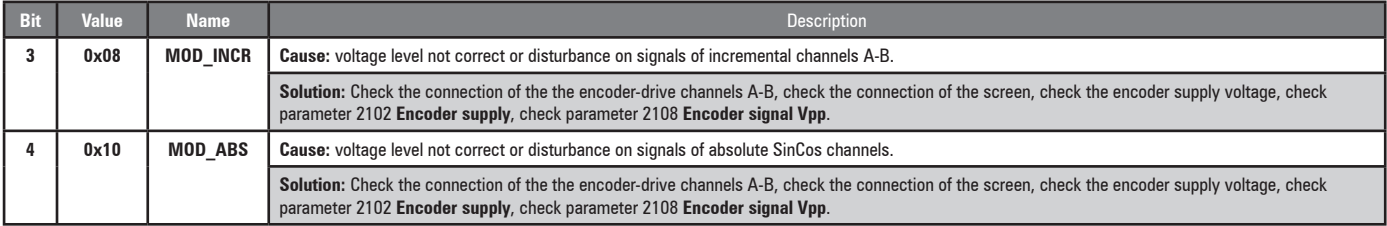

#### ● **Speed fbk loss [22] alarm with SSI absolute encoder**

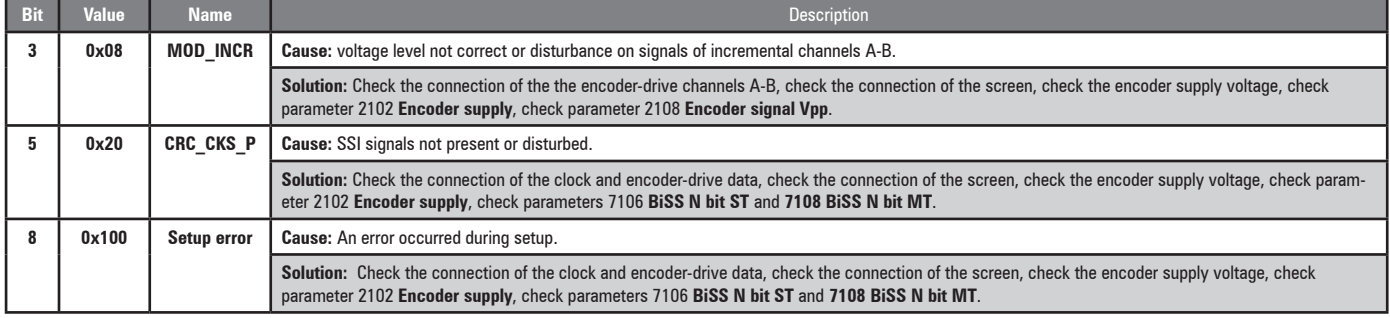

## ● **Speed fbk loss [22] alarm with EnDat absolute encoder**

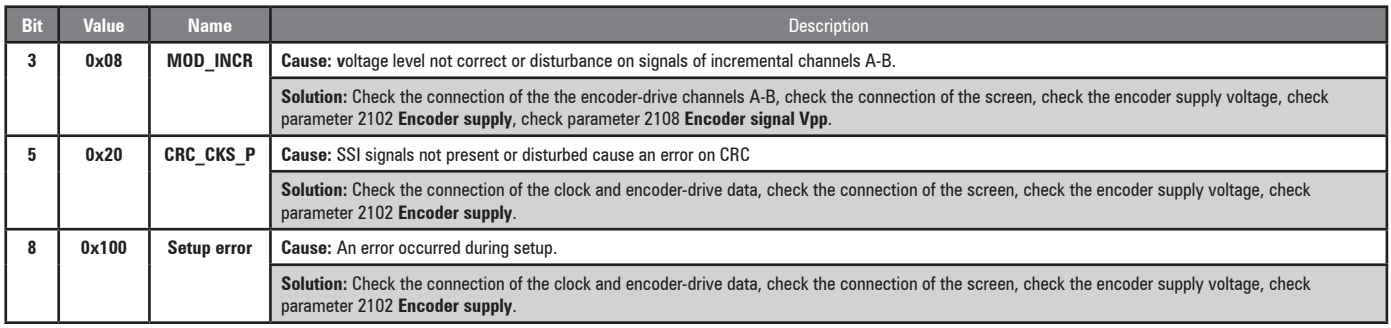

# The following conditions occur while resetting the encoder following **Speed fbk loss** [22] activation

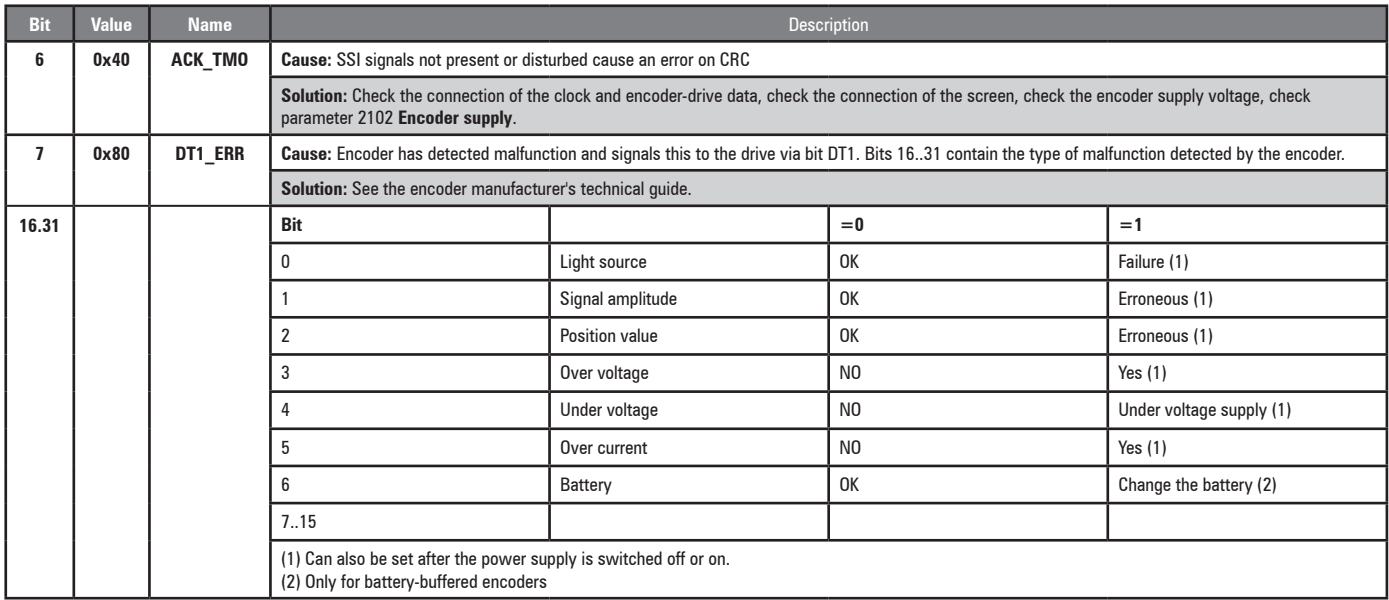

# The following conditions occur while resetting the encoder following **Speed fbk loss** [22] activation.

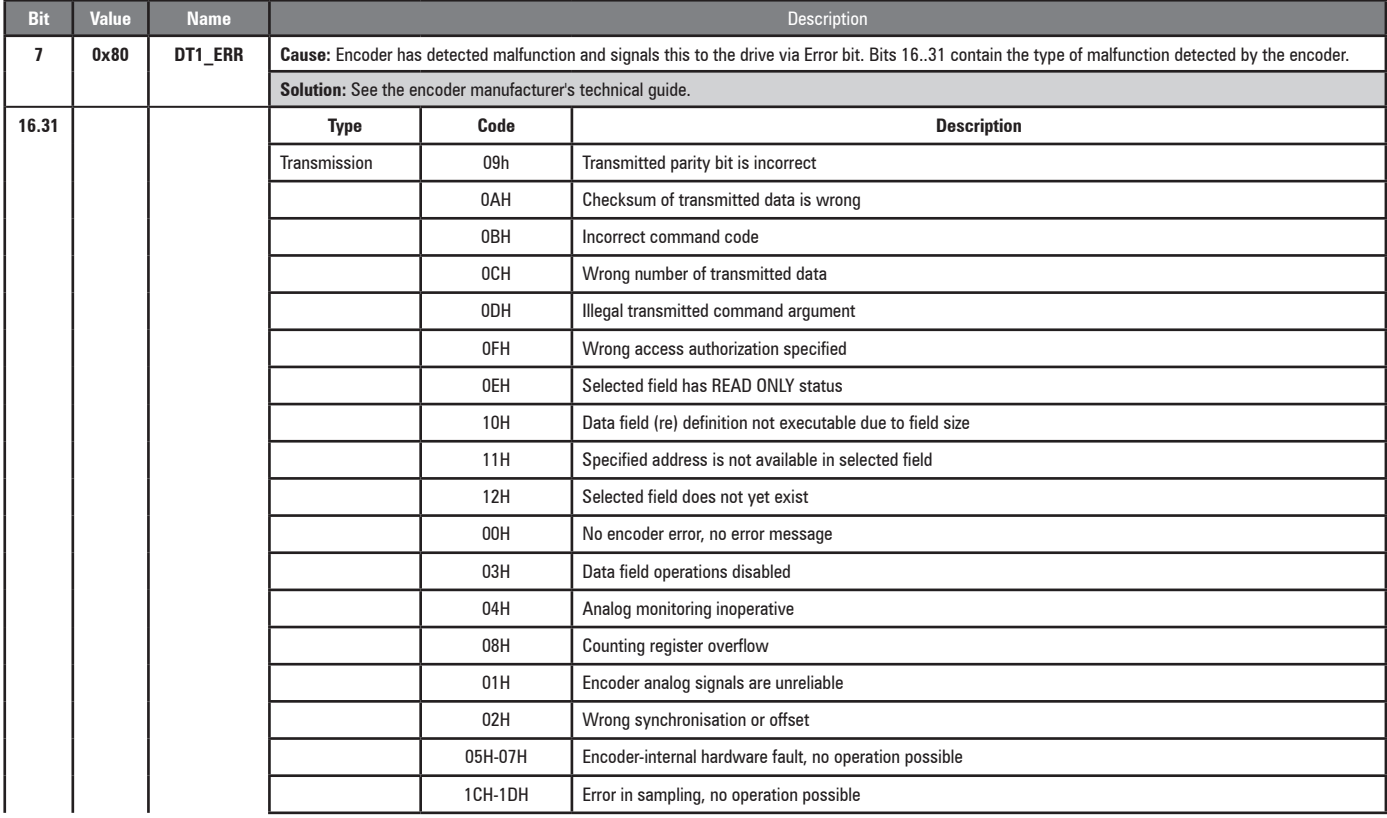

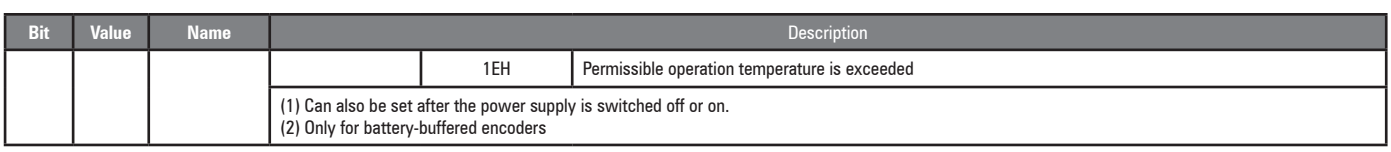

# **10.2.1 Reset Speed fbk loss alarm**

The reasons for activating the **Speed fbk loss** alarm and the information acquired by the encoder are shown in parameter 2172 **SpdFbkLoss code.**

If no card has been installed the **Speed fbk loss** [22] alarm is generated and no cause is displayed in parameter 2172 **SpdFbkLoss code**. Several causes may be present at the same time. If no card is recognised, the system runs a routine that always returns **Speed fbk loss** [22] active without specifying a

cause.

## **10.2.2 Encoder error alarm**

Setup is performed each time the drive is turned on, regardless of the regulation mode that has been selected. If an error is detected during setup the **Encoder error** alarm is generated with the following codes:

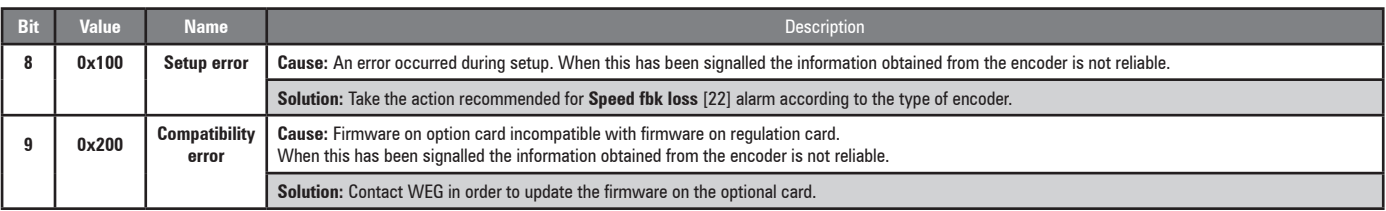

# **10.3 Messages**

*Note !* For more information see chapter **["8.2.12 Messages" on page 59.](#page-58-1)**

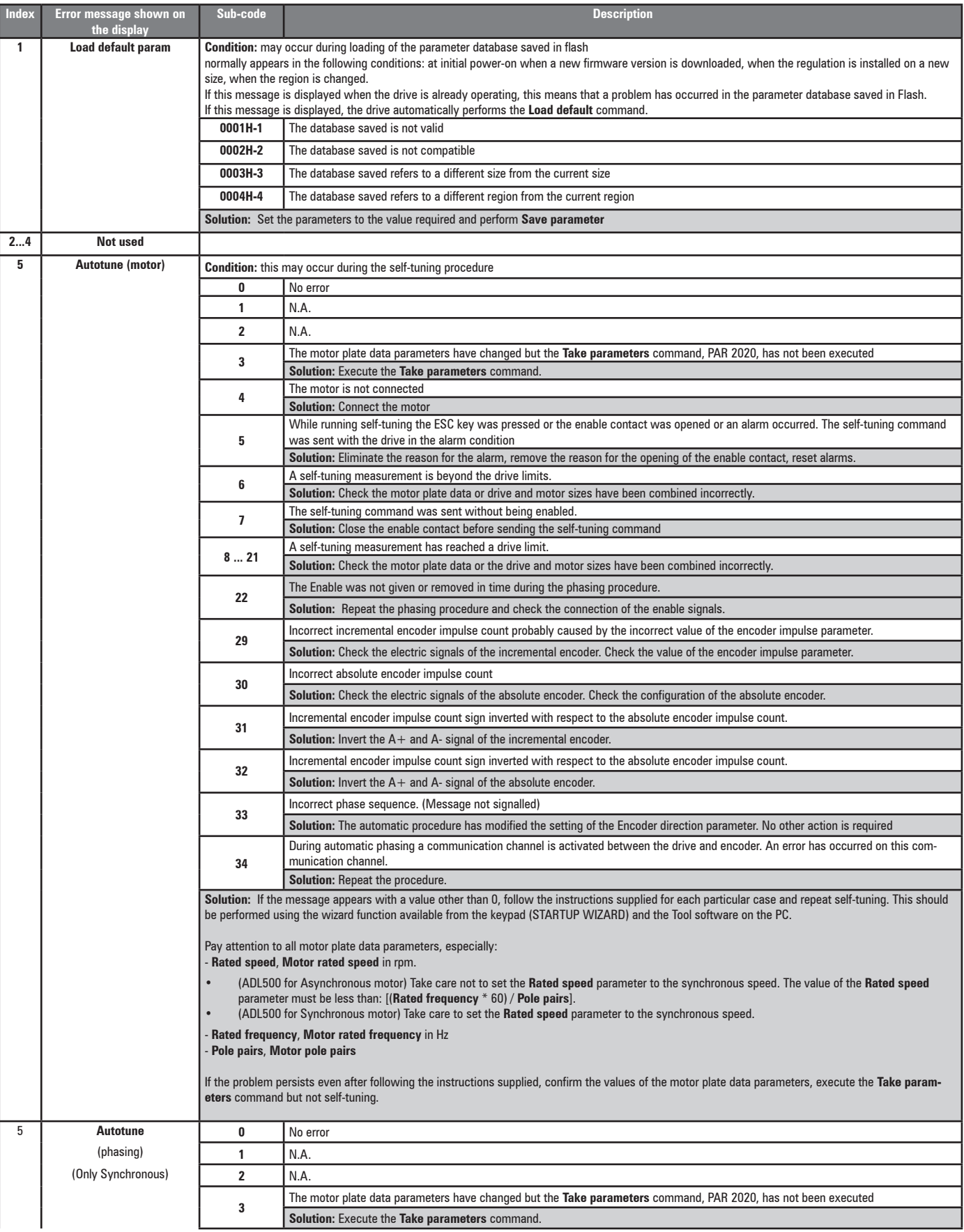

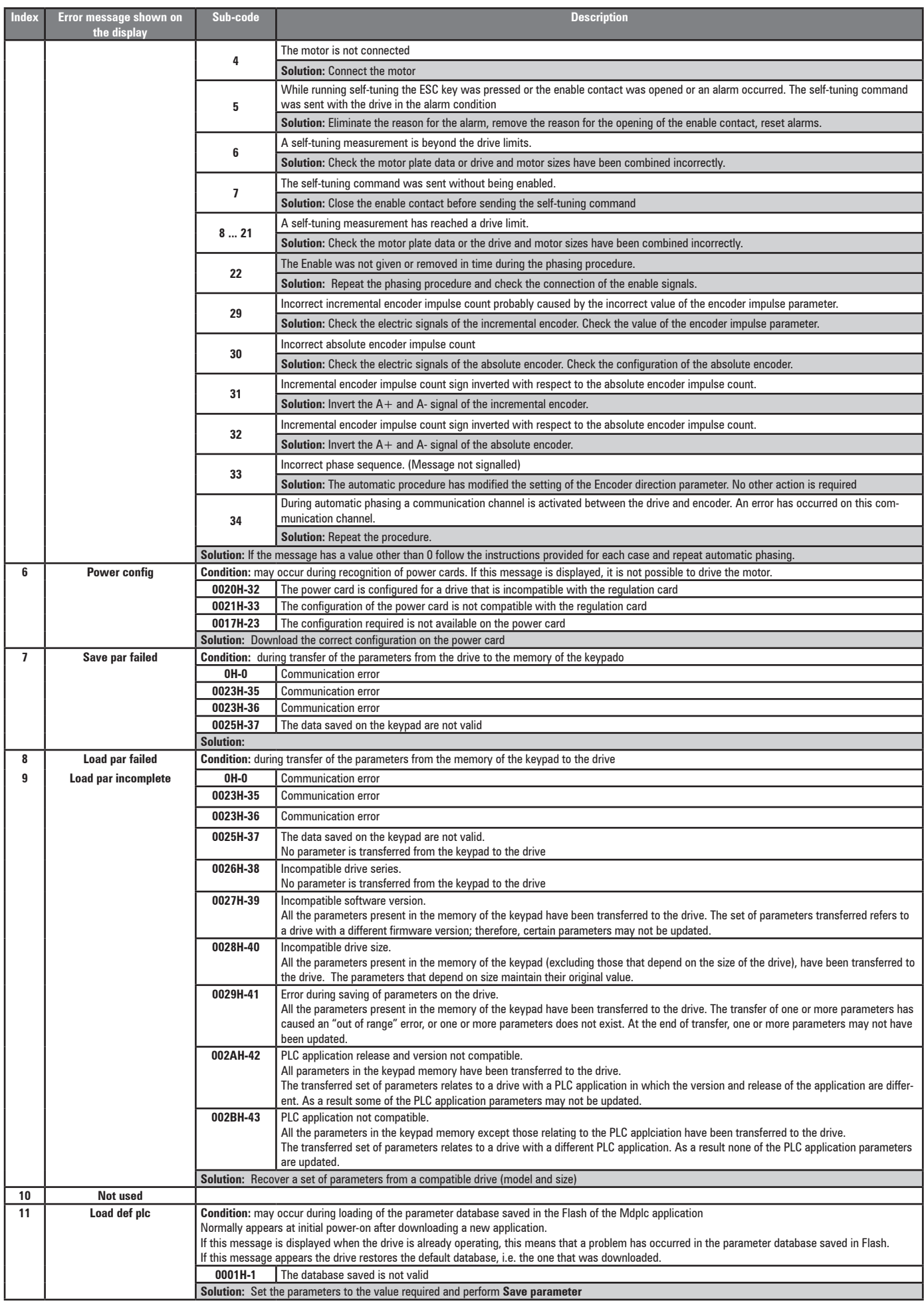

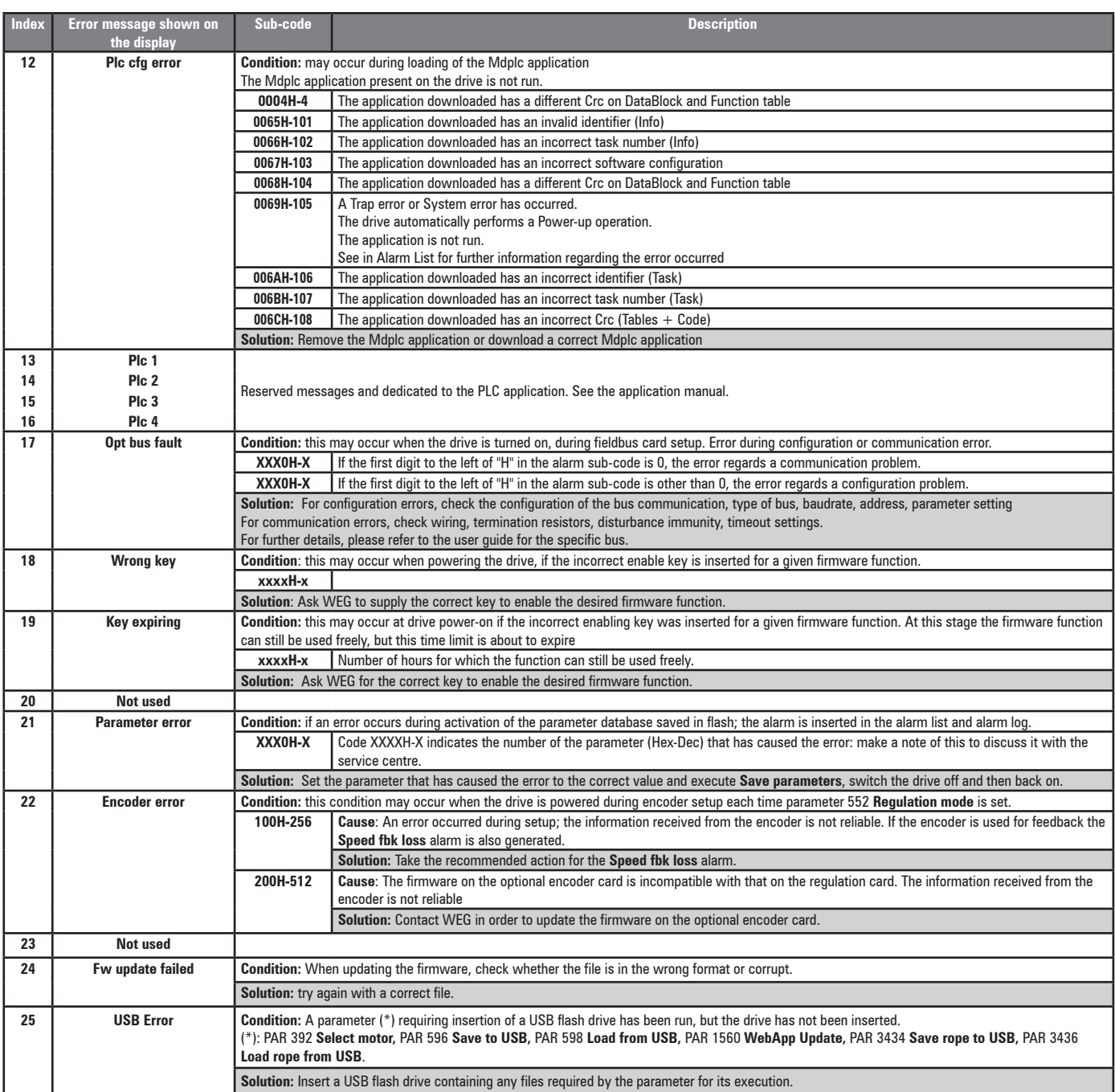

# **Appendix**

# <span id="page-89-0"></span>**A.1 - Optional cards**

# **A.1.1 - Installation**

Only one option card can be installed, either an **EXP-IO1-ADL500** or an **EXP-DCP-ADL500.**

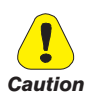

**Use only the screws supplied with the option card.**

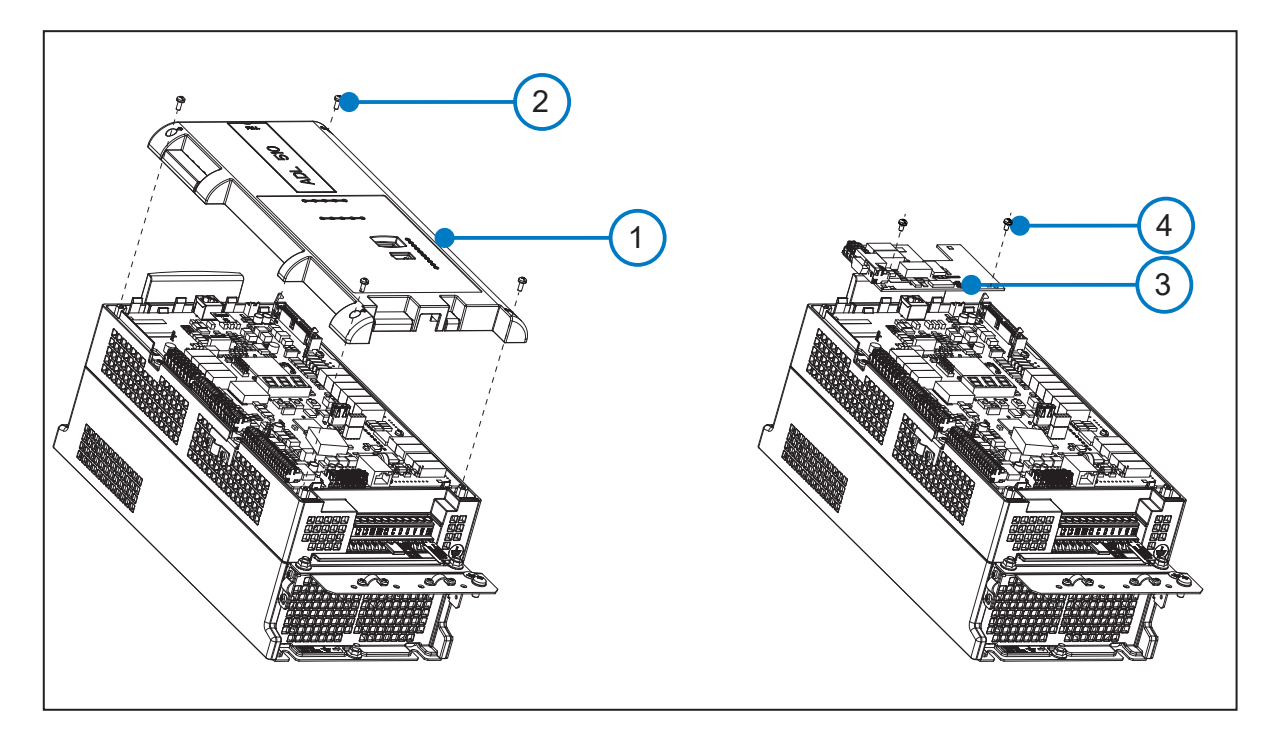

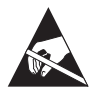

- 1. Use a Phillips screwdriver (Ph2) to loosen the 4 M3 screws (2) and then remove the top cover (1);
- 2. Secure the optional board (3) by inserting the option board's J1 female connector onto the control board's J1 male connector;
- 3. Tighten down the 2 M3 screws supplied with the option board (4);
- 4. Replace the upper cover (1) and tighten down the 4 M3 screws (2).

# **A.1.2 - Optional card EXP-IO1-ADL500**

Optional expansion card (code S5DL408, for ADL550 only), adds 4 digital inputs (DI) and 2 relays outputs (RO) to the basic configuration.

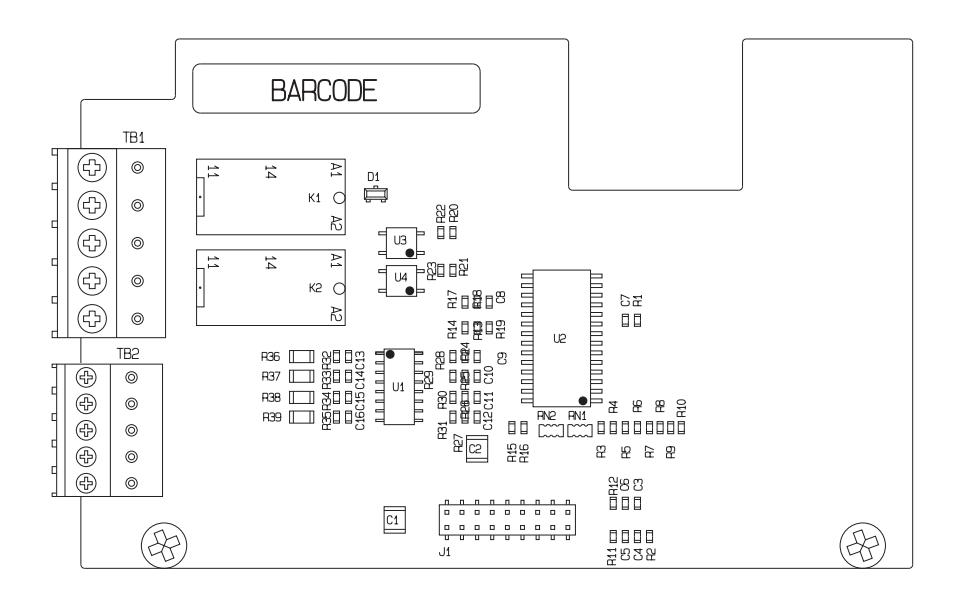

## **TB1 terminal – Digital Relays Output**

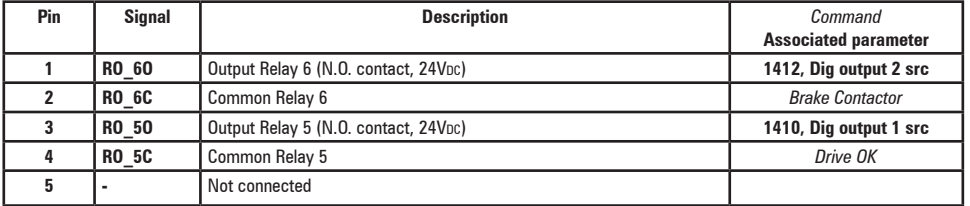

## **TB2 terminal – Digital inputs**

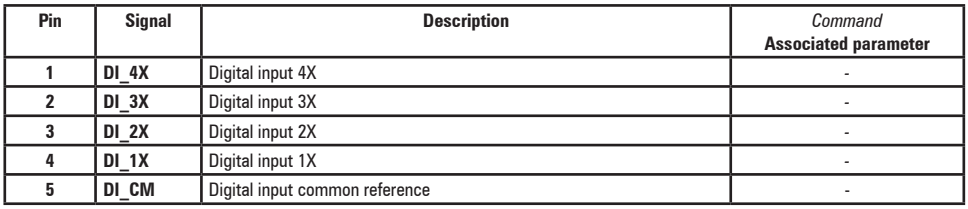

# **A.1.3 - Optional card EXP-DCP-ADL500**

Optional expansion card (cod. S5DL434, for ADL550 only) for remote control through the DCP3 protocol for use in EFC (Elevator Floor Control) mode or through the DCP4 protocol for use in EPC (Elevator Positioning Control) mode (in preparation).

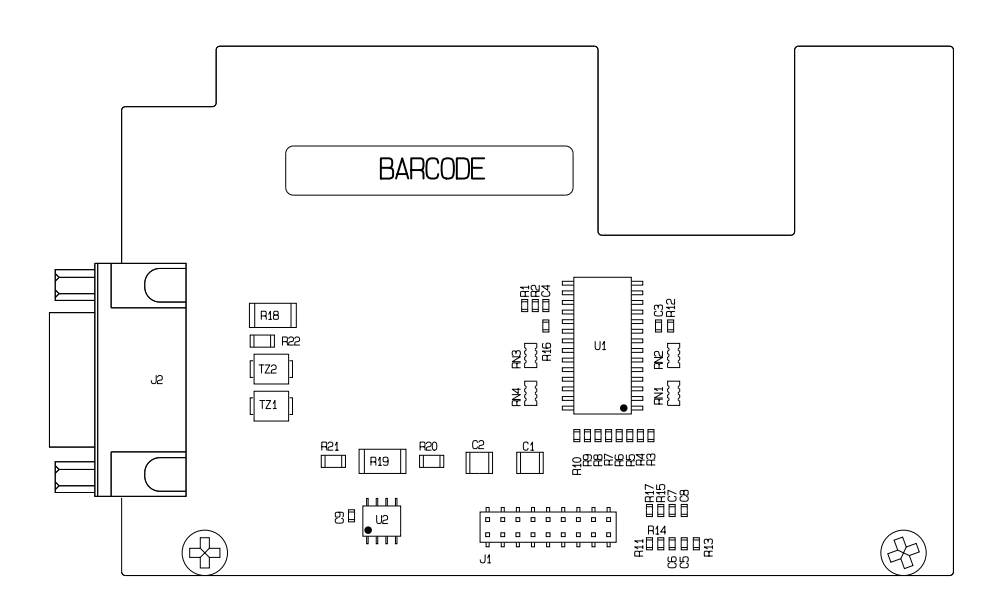

## **J2 DSUB 9-pin female cup connector**

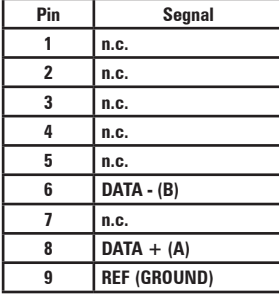

For the connection reference should be made to the DCP specifications (see next screen).

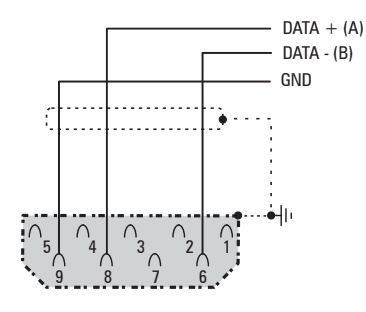

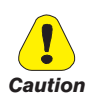

**The connection have no galvanic isolation!**

# **A.2 - Input/Output features**

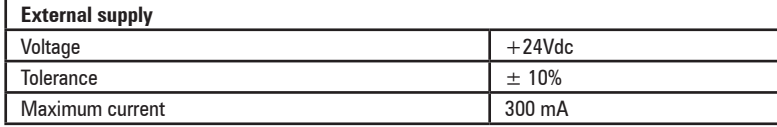

● **Digital inputs (DI) and enable hardware inputs (EN-HW)**

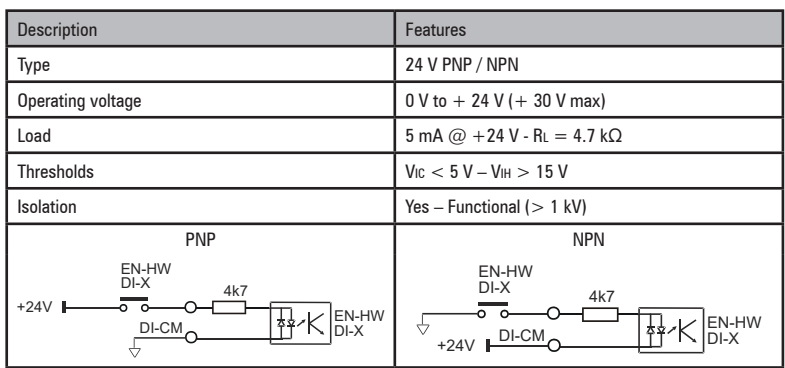

● **Relay outputs (RO)**

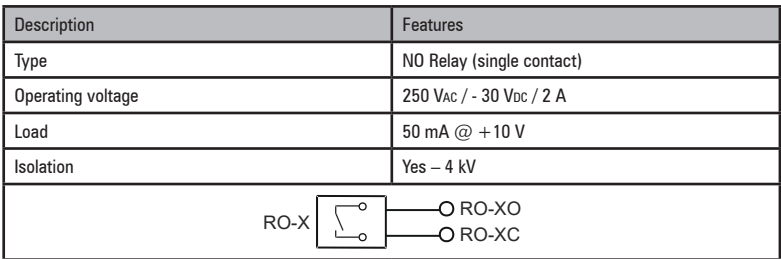

● **Analog input AI1**

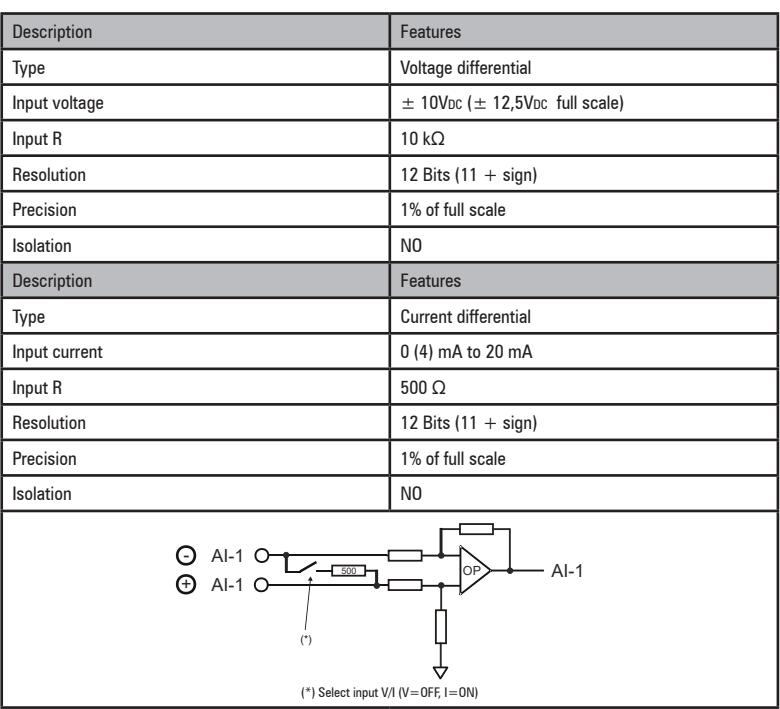

● **Analog input AI2 (External PTC or KTY sensor)**

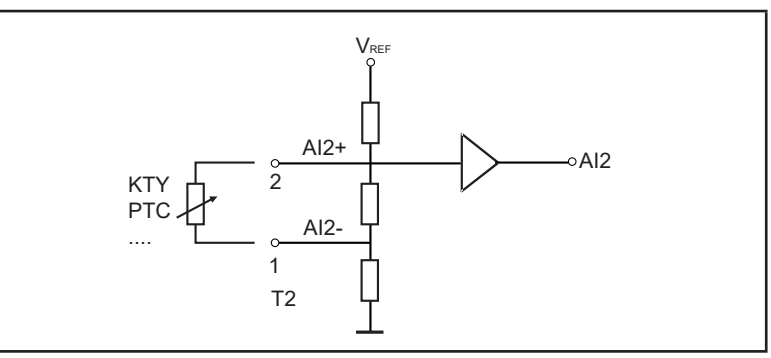

● **Fast Input Inputs (Freeze)**

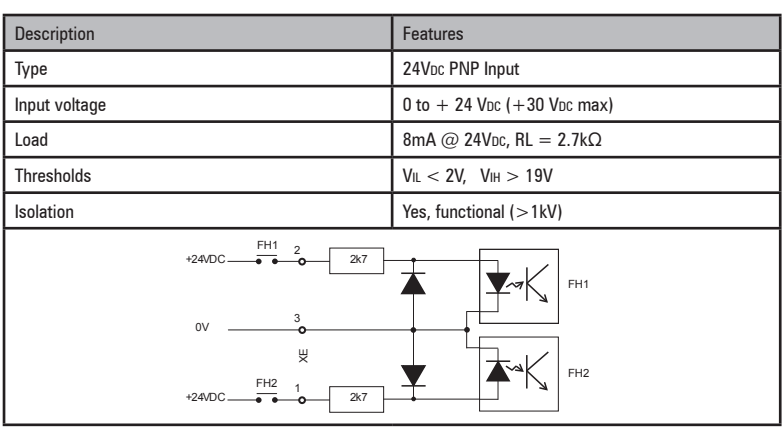

● **STO Input signal (Safe Torque Off)**

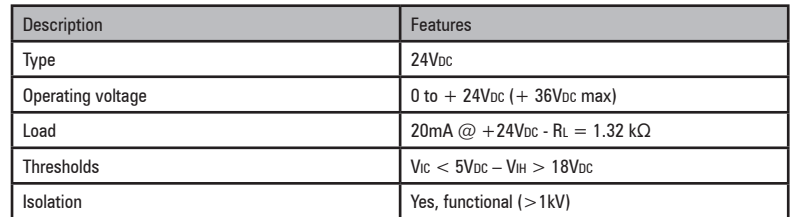

● **STO Output signal (Safe Torque Off)**

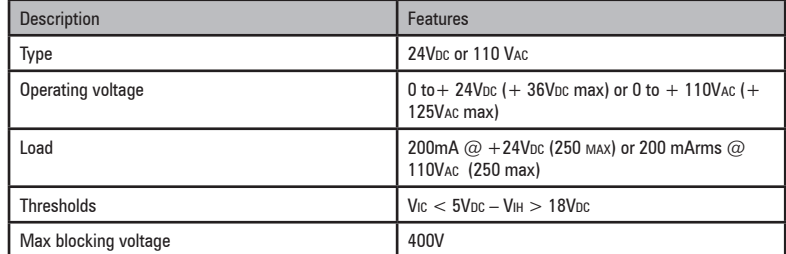

# **A.2.1 Selection of Voltage/Current at analog input AI1**

Analogue input 1 is factory set for differential voltage signals (-10V..+10V).

To change the input type (0.20mA, 0.10V or 4.20 mA) it is necessary to change the (PAR 1602 **Analog inp 1 type**, menu ANALOG INPUTS) parameter setting and the position of P2 Jumper as shown in the figure.

To access the Regulation card, remove the top cover, see section ["A.1 - Optional cards" on page 90](#page-89-0).

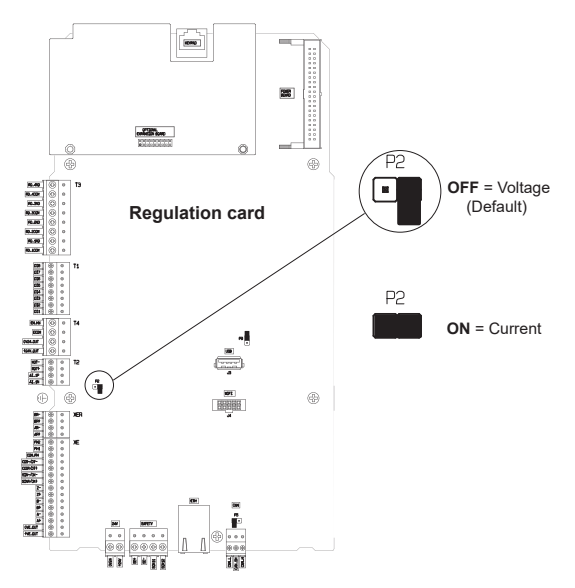

# **A.3 Windows PC Network Configuration**

PC's Ethernet configuration must be set consistently with ADL500 Ethernet configuration, so that the PC and ADL500 can communicate.

Usually PC's are set in DHCP mode, so they request the network for an IP address. In case no DHCP server is available in the network, in most cases PC's autonomously acquire an IP address belonging to "link local" family: 169.254.x.y. If the PC's Ethernet configuration has to be modified, for example in case of ADL500 static IP configuration, here are the operations to do:

For Windows XP under Control Panel -> Network Connections For Windows 7 under Control Panel -> Network and Sharing Center -> Change adapter settings For Windows 10 under Control Panel -> Network & Internet -> Change your network settings -> Change adapter options

Then right click on the network adapter to be configured, select "Properties", double click on "Internet Protocol TCP/IP" (for Windows XP) or "Internet Protocol Version 4 (TCP/IPv4) (for Windows 7 or Windows 10).

By default, under "General" Tab, the radio button "Obtain an IP address automatically" should be selected. With this selection, the PC requests the IP address from the DHCP network.

If under "Alternate Configuration" the "Automatic private IP address" is selected, PC will acquire a link local address (169.254.x.y), if no DHCP server is available in the network.

Changing the selection of the radio button to "Use the following IP address" the PC will be configured with a static network configuration. Value of fields:

- IP address
- Subnet Mask
- Default Gateway

must be set to be compatible with ADL500 network configuration and thus enable communication.

# **A.4 - Brake monitoring system**

# **A.4.1 Introduction**

The brake monitoring function in the ADL500 series of products enables implementation of the automatic brake monitoring function as required by EN 81-20:2020 section 5.6.7.3.

Two functional elements are required to implement the brake monitoring function:

- 1. Management of the **Brake fault** alarm;
- 2. Resetting of the **Brake fault** alarm.

The basic wiring diagram for implementing this function is shown in Figure 5.1.

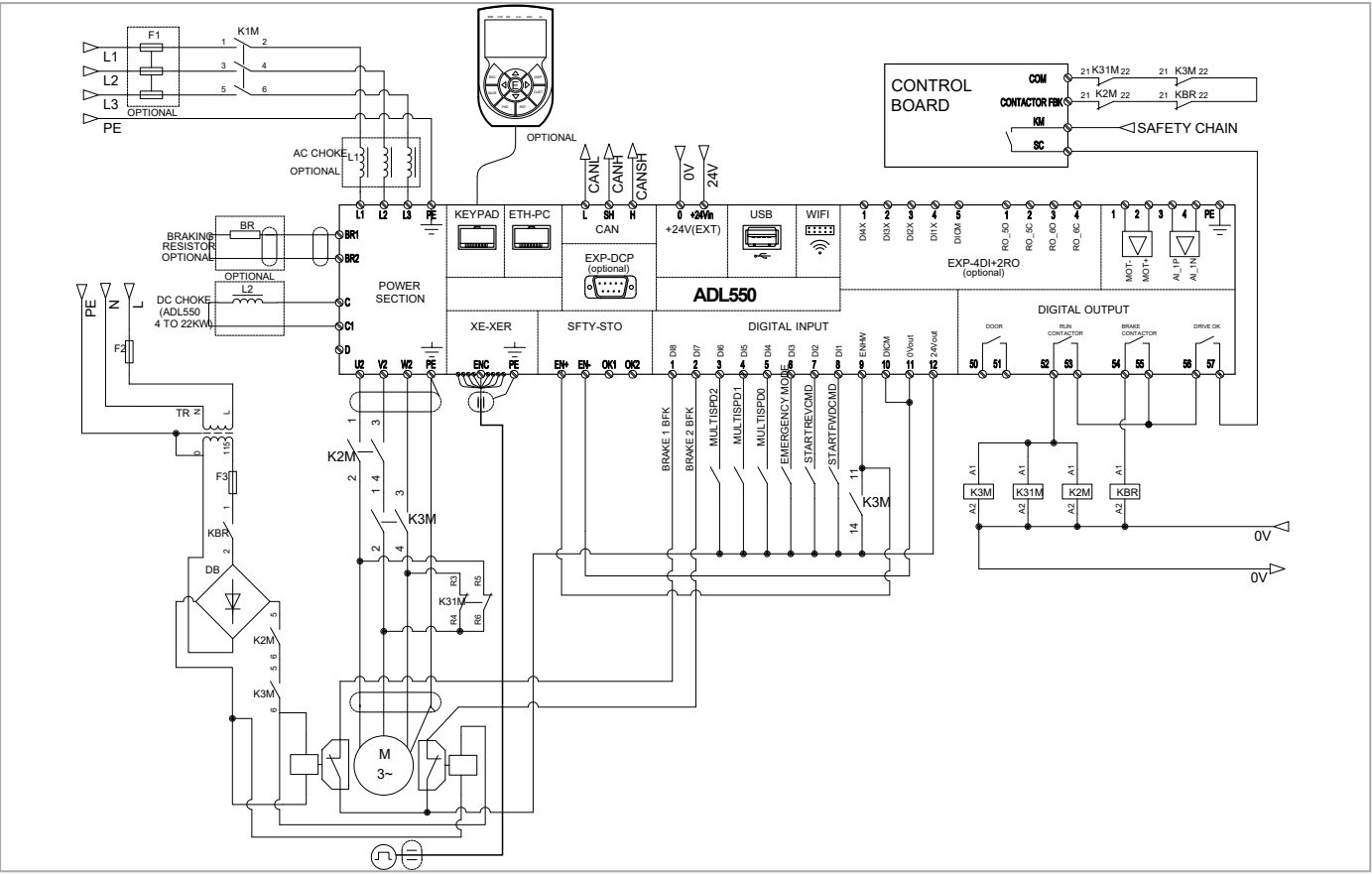

Figure 5.1: ADL550 connection diagram for brake monitoring

This shows that :

- A) The ADL500 controls brake activation/deactivation via relay BR
- B) Both brake feedback signals are sent to the ADL500 inputs
- C) The ADL500 signals any malfunctions (including brake malfunctions) to the system control unit via internal relay DRIVE OK.
- D) The system control unit blocks the system brake in safety by deactivating contactors K2M and K3M.

According to an alternative arrangement, the ADL500 closes/opens contactors K2M and K3M but the power supply to the coils and to the ADL500 commands comes from the external, i.e. a control unit.

The purpose of the brake fault alarm is to check whether the states of the two feedback signals from the brake are consistent and, in case of doubt, to include a function whereby the ADL500 drive stops the system. The procedure for including the alarm is described below.

### **A.4.2 Configuration of the brake fault alarm**

### **• Activation of the brake fault alarm function.**

The installer must have previously located the necessary digital inputs of the ADL500 drive and connected the corresponding wires to the feedback signals on these inputs. Note that depending on the type of wiring arrangement, the brake feedback signals are normally asserted (brake closed – digital input to 1) or normally not asserted (brake closed – digital input to 0).

The brake fault alarm function envisages signals that are normally asserted. If the wiring is functionally inverted, simply negate the corresponding digital inputs in the ADL500 configuration.

To configure the brake fault alarm function, proceed as follows:

- 1. In the SAFETY menu , change the setting of parameter 11252 **Brake Fbk A3 Sel** (default **Null**) and select the digital input corresponding to the second brake feedback signal If **Brake Fbk A3 Sel** is set to a value other than **Null**, the brake fault alarm function is automatically enabled.
- 2. Next select the digital input corresponding to the first brake feedback signal in parameter 11236 **Brake fbk src**  (menu LIFT IN).

### The brake fault function is enabled. **The installer in charge of the system must test the function each time it is activated or modified, following the brake fault test procedure.**

## **• Resetting the brake fault alarm**

- 1. Open the LIFT ALARM menu and check the setting of parameter 11204 **Brake activity** = Disable.
- 2. In the SAFETY menu, select parameter 11268 **Reset Brake Alarm** (default 0).
- 3. The system asks for a code, enter release code 5313.
- 4. Check again to see whether the **Brake Alarm** has been reset.

### **• Disabling the brake fault alarm**

- 1. In the SAFETY menu, change the setting of parameter 11252 **Brake Fbk A3 Sel** to **Null** The brake fault alarm function is disabled.
- 2. If the new configuration does not manage any brake feedback signals, change the setting of parameter 11236 **Brake Fbk Sel** (menu LIFT IN) to [3708] **Brake cont mon**.

## **• Brake fault alarm test procedure**

Proceed as follows:

- 1. Disconnect the wire connecting the first brake feedback signal to the relative digital input.
- 2. Try re-starting from the floor with the feedback signal disconnected. If the lift car does not move (correct behaviour), proceed to step 3. If the lift car moves, the alarm is not working properly. Check the various parts of the system.
- 3. If the brake fault alarm is connected, reset it and proceed to step 4. If the alarm is not connection, re-check the various parts of the system.
- 4. Repeat steps 1, 2 and 3, disconnecting the second brake feedback signal from the corresponding input.

If the procedure is successful, the brake fault alarm will function properly.

# **A.4.3 Maintenance of the brake fault alarm function**

The installer must repeat the brake fault alarm test procedure during periodical inspections and whenever messages concerning the brake unit are displayed.

The installer must check the alarm log each time for any faults

# **A.4.4 Troubleshooting**

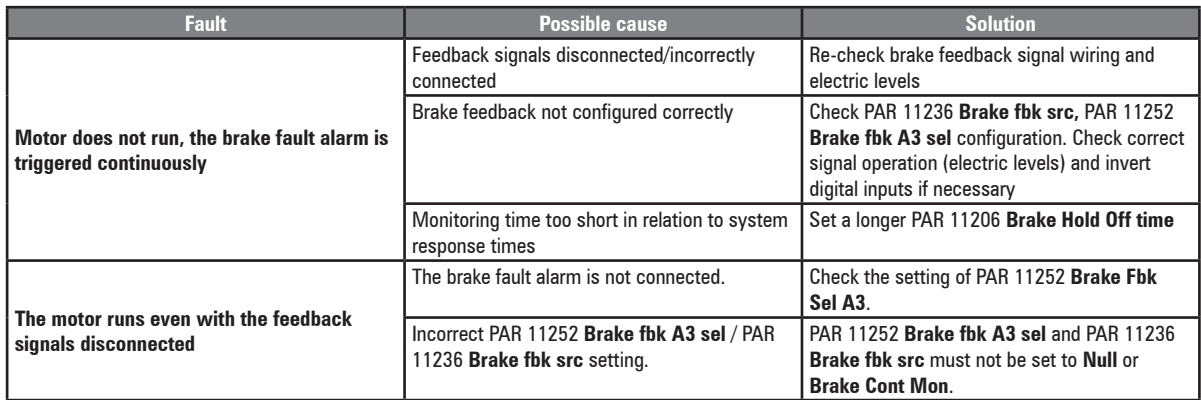

# HW and start up User Manual

Series: ADL500 Revision: 0.7 Date: 25-11-2022 Code: 1S95QSEN

WEG Automation Europe S.r.l. Via Giosuè Carducci, 24 21040 Gerenzano (VA) · Italy info.motion@weg.net

Technical Assistance: technohelp@weg.net Customer Service: salesmotion@weg.net

 $\overline{\phantom{a}}$